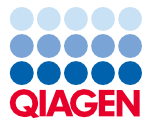

# Noiembrie 2022

# Instrucțiuni de utilizare (Manual) pentru EZ1® DSP Virus Kit

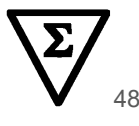

Versiunea 5

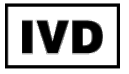

A se utiliza pentru diagnosticarea in vitro Pentru utilizare cu instrumentele BioRobot® EZ1 DSP, EZ1 Advanced și EZ1 Advanced XL Pentru utilizare cu instrumentul EZ2® Connect MDx (cu versiunea software 1.1 sau ulterioară)

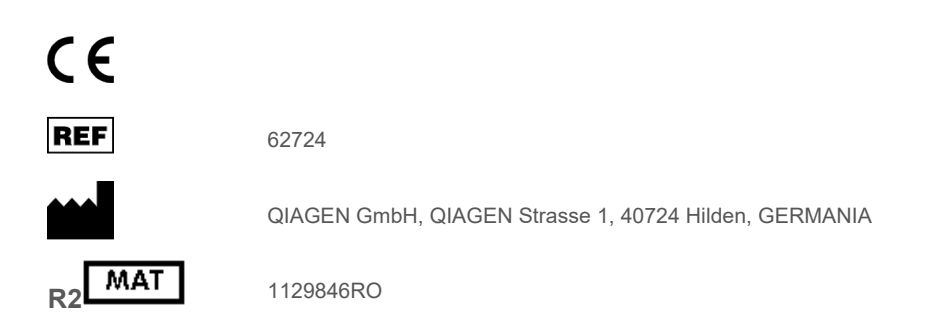

Sample to Insight

# **Cuprins**

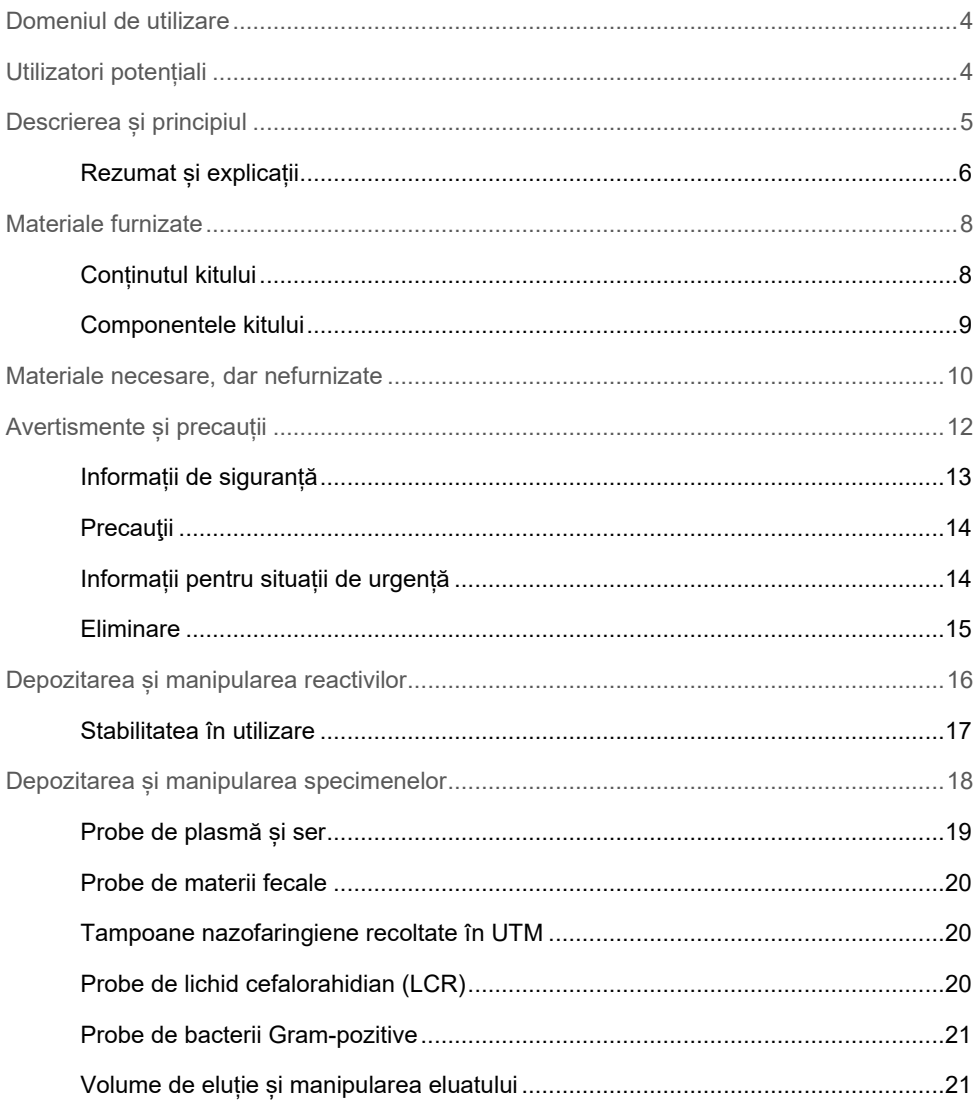

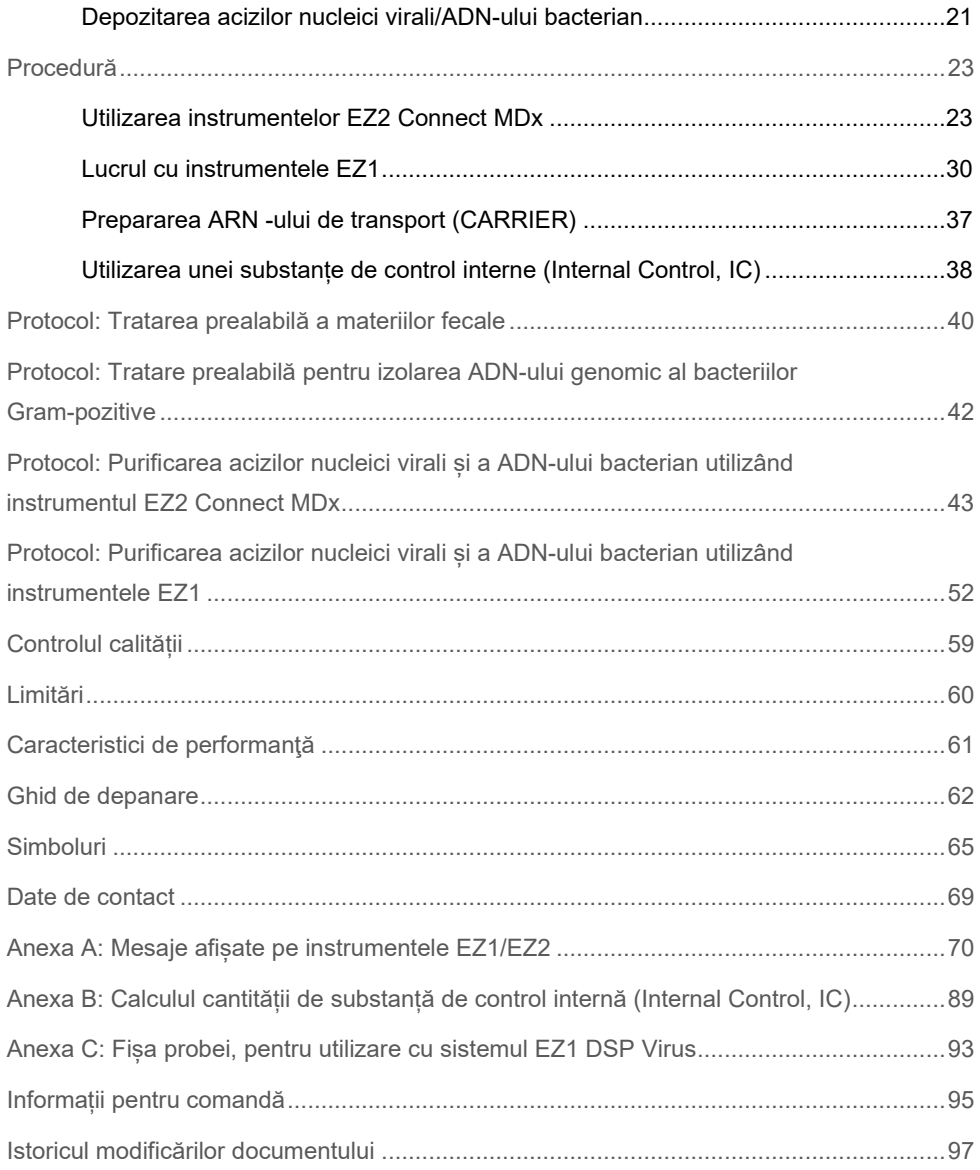

# <span id="page-3-0"></span>Domeniul de utilizare

EZ1 DSP Virus Kit utilizează tehnologia particulelor magnetice pentru izolarea și purificarea automatizată a acizilor nucleici virali și a ADN-ului bacterian din probe biologice.

EZ1 DSP Virus Kit este destinat diagnosticării in vitro.

# <span id="page-3-1"></span>Utilizatori potențiali

Produsul este destinat utilizării de către utilizatori profesioniști, cum ar fi tehnicieni și medici care sunt instruiți în tehnicile de biologie moleculară.

# <span id="page-4-0"></span>Descrierea și principiul

Tehnologia particulelor magnetice combină viteza și eficacitatea purificării acizilor nucleici pe bază de silice cu manipularea convenabilă a particulelor magnetice. Procedura de purificare este concepută pentru a garanta siguranța și reproductibilitatea manipulării probelor potențial infecțioase. Procedura de purificare este formată din 4 etape: liză, legare, spălare și eluție (a se vedea secțiunile de mai jos și schema de la pagina [7](#page-6-0)). În cazul materiilor fecale, este obligatorie tratarea prealabilă a probei. Consultați protocolul de tratare prealabilă pentru materialul de probă respectiv.

### Liză cu proteinază K

Proteoliza probelor se realizează în condiții ridicate de denaturare, la temperaturi înalte. Liza este realizată în prezența proteinazei K și a soluției tampon pentru liză, care, împreună, asigură digerarea proteinelor capsulate virale și dezactivarea nucleazelor.

### Legarea de particule magnetice

Soluția tampon de legare este adăugată în probele lizate, pentru ajustarea condițiilor de legare. Lizații sunt bine amestecați cu particule magnetice pentru a permite adsorbția optimă a acizilor nucleici virali și a ADN-ului bacterian la suprafața de silice. Sarea și pH-ul asigură faptul că proteina și alți contaminanți, care pot inhiba PCR și alte reacții enzimatice din aval, nu sunt legați de particulele magnetice.

### Spălarea acizilor nucleici legați

În timp ce acizii nucleici virali și ADN-ul bacterian rămân legați de particulele magnetice, contaminanții sunt îndepărtați eficient prin spălare în timpul unei secvențe de 3 etape de spălare, urmate de etapa de clătire și de uscare la aer.

## Eluția acizilor nucleici puri

Acizii nucleici virali extrem de puri și ADN-ul bacterian sunt eluați în soluția tampon de eluție (AVE), într-o singură etapă. Acizii nucleici purificați pot fi utilizați imediat în aplicațiile din aval sau depozitați pentru utilizare ulterioară.

## <span id="page-5-0"></span>Rezumat și explicații

EZ1 DSP Virus Kit oferă o procedură automatizată pentru purificarea simultană a acizilor nucleici virali și a ADN-ului bacterian din următoarele materiale de probă, utilizând instrumente EZ1 sau EZ2 Connect MDx:

- Ser și plasmă
- Lichid cefalorahidian (LCR)
- Materii fecale
- Tampoane nazofaringiene recoltate în UTM

Kitul poate fi utilizat pentru purificarea acizilor nucleici dintr-o varietate largă de virusuri ADN și ARN, precum și din ADN-ul din bacterii. Cu toate acestea, performanța kitului nu este garantată pentru fiecare specie de agent patogen extrasă din oricare dintre materialele de probă, și trebuie validată de utilizator. Tehnologia particulelor magnetice permite purificarea unor acizi nucleici de calitate ridicată, care nu conțin proteine, nucleaze și alte impurități. Acizii nucleici purificați sunt pregătiți de utilizare pentru detecția extrem de sensibilă în teste din aval, precum amplificarea. Instrumentele EZ1 (EZ1 Advanced, BioRobot EZ1 DSP și EZ1 Advanced XL) și EZ2 Connect MDx execută toate etapele procedurii de preparare a probelor pentru până la 6 probe (utilizând EZ1 Advanced sau BioRobot EZ1 DSP, ambele scoase din producție), pentru până la 14 probe (utilizând EZ1 Advanced XL) sau pentru până la 24 de probe (utilizând EZ2 Connect MDx) în cadrul unei singure testări.

## **Procedura EZ1 DSP Virus**

Ser, plasmă, lichid cefalorahidian, materii fecale și tampoane nazofaringiene recoltate în UTM

<span id="page-6-0"></span>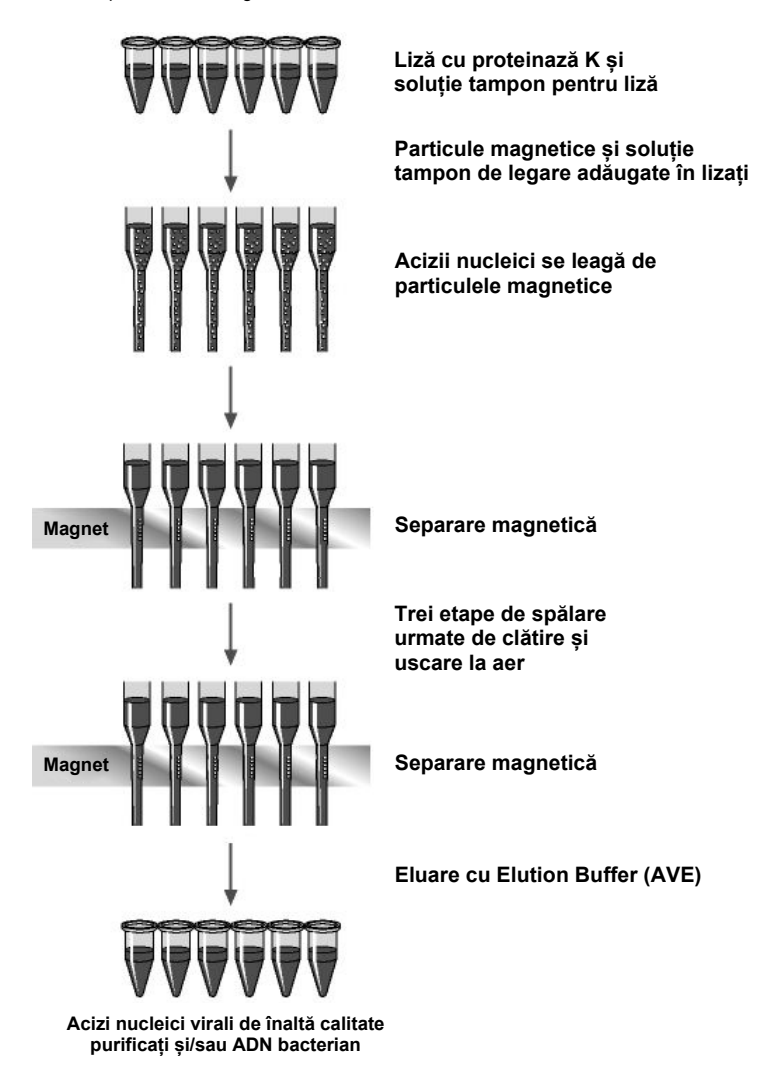

# <span id="page-7-0"></span>Materiale furnizate

# <span id="page-7-1"></span>Conținutul kitului

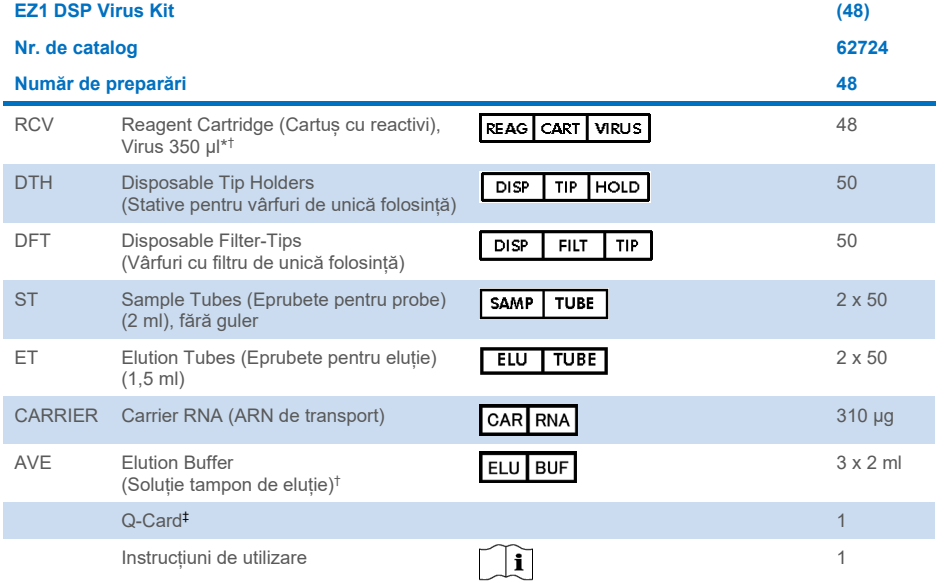

\* Conține sare de guanidină. Nu este compatibil cu dezinfectantele care conțin substanțe de albire. Consultați pagina [13](#page-12-0) pentru [Informații de siguranță.](#page-12-0)

† Conține azidă de sodiu cu rol de conservant.

‡ Informațiile codificate în codul de bare de pe Q-Card sunt necesare pentru urmărirea datelor despre reactivi, utilizând instrumentele EZ1 Advanced, EZ1 Advanced XL și EZ2 Connect MDx.

# <span id="page-8-0"></span>Componentele kitului

Principalele componente ale kitului cu ingrediente active sunt explicate mai jos.

### **Tabelul 1. Reactivii furnizați care conțin ingrediente active**

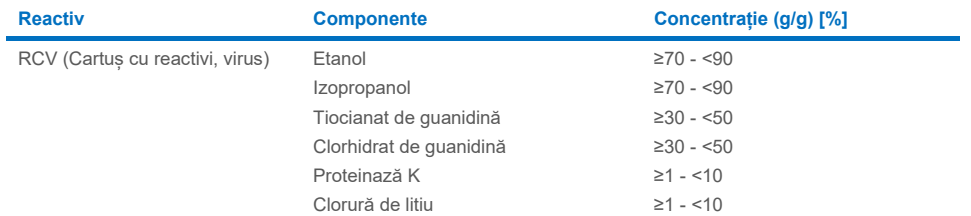

# <span id="page-9-0"></span>Materiale necesare, dar nefurnizate

Atunci când lucrați cu substanțe chimice, utilizați întotdeauna un halat de laborator, mănuși de unică folosinţă şi ochelari de protecţie adecvate. Pentru informații suplimentare, consultați fișele cu date de securitate (Safety Data Sheets, SDS) corespunzătoare, disponibile de la furnizorul produsului.

## Toate protocoalele

- Pipete[\\*](#page-9-1) și vârfuri de pipete sterile, care nu conțin RNază
- Eprubete de reacție (numai pentru anumite tipuri de probe)
- Servet de hârtie moale
- Apă
- 70% etanol (pentru proceduri de curățare)
- **Opțional**: Agitator vortex\* (dacă trebuie să fie amestecate)
- **Opțional**: microcentrifugă\* (dacă particulele magnetice trebuie să fie eliminate din eluate)

### Pentru tratarea prealabilă a materiilor fecale

- Buffer ASL (nr. cat. 19082)
- Agitator vortex
- Agitator termostatat\* sau baie de apă la 70°C\*

### Pentru izolarea ADN-ului genomic al bacteriilor Gram-pozitive

- Lizozimă, Tris-HCl, EDTA, Triton X-100
- Agitator termostatat\* sau baie de apă la 37°C\*
- Centrifugă (capabilă să execute 5000 x *g*)
- <span id="page-9-1"></span>\* Asigurați-vă că instrumentele au fost verificate, întreținute și calibrate cu regularitate, conform cu recomandările producătorului.

## Pentru utilizatorii BioRobot EZ1

- Instrument BioRobot EZ1 DSP[\\*](#page-10-0) (scos din producție)
- EZ1 DSP Virus Card (nr. cat. 9017707)

### Pentru utilizatorii EZ1 Advanced

- Instrument EZ1 Advanced\* (scos din producție)
- EZ1 Advanced DSP Virus Card (nr. cat. 9018306)

### Pentru utilizatorii EZ1 Advanced XL

- Instrumentul EZ1 Advanced XL\* (nr. cat. 9001492)
- EZ1 Advanced XL DSP Virus Card (nr. cat. 9018703)

## Pentru utilizatorii EZ1 Advanced și EZ1 Advanced XL

- Pentru urmărirea probelor este obligatoriu unul dintre următoarele articole:
	- o PC (inclusiv monitor) cu EZ1 Advanced Communicator Software (software furnizat cu instrumentele EZ1 Advanced și EZ1 Advanced XL)
	- o Imprimantă
	- o Pentru detalii suplimentare, consultați manualul instrumentului respectiv

## Pentru utilizatorii EZ2 Connect MDx

- Instrumentul EZ2 Connect MDx[\\*](#page-10-1) (nr. cat. 9003230)
- <span id="page-10-0"></span>\* Asigurați-vă că instrumentele au fost verificate, întreținute și calibrate cu regularitate, conform cu recomandările producătorului
- <span id="page-10-1"></span>\* Asigurați-vă că instrumentele au fost verificate, întreținute și calibrate cu regularitate, conform cu recomandările producătorului.

# <span id="page-11-0"></span>Avertismente și precauții

Vă rugăm să rețineți că este posibil să aveți obligația de a consulta reglementările locale privind raportarea incidentelor grave survenite în legătură cu dispozitivul către producător și/sau reprezentanța autorizată a acestuia și autoritatea de reglementare în care își are sediul/domiciliul utilizatorul și/sau pacientul.

A se utiliza pentru diagnosticarea in vitro.

Cititi cu atenție toate instrucțiunile înainte de utilizarea kitului.

Vă rugăm să țineți cont de următoarele eventuale riscuri:

- Atunci când utilizați eprubete secundare (eprubete pentru probe, "ST"), vă rugăm să vă asigurați că ID-urile probelor nu sunt încurcate în cursul transferului ID-ului probei din eprubeta primară în eprubeta secundară.
- ID-urile probelor pot fi introduse și manual (pentru detalii, consultați manualul de utilizare al instrumentului EZ1 sau EZ2). Dacă se introduc manual date de identificare eronate, poate interveni o corelare greșită între probă și pacient.

# <span id="page-12-0"></span>Informații de siguranță

Atunci când lucrați cu substanțe chimice, utilizați întotdeauna un halat de laborator, mănuși de unică folosință și ochelari de protecție adecvate. Pentru informații suplimentare, vă rugăm să consultați fișele cu date de securitate (Safety Data Sheets, SDS) corespunzătoare. Acestea sunt disponibile online în format PDF la adresa **[www.qiagen.com/safety](https://www.qiagen.com/gb/support/qa-qc-safety-data/safety-data-sheets/)**, unde puteți găsi, vizualiza și tipări fișa SDS pentru fiecare kit QIAGEN® și pentru componentele kiturilor.

### **AVERTISMENT Risc de vătămare corporală**

NU adăugați soluții de albire sau soluții acide direct în deșeurile rezultate din prepararea probelor.

- Unele soluții tampon din cartușele cu reactivi (RCV) conțin clorhidrat de guanidină sau izotiocianat de guanidină, care, în combinație cu soluțiile de albire, pot forma compuși cu reactivitate ridicată.
- Dacă lichidul care conține aceste soluții tampon se varsă, curățați cu un detergent adecvat pentru laborator și cu apă. Dacă lichidul care conține agenți potențial infecțioși se varsă pe un instrument EZ1/EZ2, dezinfectați instrumentul utilizând reactivii descriși în manualul de utilizare furnizat împreună cu instrumentul EZ1/EZ2.
- Cartusele cu reactivi (RCV) sparte sau care prezintă scurgeri trebuie manipulate și aruncate în conformitate cu regulamentele locale privind siguranța. Nu utilizați cartușe cu reactivi (RCV) deteriorate sau alte componente deteriorate ale kitului deoarece utilizarea acestora poate duce la o performanță slabă a kitului, vătămarea utilizatorului sau deteriorarea instrumentului.
- QIAGEN nu a testat deșeurile lichide generate prin procedura EZ1 DSP Virus pentru materiale reziduale infecțioase. Contaminarea deșeurilor lichide cu materiale reziduale infecțioase este puțin probabilă, dar nu poate fi exclusă în întregime. Prin urmare, deseurile lichide reziduale trebuie considerate infecțioase și trebuie manipulate și aruncate în conformitate cu reglementările locale de siguranță.
- Specimenele și probele sunt potențial infecțioase. Aruncați deșeurile de probe și de test în conformitate cu procedurile locale de siguranță.

# <span id="page-13-0"></span>**Precauții**

Următoarele fraze de pericol și de precauție se aplică pentru componentele EZ1 DSP Virus Kit:

### **Reagent Cartridge, Virus Mini, v2.0 CE (RCV)**

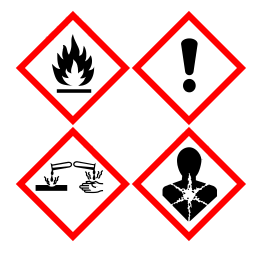

Conține: etanol, clorhidrat de guanidină, tiocianat de guanidină, izopropanol, clorură de litiu și proteinază K. Pericol! Lichid și vapori extrem de inflamabili. Nociv în caz de înghițire sau inhalare. Poate fi nociv în contact cu pielea. Provoacă arsuri grave ale pielii şi lezarea ochilor. Poate provoca simptome de alergie sau astm sau dificultăți de respirație în caz de inhalare. Poate provoca iritarea căilor respiratorii. Poate provoca somnolență sau amețeală. Nociv pentru mediul acvatic cu efecte pe termen lung. În contact cu acizi, degajă un gaz foarte toxic. A se păstra departe de surse de căldură/scântei/flăcări deschise/suprafețe încinse. Fumatul interzis. Evitați să inspirați praful/fumul/gazul/ceata/vaporii/spray-ul. Purtați mănuși de protectie/îmbrăcăminte de protectie/ochelari de protectie/mască de protectie. Purtați echipament de protecție respiratorie. ÎN CAZ DE CONTACT CU OCHII: Clătiți cu atenție cu apă, timp de mai multe minute. Scoateți lentilele de contact, dacă este cazul şi dacă acest lucru se poate face cu uşurinţă. Continuaţi să clătiţi. ÎN CAZ DE expunere sau de posibilă expunere: Sunaţi la un CENTRU DE INFORMARE TOXICOLOGICĂ sau un medic. Scoateți persoana la aer curat și mențineți o poziție confortabilă pentru respirat. Spălați îmbrăcămintea contaminată înaintea reutilizării. A se depozita într-un spațiu bine ventilat. Aruncați conţinutul/recipientul la o unitate autorizată de eliminare a deşeurilor.

# <span id="page-13-1"></span>Informații pentru situații de urgență

CHEMTREC SUA și Canada 1-800-424-9300 În afara SUA și Canada +1 703-527-3887

## <span id="page-14-0"></span>Eliminare

Deseurile conțin probe și reactivi. Aceste deșeuri pot conține materiale toxice sau infecțioase și trebuie eliminate corespunzător.

Eliminați-le ca deșeuri periculoase, în conformitate cu reglementările locale și naționale. Acest lucru este valabil și pentru produsele neutilizate.

Nu eliminați deșeurile lichide în rețeaua de canalizare.

Urmați recomandările prevăzute în fișa cu date de securitate (Safety Data Sheet, SDS).

Consultați reglementările locale de siguranță pentru procedurile de eliminare corespunzătoare. Consultați și ["Avertismente și precauții"](#page-11-0), începând de la pagina [12](#page-11-0).

Pentru informații suplimentare, vă rugăm să consultați fișele cu date de securitate (Safety Data Sheets, SDS) corespunzătoare. Acestea sunt disponibile online în format PDF la adresa **[www.qiagen.com/safety](https://www.qiagen.com/gb/support/qa-qc-safety-data/safety-data-sheets/)**, unde puteți găsi, vizualiza și tipări fișa SDS pentru fiecare kit QIAGEN și pentru componentele kiturilor.

# <span id="page-15-0"></span>Depozitarea și manipularea reactivilor

Depozitați cartușele cu reactivi (RCV) în poziție verticală, la temperatura camerei (15-25 °C). Particulele magnetice din cartușele cu reactivi (RCV) rămân active atunci când sunt depozitate la această temperatură. Nu congelați cartușele cu reactivi (RCV). Dacă sunt păstrate în condiții corespunzătoare, cartușele cu reactivi (RCV) sunt stabile până la data de expirare tipărită pe Q-Card, cutia kitului și codul de bare prevăzut pe RCV.

ARN-ul de transport liofilizat (CARRIER) este stabil până la data de expirare tipărită pe cutia kitului, dacă este depozitat la temperatura camerei.

În soluțiile tampon ASL pentru tratare prealabilă se pot forma precipitați în timpul depozitării la temperatura camerei. Incubați flaconul la 50-56°C timp de 15-20 de minute și agitați manual flaconul de două ori în această perioadă de incubație.

- $\bigcap$ Nu utilizați EZ1 DSP Virus Kit sau Buffer ASL după data de expirare. Evitați expunerea RCV sau Buffer ASL la lumina ultravioletă (de exemplu, utilizată pentru decontaminare) deoarece aceasta poate provoca degradarea accelerată a soluțiilor tampon.
- $\bigcirc$ Nu utilizați cartușe cu reactivi (RCV) deteriorate sau deschise în prealabil.
- G Nu îndepărtați folia de pe cartușele cu reactivi. Aceasta va fi perforată automat de instrument.

# <span id="page-16-0"></span>Stabilitatea în utilizare

Cartusele cu reactivi (RCV) sunt de unică folosintă și nu asigură stabilitatea în utilizare.

Soluția stoc de ARN de transport (CARRIER) reconstituită are o concentrație de 1 ng/µl și este stabilă până la 4 săptămâni dacă este depozitată la o temperatură de 2-8°C.

Soluția tampon ASL pentru tratare prealabilă este stabilă până la 6 luni după prima deschidere/utilizare a flaconului dacă acesta este închis din nou și depozitat la temperatura camerei (15-25°C).

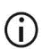

Se recomandă notarea pe flacon a datei primei deschideri/utilizări a flaconului cu soluție tampon ASL pentru a garanta nedepășirea stabilității în utilizare.

 $\bigcirc$ Dacă termenul de valabilitate a kitului rămas este mai scurt de 6 luni, soluția tampon ASL nu mai poate fi utilizată după data de expirare.

# <span id="page-17-0"></span>Depozitarea și manipularea specimenelor

În timpul procedurii de tratare prealabilă și ulterior preparării, probele trebuie manipulate în mod corespunzător pentru a exclude încurcarea probelor.

Procedura de purificare este optimizată pentru utilizare cu volume ale probei de 100 µl, 200 µl sau 400 µl.

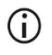

Nu utilizați volume ale probei mai mici sau mai mari de 100, 200 sau 400 µl deoarece pot genera probleme de performanță sau deteriorarea instrumentului.

Stabilitatea probelor depinde în mare măsură de diverși factori și de aplicațiile specifice din aval. Aceasta a fost stabilită pentru EZ1 DSP Virus Kit în combinație cu aplicații din aval tipice. Utilizatorul are responsabilitatea de a consulta instrucțiunile de utilizare a aplicației din aval specifice folosite în laborator și/sau de a valida întregul flux de lucru în vederea stabilirii condițiilor de depozitare corespunzătoare.

G) Pentru recomandările generale de colectare, transport și depozitare, consultați ghidul CLSI aprobat MM13-A "Collection, Transport, Preparation, and Storage of Specimens for Molecular Methods" ("Recoltarea, transportul, pregătirea și depozitarea specimenelor pentru metode moleculare"). În plus, se vor respecta instrucțiunile producătorului cu privire la dispozitivul/kitul utilizat de recoltare a probelor în cursul pregătirii, depozitării, transportului și manipulării generale a probelor.

## <span id="page-18-0"></span>Probe de plasmă și ser

În cazul recoltării de sânge, respectați instrucțiunile producătorului tuburilor de recoltare a sângelui (Blood Collection Tubes, BCT) pe care le utilizați. Urmați în mod deosebit instrucțiunile privind poziționarea corectă a tuburilor BCT în cursul recoltării sângelui și volumul de umplere necesar, precum și instrucțiunile privind amestecarea și răsturnarea cu grijă a tubului BCT ulterior recoltării sângelui.

**Notă**: Omogenizarea greșită și/sau insuficientă a probelor de sânge poate reprezenta una dintre cele mai importante variabile ale examinării prealabile. Dacă aditivii din tuburile de recoltare a sângelui nu sunt omogenizați cu specimenul, calitatea acidului nucleic viral poate fi compromisă, cu posibil impact asupra valabilității și fiabilității rezultatelor de examinare.

Probele de sânge tratate cu EDTA sau cu citrat pe post de anticoagulant pot fi folosite pentru prepararea plasmei. Probele de plasmă și ser pot fi proaspete sau congelate, cu condiția să nu fi fost recongelate după decongelare.

Pentru examinarea acidului nucleic viral, se recomandă pregătirea plasmei din probele de sânge prin centrifugare imediat după transport (maximum 2 ore la temperatura camerei). În cazul unei întârzieri, tuburile de recoltare a sângelui pentru tratare cu EDTA și citrat pot fi depozitate la o temperatură de 4°C timp de până la 6 ore înaintea centrifugării și preparării plasmei. Probele de ser vor fi depozitate la temperatura camerei până la 2 ore înaintea centrifugării. Se vor consemna conditiile și durata depozitării.

Ulterior preparării plasmei și serului, în vederea unei depozitări mai îndelungate, se recomandă depozitarea părților alicote de probă la o temperatură între −20°C și −80°C. Decongelați părțile alicote de probă congelate la 25°C timp de 30-90 de minute. Răsturnați eprubetele cu probe de cel puțin 10 ori și procesați probele imediat după ce acestea au fost aduse la temperatura camerei. Nu recongelați părțile alicote după decongelare. Ciclurile repetate de congelare-decongelare conduc la denaturarea și precipitarea proteinelor, având ca rezultat titre virale și bacteriene reduse și, prin urmare, randamente reduse ale acizilor nucleici virali și ale ADN-ului bacterian. Dacă în probe sunt vizibile crioprecipitate, centrifugați la 6800 x *g* timp de 3 minute ± 30 secunde, transferați lichidele supernatante în eprubete noi, fără a tulbura peleții, și inițiați imediat procedura de purificare. Această etapă nu va reduce titrele virale, dar este posibil ca titrele bacteriene să fie afectate.

# <span id="page-19-0"></span>Probe de materii fecale

Ulterior recoltării, depozitați și transportați probele de materii fecale la o temperatură de 2-8°C. Se recomandă un volum al probei de 200 µl pentru extragerea acizilor nucleici virali sau bacterieni din materiile fecale. Este necesară executarea unei tratări prealabile anterior extragerii cu instrumentul EZ1 sau EZ2 (consultați pagina [40](#page-39-0) pentru "Protocol: Tratarea [prealabilă a materiilor fecale"](#page-39-0)).

Pentru recomandările generale de colectare, transport și depozitare, consultați ghidul CLSI aprobat MM13-A "Collection, Transport, Preparation, and Storage of Specimens for Molecular Methods" ("Recoltarea, transportul, pregătirea și depozitarea specimenelor pentru metode moleculare").

# <span id="page-19-1"></span>Tampoane nazofaringiene recoltate în UTM

Tampoanele nazofaringiene recoltate în UTM pot fi transportate la temperatura camerei.

Pentru recomandările generale de colectare, transport și depozitare, consultați ghidul CLSI aprobat MM13-A "Collection, Transport, Preparation, and Storage of Specimens for Molecular Methods" ("Recoltarea, transportul, pregătirea și depozitarea specimenelor pentru metode moleculare").

# <span id="page-19-2"></span>Probe de lichid cefalorahidian (LCR)

Pentru studii ADN, probele de LCR trebuie transportate la o temperatură de 2-8°C. Pentru studii ARN, probele de LCR trebuie transportate înghețate pe gheață carbonică.

Pentru recomandările generale de colectare, transport și depozitare, consultați ghidul CLSI aprobat MM13-A "Collection, Transport, Preparation, and Storage of Specimens for Molecular Methods" ("Recoltarea, transportul, pregătirea și depozitarea specimenelor pentru metode moleculare").

# <span id="page-20-0"></span>Probe de bacterii Gram-pozitive

Pentru extragerea ADN-ului din bacterii Gram-pozitive dificil de lizat, poate fi efectuată o etapă suplimentară premergătoare lizei, formată din digerarea lizozimei înainte de extracția realizată pe instrumentul EZ1 sau EZ2 Connect MDx (consultați pagina [42](#page-41-0), "Protocol: [Tratare prealabilă pentru izolarea ADN](#page-41-0)-ului genomic al bacteriilor Gram-pozitive").

## <span id="page-20-1"></span>Volume de eluție și manipularea eluatului

Etapa finală a procedurii de purificare constă din eluția acizilor nucleici virali și a ADN-ului bacterian într-un volum final de 60 μl, 90 μl, 120 μl sau 150 μl.

Dacă materialul de probă constă în materii fecale, recomandăm un volum de eluție de 120-150 μl.

Dacă eluatele obţinute din materiile fecale sunt tulburi, centrifugaţi la turaţie maximă (20.000 x *g*) timp de 3 minute pentru clarificarea eluatelor. Acest tratament va îmbunătăți performanța eluatelor tulburi în aplicațiile din aval.

# <span id="page-20-2"></span>Depozitarea acizilor nucleici virali/ADN-ului bacterian

Pentru depozitarea pe termen scurt, de până la 24 de ore, se recomandă depozitarea acizilor nucleici virali purificați sau a ADN-ului bacterian purificat la 2-8°C. Pentru depozitarea pe termen lung, peste 24 de ore, se recomandă depozitarea la –80°C până la 12 luni sau la –20°C până la 12 săptămâni. Stabilitatea acizilor nucleici poate diferi în funcție de aplicația din aval utilizată și necesită auto-validare de către utilizator.

Stabilitatea eluatelor depinde în mare măsură de diverși factori și de aplicația specifică din aval. Aceasta a fost stabilită pentru EZ1 DSP DNA Virus Kit în combinație cu aplicații din aval tipice. Utilizatorul are responsabilitatea de a consulta instrucțiunile de utilizare a aplicației din aval specifice folosite în laborator și/sau de a valida întregul flux de lucru în vederea stabilirii condițiilor de depozitare corespunzătoare.

# <span id="page-22-0"></span>Procedură

EZ1 DSP Virus Kit poate fi utilizat cu tipuri multiple de instrumente:

- **EZ2 Connect MDx**
- EZ1 Advanced XL și EZ1 Advanced (scos din producție)
- BioRobot EZ1 DSP (scos din producție)

# <span id="page-22-1"></span>Utilizarea instrumentelor EZ2 Connect MDx

Printre caracteristicile principale ale instrumentelor EZ2 Connect MDx se numără:

- Purificarea automată a acizilor nucleici de înaltă calitate de la 1 la 24 probe per execuție
- **•** Protocoale preinstalate gata de utilizare
- Cartușe de reactivi pre-încărcate, sigilate, pentru configurare simplă, sigură și rapidă
- Un cititor de coduri de bare extern, utilizat pentru citirea ID-urilor probelor și a ID-urilor kiturilor (Q-card)
- **•** Interfață grafică (GUI)
- O cameră internă, utilizată pentru verificarea automatizată a încărcăturii și citirea codului de bare al cartușului cu reactivi
- Lampă UV pentru a permite decontaminarea suprafețelor mesei de lucru

Printre caracteristicile suplimentare ale instrumentului EZ2 Connect MDx se numără:

- Conectivitate LIMS și QIAsphere (LAN sau WiFi prin intermediul porturilor USB)
- Gestionare extinsă a utilizatorilor

 $\bigcirc$ Decontaminarea cu UV ajută la reducerea posibilei contaminări cu agenți patogeni a suprafețelor mesei de lucru a instrumentului EZ2 Connect MDx. Eficacitatea stării de inactivare trebuie determinată pentru fiecare organism specific și depinde, de exemplu, de grosimea stratului și de tipul probei. QIAGEN nu poate garanta eradicarea completă a agenților patogeni specifici.

### Procedura de operare a instrumentului EZ2 Connect MDx

Înainte să începeți, se recomandă să vă familiarizați cu funcțiile instrumentului, așa cum sunt descrise în *Manualul de utilizare al instrumentului EZ2 Connect MDx* (pe care îl regăsiți la fila cu resurse de pe pagina produsului accesând **[www.qiagen.com](http://www.qiagen.com/)**).

 $\bigcirc$ Capacul EZ2 Connect MDx trebuie să rămână închis și se va bloca automat în timpul utilizării instrumentului. Deschideți capacul doar atunci când instrucțiunile de utilizare menționează acest lucru. Masa de lucru a instrumentului EZ2 Connect MDx se deplasează în timpul utilizării instrumentului. Nu deschideți niciodată capacul instrumentului EZ2 Connect MDx în timpul operării acestuia.

Pentru a configura executarea unui protocol, închideți capacul și porniți instrumentul. Pentru aplicații MDx, selectați modul IVD în momentul conectării. Apăsați fila **Setup** (Configurare) pe ecranul Home (ecranul de pornire) și scanați codul de bare 1D de pe Q-card-ul furnizat cu kitul EZ1 DSP Virus Kit [\(Figura 1\)](#page-24-0) apăsând butonul **Scan** (Scanare). Protocoalele dedicate sunt afișate automat la scanarea Q-card-ului.

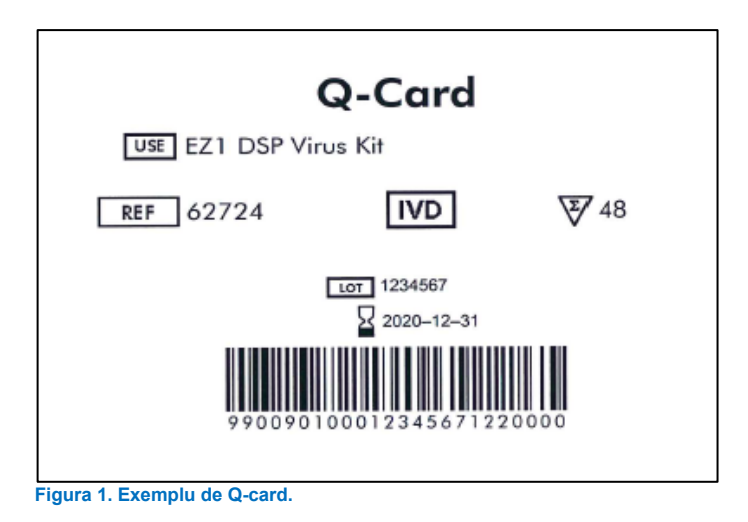

<span id="page-24-0"></span>Software-ul EZ2 Connect MDx vă va ghida prin procesul de configurare a executării protocoalelor.

## Cartușe cu reactivi (RCV)

Reactivii pentru purificarea acizilor nucleici dintr-o singură probă sunt incluși într-un singur cartuș de reactivi (RCV) [\(Figura 2\)](#page-25-0). Majoritatea godeurilor cartușului (RCV) conțin un anumit reactiv, precum particule magnetice, soluție tampon pentru liză, soluție tampon de spălare sau soluție tampon de eluție care nu conține RNază (AVE). Deoarece fiecare godeu conține doar cantitatea necesară de reactiv, se evită generarea unor deșeuri suplimentare din cauza reactivului rămas la finalul procedurii de purificare.

Cartușele cu reactivi (RCV) furnizate împreună cu EZ1 DSP Virus Kit sunt pre-încărcate cu toți reactivii necesari pentru purificarea acizilor nucleici virali și a ADN-ului bacterian, cu excepția ARN-ului de transport (CARRIER). ARN-ul de transport (CARRIER) și substanțele de control interne (Internal Control, IC) (opțional) sunt adăugate într-un tub aflat în exteriorul cartușului cu reactivi (RCV).

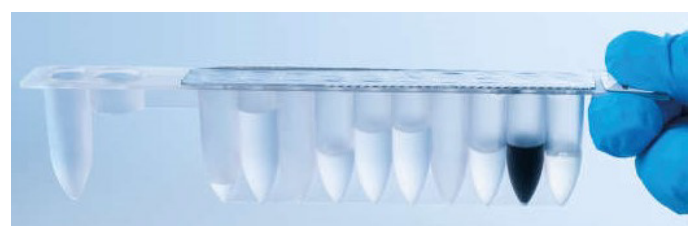

**Figura 2. Cartuș cu reactivi (RCV).** Cartuș cu reactivi (RCV) pre-încărcat și sigilat din kitul EZ1 DSP Virus Kit.

<span id="page-25-0"></span>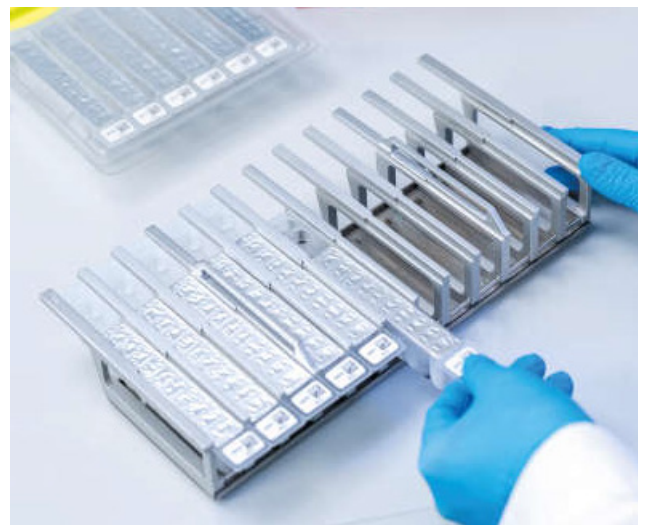

**Figura 3. Stativ pentru cartușe cu reactivi.** Stativul pentru cartușe este etichetat cu o săgeată pentru a indica direcția în care trebuie încărcate cartușele cu reactivi (RCV).

## Masă de lucru

Masa de lucru a instrumentelor EZ2 Connect MDx reprezintă locul în care utilizatorul încarcă probele și componentele EZ1 DSP Virus Kit [\(Figura 4](#page-26-0) și [Figura 5\)](#page-26-1).

Detaliile privitoare la configurarea mesei de lucru sunt afișate pe ecranul tactil al GUI.

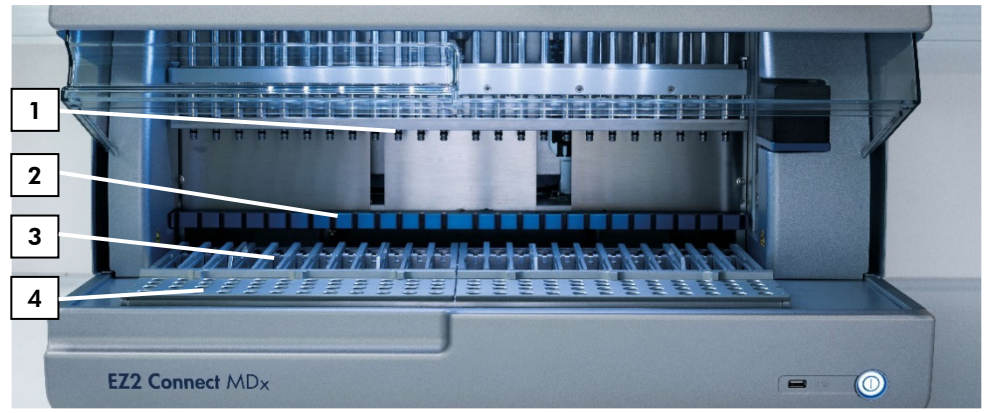

<span id="page-26-0"></span>**Figura 4. Prezentare generală a instrumentului EZ2 Connect MDx. (1)** Cap de pipetare, **(2)** modul magnet, **(3)** stativ pentru cartușe și **(4)** stativ pentru vârfuri (stativ pentru instrumentar de laborator).

<span id="page-26-1"></span>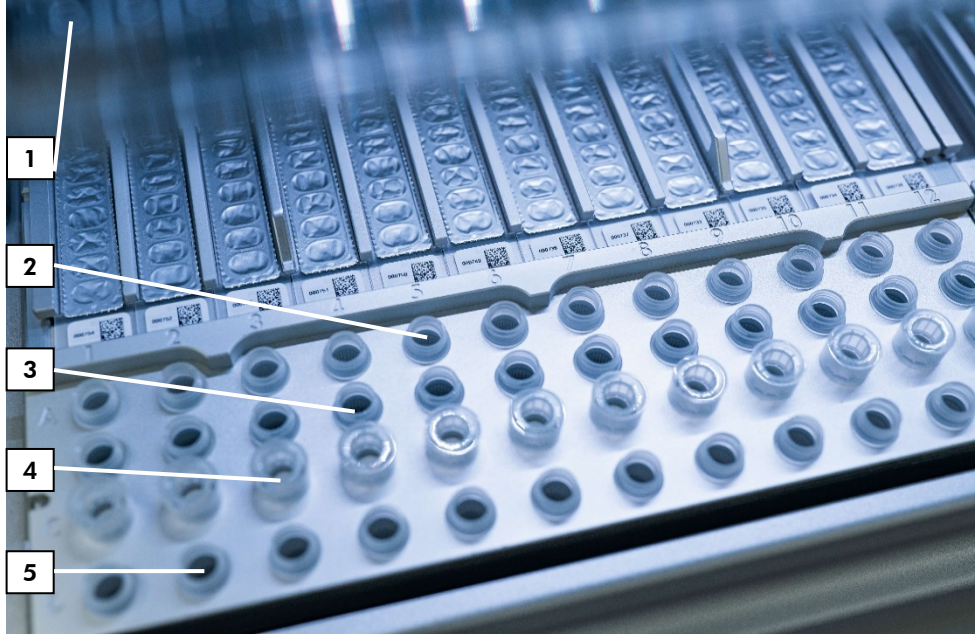

**Figura 5. Masa de lucru a instrumentului EZ2 Connect MDx.** (1) Bloc de încălzire cu eprubete (ST) de 2 ml încărcate în cartușele cu reactivi (RCV) pentru liză. **(2)** Eprubete cu probe (ST) (2 ml) încărcate pe rândul A. **(3)** Eprubetă (ET) (1,5 ml), care conține ARN de transport (CARRIER) și substanță de control internă (internal control, IC) (dacă este utilizată) în soluție tampon de eluție (AVE), încărcată pe rândul B. **(4)** Stative pentru vârfuri de unică folosință (DTH), care conțin vârfuri cu filtru de unică folosință (DFT) încărcate pe rândul C. **(5)** Eprubete pentru eluție (ET) (1,5 ml) încărcate pe rândul D.

## Urmărirea datelor cu EZ2 Connect MDx

Instrumentul EZ2 Connect MDx permite urmărirea completă a unei varietăți de date, pentru control și fiabilitate ridicate ale proceselor. ID-ul utilizatorului este urmărit prin conectarea la software. Numărul de lot și data de expirare ale EZ1 DSP Virus Kit sunt introduse la începutul protocolului, utilizând codul de bare de pe Q-Card sau introduse manual utilizând ecranul tactil. Informațiile despre probe și setările de executare sunt introduse în cursul configurării protocolului. La finalul execuției protocolului, se poate genera automat un fișier raport. În secțiunea "Data" (Date) din GUI, rapoartele de executare pot fi descărcate pe un stick USB (întotdeauna în ambele formate de fișier ".pdf" și ".xml").

Dacă s-a stabilit o conexiune WiFi/LAN pentru instrumentul EZ2 Connect MDx, informațiile de executare și despre probă pot fi procesate direct prin LIMS (dacă este configurat).

Pentru detalii suplimentare privind configurarea instrumentului EZ2 Connect MDx, consultați *Manualul de utilizare al instrumentului EZ2 Connect MDx* (pe care îl regăsiți la fila cu resurse de pe pagina produsului accesând **[www.qiagen.com](http://www.qiagen.com/)**).

## Fluxul de lucru al funcționării EZ1 DSP Virus pe EZ2 Connect MDx

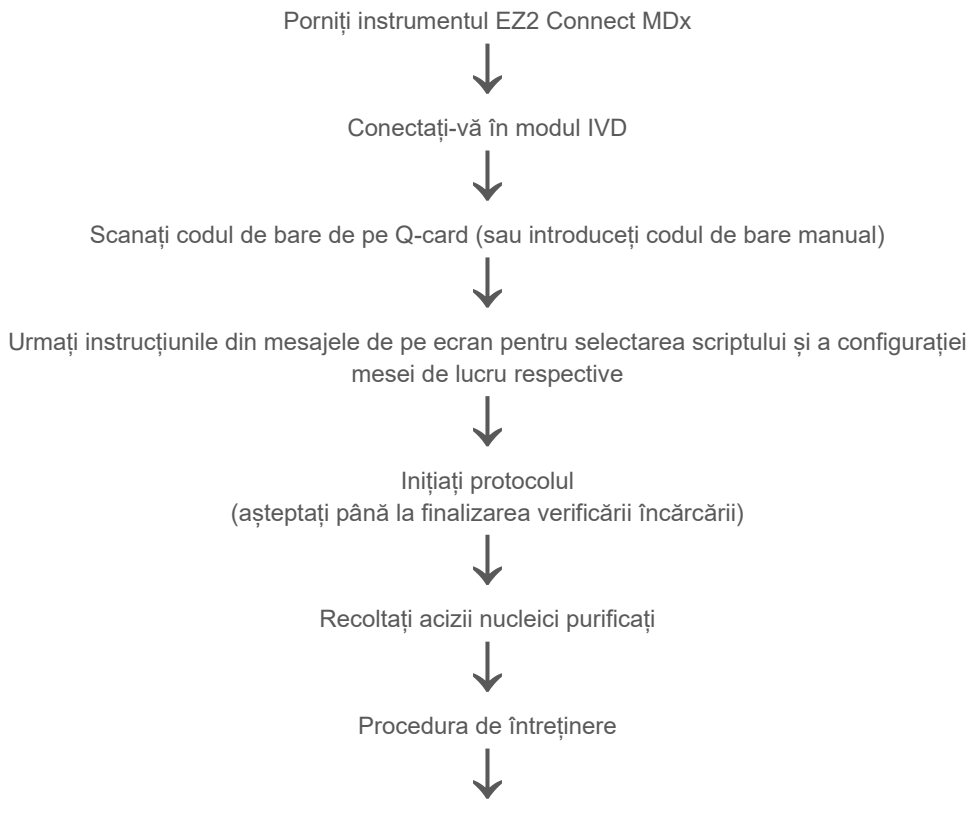

Ciclul de decontaminare cu UV după efectuarea ultimei execuții din ziua respectivă

# <span id="page-29-0"></span>Lucrul cu instrumentele EZ1

Caracteristicile principale ale instrumentelor EZ1:

- Purificarea acizilor nucleici de înaltă calitate de la 1 la 6 (BioRobot EZ1 DSP și EZ1 Advanced) sau 1 la 14 (EZ Advanced XL) probe per execuție
- Amprentă redusă, care economisește spațiul din laborator
- EZ1 DSP Cards programate în prealabil, care conțin protocoale gata de utilizare
- Cartușe de reactivi pre-încărcate, sigilate, pentru configurare simplă, sigură și rapidă
- Automatizare completă a purificării acizilor nucleici

Caracteristici suplimentare ale EZ1 Advanced și EZ1 Advanced XL:

- Citirea codurilor de bare și urmărirea probelor
- Urmărirea datelor despre kit, cu Q-Card furnizat în kit
- Lampă UV pentru a permite decontaminarea suprafețelor mesei de lucru
- ⋒ Decontaminarea cu UV ajută la reducerea posibilei contaminări cu agenți patogeni a suprafețelor meselor de lucru ale instrumentelor EZ1 Advanced și EZ1 Advanced XL. Eficacitatea stării de inactivare trebuie determinată pentru fiecare organism specific și depinde, de exemplu, de grosimea stratului și de tipul probei. QIAGEN nu poate garanta eradicarea completă a agenților patogeni specifici.

## EZ1 DSP Cards, EZ1 Advanced DSP Cards și EZ1 Advanced XL DSP Cards

Protocolul EZ1 DSP Virus pentru purificarea acizilor nucleici virali și a ADN-ului bacterian sunt stocate pe EZ1 Cards programate în prealabil (carduri inteligente). Utilizatorul introduce pur și simplu un EZ1 Advanced XL DSP Card în EZ1 Advanced XL, un EZ1 Advanced DSP Card în EZ1 Advanced sau un EZ1 DSP Card\* în instrumentul BioRobot EZ1 DSP, apoi instrumentul este pregătit să execute un protocol [\(Figura 6](#page-30-0) și [Figura 7\)](#page-31-0).

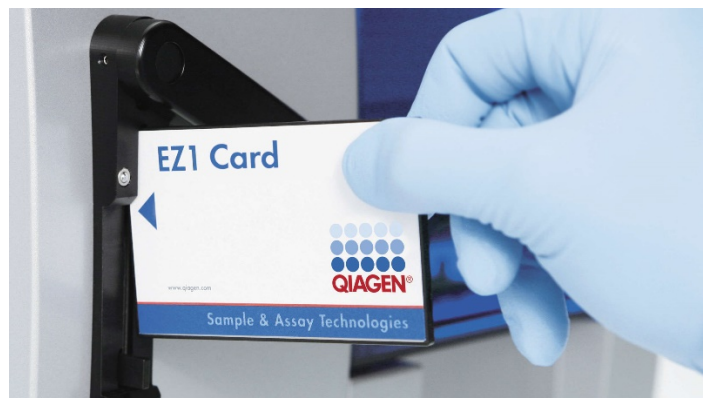

**Figura 6. Simplitatea configurării protocolului, utilizând EZ1 DSP Cards.** Introducerea unui EZ1 Card, programată în prealabil cu protocolul, în instrumentul EZ1.

Instrumentul trebuie să fie pornit numai ulterior introducerii unui EZ1 Card. Asigurați-vă că ați introdus complet EZ1 Card! În caz contrar, datele esențiale ale instrumentului se vor pierde, generând o eroare de memorie. EZ1 Cards nu trebuie schimbate cât timp instrumentul este pornit.

<span id="page-30-0"></span>G

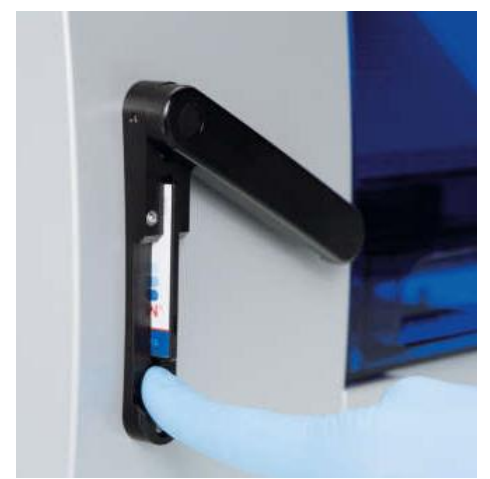

**Figura 7. Card introdus complet în slotul pentru EZ1 Card.**

## <span id="page-31-0"></span>Cartușe cu reactivi (RCV)

Reactivii pentru purificarea acizilor nucleici dintr-o singură probă sunt incluși într-un singur cartuș de reactivi (RCV) [\(Figura 8](#page-32-0) și [Figura 9\)](#page-32-1). Majoritatea godeurilor cartușului (RCV) conțin un anumit reactiv, precum particule magnetice, soluție tampon pentru liză, soluție tampon de spălare sau soluție tampon de eluție care nu conține RNază (AVE). Deoarece fiecare godeu conține doar cantitatea necesară de reactiv, se evită generarea unor deșeuri suplimentare din cauza reactivului rămas la finalul procedurii de purificare.

Cartușele cu reactivi (RCV) furnizate împreună cu EZ1 DSP Virus Kit sunt pre-încărcate cu toți reactivii necesari pentru purificarea acizilor nucleici virali și a ADN-ului bacterian, cu excepția ARN-ului de transport (CARRIER). ARN-ul de transport (CARRIER) și substanțele de control interne (Internal Control, IC) (opțional) sunt adăugate într-un tub aflat în exteriorul cartușului cu reactivi (RCV).

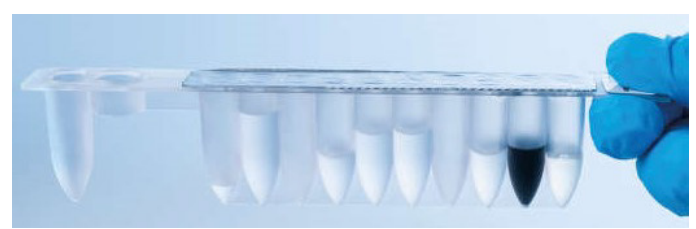

**Figura 8. Cartuș cu reactivi (RCV).** Un RCV pre-încărcat și sigilat din kitul EZ1 DSP Virus Kit.

<span id="page-32-0"></span>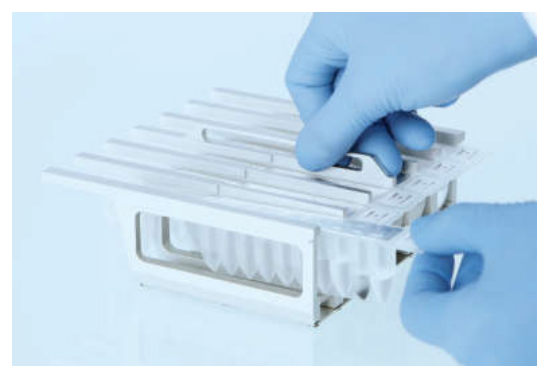

**Figura 9. Încărcarea stativului pentru cartușe cu reactivi.** Stativul pentru cartușe este etichetat cu o săgeată pentru a indica direcția în care trebuie încărcate cartușele cu reactivi (RCV).

## <span id="page-32-1"></span>Masă de lucru

Masa de lucru a instrumentelor EZ1 reprezintă locul în care utilizatorul încarcă probele și componentele EZ1 DSP Virus Kit [\(Figura 10\)](#page-33-0).

Detaliile privitoare la configurarea mesei de lucru sunt afișate pe afișajul fluorescent de vid (Vacuum Fluorescent Display, VFD) al instrumentelor EZ1 Advanced și EZ1 Advanced XL sau pe afișajul cu cristale lichide (Liquid-Crystal Display, LCD) al panoului de comandă al instrumentului BioRobot EZ1 DSP, atunci când utilizatorul inițiază configurarea mesei de lucru.

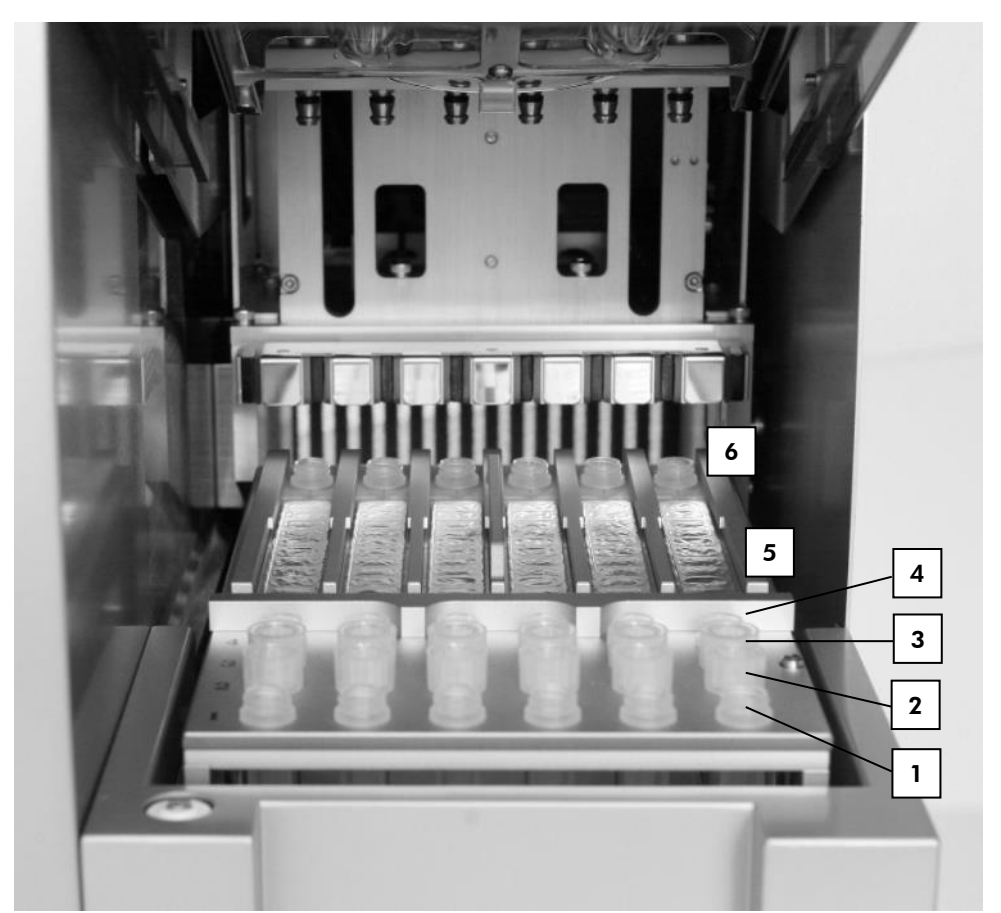

<span id="page-33-0"></span>**Figura 10. Masa de lucru a unui instrument EZ1.** (1) Eprubete pentru eluție (ET) (1,5 ml) încărcate pe rândul 1. (2) Stative pentru vârfuri de unică folosință (DTH), care conțin vârfuri cu filtru de unică folosință (DFT) încărcate pe rândul 2. **(4)** Eprubetă (ET) (1,5 ml), care conține ARN de transport (CARRIER) și substanță de control internă (internal control, IC) (dacă este utilizată) în soluție tampon de eluție (elution buffer, AVE), încărcată pe rândul 3. (4) Eprubete cu probe (ST) (2 ml) încărcate pe rândul 4. **(5)** Cartușe cu reactivi (RCV) încărcate în stativul pentru cartușe. (6) Bloc de încălzire cu eprubete (ST) de 2 ml în cartușele cu reactivi pentru liză.

## Urmărirea datelor cu EZ1 Advanced și EZ1 Advanced XL

Instrumentele EZ1 Advanced și EZ1 Advanced XL permit urmărirea unei varietăți de date, pentru control și fiabilitate ridicate ale proceselor. Numărul de lot și data de expirare ale EZ1 Kit sunt introduse la începutul protocolului, utilizând codul de bare de pe Q-Card. Un ID de utilizator și codul de bare al Q-Card pot fi introduse manual, utilizând tastatura sau prin scanarea codurilor de bare, utilizând cititorul de coduri de bare portabil. Informațiile despre probe și despre teste, precum și notele pot fi introduse opțional la începutul protocolului. La finalul fiecărei execuții a protocolului, se generează automat un fișier raport. EZ1 Advanced și EZ1 Advanced XL pot stoca până la 10 fișiere cu rezultate, iar datele pot fi transferate pe un computer sau pot fi imprimate direct cu o imprimantă.

 $\bigcirc$ Pentru urmărirea datelor, începeți întotdeauna încărcarea probelor din poziția A a instrumentului EZ1 Advanced, și din poziția 1 pe instrumentul EZ1 Advanced XL. Amplasați consecutiv probele rămase în următoarele poziții libere de pe masa de lucru.

Pentru detalii suplimentare privind urmărirea datelor, consultați manualul de utilizare respectiv, pe care îl regăsiți la fila cu resurse de pe pagina produsului accesând **[www.qiagen.com](http://www.qiagen.com/)**.

<span id="page-35-0"></span>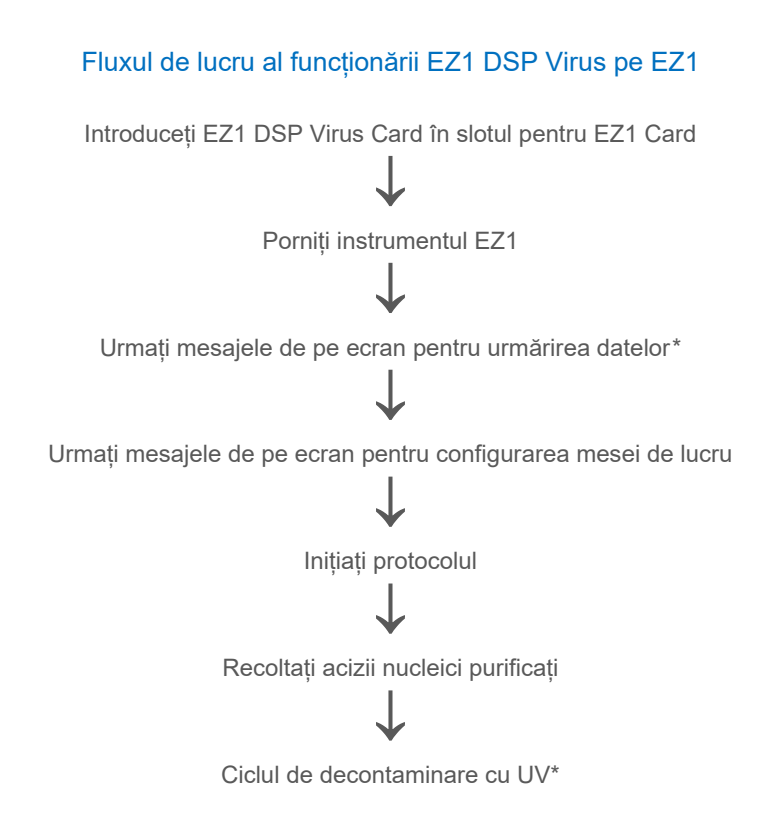
## <span id="page-36-0"></span>Prepararea ARN -ului de transport (CARRIER)

ARN-ul de transport (CARRIER) îndeplinește două roluri în timpul procedurii de purificare. În primul rând, îmbunătățește legarea acizilor nucleici virali și a ADN-ului bacterian de suprafața de silice a particulelor magnetice, în special dacă proba conține foarte puține molecule țintă. În al doilea rând, adăugarea unor cantități mari de ARN de transport (CARRIER) reduce posibilitatea degradării ARN-ului viral în cazurile rare în care RN-azele nu sunt denaturate de sărurile caotropice și de detergentul din soluția tampon pentru liză. Dacă ARN-ul de transport (CARRIER) nu este adăugat în reacție, recuperarea ADN-ului sau a ARN-ului viral sau a ADN-ului bacterian poate fi redusă.

ARN-ul de transport liofilizat (CARRIER) furnizat împreună cu kitul este suficient pentru prepararea a 48 de probe. Concentrația ARN-ului de transport (CARRIER) utilizat în procedura de purificare permite folosirea EZ1 DSP Virus Kit ca sistem generic de purificare, compatibil cu numeroase sisteme de amplificare diferite, fiind adecvat pentru purificarea acizilor nucleici dintr-o varietate largă de bacterii și virusuri ADN și ARN. Cu toate acestea, sistemele de amplificare variază ca eficientă, în funcție de cantitatea totală de acizi nucleici prezenți în reacție. Eluatele obținute prin utilizarea EZ1 DSP Virus Kit conțin acizi nucleici virali și bacterieni și ARN de transport (CARRIER), iar cantitatea de ARN de transport (CARRIER) din fiecare eluat depășește semnificativ cantitatea de acizi nucleici virali și bacterieni. Pentru obținerea celor mai înalte niveluri de sensibilitate în reacțiile de amplificare, poate fi necesară ajustarea cantității de soluție de ARN de transport (CARRIER) adăugată.

Dizolvați complet ARN-ul de transport liofilizat (CARRIER) în 310 µl de soluție tampon de eluție (AVE),împărțiți-l în părți alicote dimensionate în mod convenabil și depozitați la 2-8°C. Soluția stoc de CARRIER reconstituită are o concentrație de 1 ng/µl și este stabilă până la 4 săptămâni.

Pentru fiecare probă procesată, diluați 3,6 µl de soluție standard de ARN de transport (CARRIER) într-un volum total de 60 µl, utilizând soluție tampon de eluție (AVE) (și/sau o soluție de substanță de control internă). Un volum de 50 µl din această soluție ARN de transport–soluție tampon de eluție (CARRIER–AVE) este transferat cu instrumentul EZ1/EZ2 în amestecul pentru liză, corespunzător unei cantități de 3 µg de ARN de transport (CARRIER).

Dacă doriți să utilizați o substanță de control internă (Internal Control, IC), consultați ["Utilizarea unei substanțe de control interne \(Internal Control, IC\)"](#page-37-0) de mai jos.

**Notă**: Procedura de purificare este optimizată, astfel încât pentru fiecare probă sunt adăugate 3 µg de ARN de transport (CARRIER). Dacă s-a demonstrat că o cantitate diferită de ARN de transport (CARRIER) este mai bună pentru un anumit sistem de amplificare, modificați volumul soluției standard de ARN de transport (CARRIER) amestecată cu soluție tampon de eluție (AVE) sau utilizați o concentrație diferită a soluției standard. Volumul total de soluție de ARN de transport–soluție tampon de eluție (CARRIER–AVE) per probă trebuie să fie de 60 µl, din care 50 µl sunt transferați în amestecul pentru liză. Utilizarea unor cantități diferite de ARN de transport (CARRIER) trebuie să fie validată pentru fiecare probă individuală și test din aval.

## <span id="page-37-0"></span>Utilizarea unei substanțe de control interne (Internal Control, IC)

Utilizarea EZ1 DSP Virus Kit împreună cu sistemele de amplificare disponibile în comerț poate impune introducerea unei substanțe de control interne (Internal Control, IC) în procedura de purificare, pentru a monitoriza eficiența preparării probelor.

ADN-ul sau ARN-ul cu substanță de control internă trebuie combinat cu soluție standard de ARN de transport (CARRIER) (3,6 µl), într-un singur amestec. Pentru fiecare probă, amestecul ARN de transport–soluție de control internă (CARRIER–internal control) trebuie să aibă un volum de 60 µl, din care, 50 µl vor fi transferați în amestecul pentru liză. Această valoare corespunde unei cantități de 3 µl de soluție standard de ARN de transport (CARRIER) plus 47 µl de soluție tampon de eluție (AVE) și/sau soluție de substanță de control internă.

## $\bigcirc$

Nu adăugați substanța de control internă (Internal Control, IC) direct în probă. Utilizați IC numai în combinație cu soluția CARRIER într-un singur amestec.

Consultați instrucțiunile producătorului pentru a determina cantitatea optimă de substanță de control internă (Internal Control, IC) pentru aplicații din aval specifice. Utilizarea unei cantități diferite de cea recomandată poate reduce eficiența amplificării. Pentru a determina cantitatea de substanță de control internă (Internal Control, IC) necesară pentru protocolul EZ1 DSP Virus, trebuie luat în calcul volumul de eluat. A se vedea ["Calculul cantității de](#page-88-0)  [substanță de control internă"](#page-88-0), pagina [89](#page-88-0), pentru instrucțiuni detaliate cu privire la modul de calcul al volumului corect de substanță de control internă (Internal Control, IC).

Substanțele de control interne (Internal Control, IC) nu sunt furnizate împreună cu EZ1 DSP Virus Kit.

# <span id="page-39-0"></span>Protocol: Tratarea prealabilă a materiilor fecale

Acest protocol este destinat tratării prealabile a probelor de materii fecale solide și lichide, înainte de purificarea acizilor nucleici (pagina [43](#page-42-0) pentru instrumente EZ2 Connect MDx și pagina [52](#page-51-0) pentru instrumente EZ1).

#### Procedură

- 1. Resuspendați 100 mg de materii fecale solide sau lichide în 900 µl de Buffer ASL. Buffer ASL trebuie comandat separat, consultaț[i Informații pentru comandă,](#page-94-0) pagina [95.](#page-94-0)
	- ⋒ Dacă utilizați o cantitate mai mică sau mai mare de materii fecale, cantitatea de Buffer ASL trebuie ajustată, pentru a menține un raport de diluare de 1:10 (m/v). Utilizarea a 30 mg de materii fecale este o cerință minimă pentru a obține un volum al probei de cel puțin 200 µl după tratarea prealabilă, pentru extracția efectuată cu instrumentul EZ1/EZ2.
- 2. Agitați puternic proba timp de 1-2 minute sau până la omogenizarea suspensiei.
	- Dacă lucrați cu materii fecale extrem de solide, procedura de resuspensie (i) poate fi prelungită sau încercați să desfaceți proba prin pipetarea acesteia pe verticală. Pentru o pipetare mai ușoară, poate fi necesară tăierea capătului vârfului de pipetă. Unele particule pot rămâne insolubile și vor fi eliminate în etapa următoare.
- 3. Incubați proba timp de 10 minute la temperatura camerei, pe banc, pentru a permite sedimentarea particulelor mari de materii fecale.
- 4. Transferați cel puțin 400 µl de lichid supernatant din partea de sus a suspensiei într-o eprubetă nouă de 1,5 ml cu capac cu filet, fără a transfera particulele mari de materii fecale.
	- ⋒ Asigurați-vă că nu transferați particule solide de materii fecale împreună cu lichidul supernatant în instrumentul EZ1. Particulele mari de materii fecale din probă pot duce la înfundarea vârfului cu filtru al instrumentului EZ1/EZ2.
- 5. Incubați proba timp de 10 minute la 70°C într-o baie de apă[\\*](#page-40-0) sau într-un agitator termostatat \*
- 6. Continuați cu protocolul pentru purificare (pagina [43](#page-42-0) sa[u 52\)](#page-51-0).
	- $\bigcirc$

În cazul probelor de materii fecale, se recomandă utilizarea unui volum al probei de 200 µl pentru extracție și a unui volum de 120-150 µl pentru eluție. Volume mai mari ale probei și volume mai mici de eluție pot duce la o sensibilitate redusă a aplicațiilor din aval.

G Dacă eluatele obținute din materii fecale sunt tulburi, recomandăm centrifugarea la turație maximă (20.000 x *g*) timp de 3 minute pentru clarificarea eluatelor. Această acțiune nu va avea un impact negativ asupra eluatelor transparente, ci va îmbunătăți performanța eluatelor tulburi în aplicațiile din aval.

<span id="page-40-0"></span><sup>\*</sup> Asigurați-vă că instrumentele au fost verificate, întreținute și calibrate cu regularitate, conform cu recomandările producătorului.

# <span id="page-41-1"></span>Protocol: Tratare prealabilă pentru izolarea ADN-ului genomic al bacteriilor Gram-pozitive

Extracția de ADN poate fi îmbunătățită pentru unele bacterii Gram-pozitive prin tratarea enzimatică prealabilă, înainte de transferul probei la instrumentul EZ1/EZ2 Connect MDx. Acest protocol nu este destinat utilizării cu probe de materii fecale.

### Procedură:

- 1. Peletați bacteriile prin centrifugare la 5000 x *g* timp de 10 minute.
- 2. Suspendați peleții bacterieni în 180 µl de soluție enzimatică (20 mg/ml lizozimă; 20 mM tris-HCl, pH 8,0; 2 mM EDTA; 1,2% Triton X-100) într-o eprubetă de 2 ml cu capac cu filet.
- 3. Introduceți într-o baie de apă[\\*](#page-41-0) sau într-un agitator termostatat\* și incubați minimum 30 de minute la 37°C.
- 4. Centrifugați pentru scurt timp eprubeta pentru a elimina picăturile din interiorul capacului.
- 5. Continuați cu protocolul pentru purificare (pagina [43](#page-42-1) sa[u 52\)](#page-51-1).

<span id="page-41-0"></span><sup>\*</sup> Asigurați-vă că instrumentele au fost verificate, întreținute și calibrate cu regularitate, conform cu recomandările producătorului.

# <span id="page-42-1"></span><span id="page-42-0"></span>Protocol: Purificarea acizilor nucleici virali și a ADN-ului bacterian utilizând instrumentul EZ2 Connect MDx

#### Informații importante înainte de a începe

- Dacă utilizați EZ1 DSP Virus Kit pentru prima dată, citiți "Depozitarea și manipularea [reactivilor"](#page-15-0), ["Depozitarea și manipularea specimenelor"](#page-17-0), și "Utilizarea instrumentelor [EZ2 Connect MDx"](#page-22-0) începând de la pagina [16](#page-15-0).
- Cartușele cu reactivi (RCV) conțin săruri de guanidină și, prin urmare, sunt incompatibile cu reactivii de dezinfectare, care conțin soluții de albire. Luați măsurile de siguranță corespunzătoare și purtați mănuși în timpul manipulării. Consultați pagina [12](#page-11-0) pentru [Informații de siguranță.](#page-12-0)
- Efectuați toate etapele protocolului la temperatura camerei (15-25°C). În timpul procedurii de configurare, lucrați cu rapiditate.
- După primirea kitului, verificați componentele acestuia pentru semne de deteriorare. În cazul în care cartușele cu reactivi (RCV) sau alte componente ale kitului sunt deteriorate, contactați Serviciile Tehnice QIAGEN sau distribuitorul local. În cazul scurgerilor de lichide, consultați ["Avertismente și precauții"](#page-11-0) (pagina [12](#page-11-0)). Nu utilizați cartuse cu reactivi (RCV) deteriorate sau alte componente deteriorate ale kitului deoarece utilizarea acestora poate duce la o performanță slabă a kitului, vătămarea utilizatorului sau deteriorarea instrumentului. Nu îndepărtați folia de pe RCV.

### <span id="page-42-2"></span>Operațiuni care trebuie executate înainte de începere

 Preparați serul, plasma, lichidul cefalorahidian sau tampoanele nazofaringiene în UTM, conform descrierii din ["Depozitarea și manipularea specimenelor"](#page-17-0), pagina [18](#page-17-0). Dacă în probele decongelate sunt vizibile crioprecipitate, centrifugați la 6800 x *g* timp de

3 minute, transferați lichidele supernatante în eprubete noi, fără a tulbura peleții, și inițiați imediat procedura de purificare.

- Preparați probele de materii fecale în conformitate cu descrierea de la "Depozitarea și [manipularea specimenelor"](#page-17-0), pagina [18](#page-17-0), și "Protocol: Tratarea prealabilă a materiilor [fecale"](#page-39-0), pagina [40](#page-39-0).
- Pentru izolarea ADN-ului din bacteriile Gram-pozitive, preparați probele conform descrierii de la ["Protocol: Tratare prealabilă pentru izolarea ADN](#page-41-1)-ului genomic al [bacteriilor Gram](#page-41-1)-pozitive" (pagina [42](#page-41-1)).
- Înainte de prima utilizare a instrumentului, preparați o soluție standard de ARN de transport (CARRIER) (cu substanță de control internă [IC] opțională). Dizolvați ARN-ul de transport liofilizat (CARRIER) în 310 µl de soluție tampon de eluție (AVE) (inclusă în kit), apoi amestecați-l cu substanța de control internă (Internal Control, IC) (opțional), conform descrierii de la "Prepararea ARN -[ului de transport \(CARRIER\)"](#page-36-0) (pagina [37](#page-36-0)) și ["Utilizarea unei substanțe de control interne \(Internal Control, IC\)"](#page-37-0) (pagina [38](#page-37-0)).

### Procedură

1. Pentru fiecare probă, preparați 60 µl de soluție de ARN de transport, care conține 3,6 µl de ARN de transport dizolvat (CARRIER) (cu substanță de control internă [Internal Control, IC]) într-o eprubetă de 1,5 ml (ET) (furnizată). Amestecați delicat, prin pipetarea de 10 ori a soluției. Nu agitați în agitatorul vortex.

Eprubeta (ET) de 1,5 ml este încărcată pe rândul B, conform specificațiilor din instrucțiunile de pe ecran.

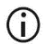

Asigurați-vă că soluția de ARN de transport (CARRIER) se află la partea de jos a eprubetei de 1,5 ml (ET), astfel încât cantitatea corespunzătoare să poată fi transferată cu instrumentul EZ2 Connect MDx.

2. Aduceți până la 24 de probe la temperatura camerei (15-25°C) și transferați 100, 200 sau 400 µl de probă în eprubete pentru probe (ST) de 2 ml (fără guler; furnizate împreună cu kitul), înaintea încărcării pe masa de lucru. Dacă utilizați probe congelate, decongelați și aduceți la temperatura camerei, apoi amestecați bine prin agitare puternică.

Se recomandă un volum al probei de 200 µl pentru extragerea acizilor nucleici virali/bacterieni din materiile fecale. Pentru tratarea prealabilă a probelor, consultați protocolul de tratare prealabilă corespunzător.

- Utilizați numai eprubetele de 2 ml (ST) (fără guler) furnizate împreună cu kitul.
- Nu recongelați probele decongelate și nu depozitați probele mai mult de 6 ore la o temperatură de 2-8 °C, deoarece aceste acțiuni duc la randamente semnificativ reduse ale acizilor nucleici virali sau ale ADN-ului bacterian.
- Evitați transferul de material de probă în eprubetele pentru probe dacă  $(i)$ acesta s-a îngroșat. Acest lucru poate genera anularea procedurii și o eventuală defectare a instrumentului.
- G) Nu utilizați volume ale probei mai mari de 100, 200 sau 400 µl. După liză și legarea acizilor nucleici virali sau a ADN-ului bacterian de particulele magnetice, o parte din lizat este transferată în eprubeta pentru probe (ST). Nu refolosiți eventualul material de probă rămas în eprubeta pentru probe (ST).
- 3. Porniți instrumentul EZ2 Connect MDx.

Comutatorul de alimentare este amplasat în partea dreaptă, față, a instrumentului.

4. Conectați-vă la instrument selectând modul IVD al software-ului. Introduceți ID-ul utilizatorului și parola.

Software-ul EZ2 Connect MDx vă va ghida prin procesul de configurare a executării protocoalelor. Procesul este inițiat prin atingerea butonului **SCAN** sau **LIMS** de la fila de configurare.

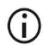

 $(i)$ 

Pentru a configura o execuție utilizând funcția/butonul LIMS, vă rugăm să consultați *Manualul de utilizare al instrumentului EZ2 Connect MDx*.

5. Apăsați **Scan** (Scanare) și atingeți câmpul care apare pe următorul ecran. Scanați codul de bare 1D de pe Q-Card-ul furnizat împreună cu kitul.

Scanând codul de bare 1D de pe Q-Card, se selectează automat tipul protocolului.

- $\bigcirc$ Dacă scanarea Q-card-ului eșuează, puteți introduce numărul kitului prin intermediul interfeței de utilizare.
- Q-card-ul poate fi scanat numai după finalizarea tuturor procedurilor de  $\bigcirc$ întreținere. Inițiați mai întâi procedura de întreținere și apoi scanați Q-card-ul.
- $\bigcirc$ Nu utilizați RCV expirate deoarece performanța ar putea fi afectată; probele vor fi marcate ca nevalide.
- 6. Apăsați **Next** (Următorul) pentru a continua.

**Notă**: Pentru a reveni la ecranul Setup (Configurare), atingeți **Back** (Înapoi) sau **Cancel (Anulare)**.

- 7. Selectați diferiții parametri de protocol atingând caseta din dreptul fiecărei opțiuni de parametru.
- 8. Apăsați **Next** (Următorul) pentru a continua.
- 9. Pentru a selecta pozițiile probelor, atingeți rândurile aferente de pe diagrama mesei de lucru sau atingeți numerele rândurilor corespunzătoare de sub diagramă. Se evidențiază pozițiile selectate. Pentru a selecta sau deselecta toate pozițiile, atingeți **Select all** (Selectare toate).

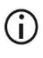

După ce se selectează cel puțin o poziție a probei, se activează butonul **Next** (Următorul).

- 10. Apăsați **Next** (Următorul) pentru a continua.
- <span id="page-45-0"></span>11. Introduceți ID-urile probelor, fie manual, fie utilizând cititorul de coduri de bare portabil.

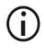

Când utilizați cititorul de coduri de bare, asigurați-vă că tipul și calitatea codului de bare utilizat sunt compatibile cu cititorul respectiv.

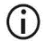

ID-urile probelor pot fi modificate manual atingând ID-ul și utilizând tastatura de pe ecran.

 $\bigcirc$ 

ID-urile probelor trebuie să fie unice. Butonul **Next (Următorul)** nu se activează înaintea introducerii ID-urilor unice ale probelor pentru toate probele.

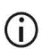

Verificați dacă ID-ul probei este corect înainte să inițiați configurarea.

- 12. Apăsați **Next** (Următorul) pentru a continua.
- 13. Deschideti usa instrumentului și scoateti atât stativele pentru cartușe, cât și stativele pentru vârfuri (denumite și stativ pentru instrumentar de laborator) din instrument. Așezați-le într-o poziție stabilă pe banc. Pentru a scoate un stativ pentru vârfuri, prindeți ambele laterale ale stativului și trageți ușor în sus.

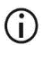

În funcție de pozițiile alese pentru probe, scoateți stativele din partea stângă și/sau dreaptă a mesei de lucru.

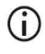

Nu schimbați stativele pentru cartușe și stativele pentru vârfuri între instrumente diferite.

- 14. Răsturnați de 4 ori cartușele cu reactivi (RCV) pentru a amesteca particulele magnetice. Consultați ["Operațiuni care trebuie executate înainte de începere"](#page-42-2) înaintea utilizării RCV.
- 15. Așezați RCV în stativul pentru cartușe și apăsați cartușul până se fixează cu un clic în locul dedicat.
- 16. Așezați o eprubetă pentru probă (ST) goală (fără guler; furnizată împreună cu kitul) în godeul 11 al fiecărui RCV încărcat.

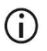

Asigurați-vă că eprubeta pentru probă (ST) goală este încărcată fără capac. Eprubeta goală este necesară în etapa de lizare a protocolului. Instrumentul EZ2 Connect MDx nu detectează prezența eprubetei.

17. După pregătirea tuturor RCV, așezați ambele stative pentru cartușe pe masa de lucru.

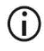

Asigurați-vă că stativele sunt amplasate în poziția corectă și că numerele pozițiilor sunt gravate pe stativ. Numerotarea redă numerele de la 1 la 24 de la stânga la dreapta.

- 18. Apăsați **Next** (Următorul) pentru a continua.
- 19. Încărcați eprubetele cu CARRIER (IC) (eprubete pentru eluție de 1,5 ml, ET; furnizate împreună cu kitul) pe rândul B al stativului pentru vârfuri ("stativ pentru instrumentar de laborator").

Consultați ["Prepararea ARN](#page-36-0) -ului de transport (CARRIER)" (pagina [37](#page-36-0)) și "Anexa B: [Calculul cantității de substanță de control internă \(Internal Control, IC\)"](#page-88-1) (pagina [89](#page-88-1)) pentru detalii privind prepararea amestecului de CARRIER (IC).

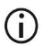

Asigurați-vă că eprubetele pentru eluție de 1,5 ml (ET) cu un volum suficient de CARRIER (IC) sunt încărcate fără capac.

20. Introduceți vârfurile în stativul pentru vârfuri și încărcați-le pe rândul C al stativului.

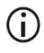

Când pregătiți vârfurile și stativul pentru vârfuri, atingeți numai partea superioară a vârfurilor, cu mănuși.

21. Încărcați eprubetele pentru eluție de 1,5 ml (ET) pe rândul D al stativului.

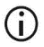

Asigurați-vă că eprubetele pentru eluție sunt încărcate fără capac.

- 22. Încărcați eprubetele pentru probe de 2 ml (ST) (fără guler) cu probe de 100, 200 sau 400 µl (conform parametrului protocolului selectat) pe rândul A al stativului.
	- G Asigurați-vă că eprubetele pentru probe sunt încărcate în pozițiile corecte, conform selectiei de la etapa [11](#page-45-0). **Optional**: Utilizati sablonul din ... [Anexa C: Fișa probei, pentru utilizare cu sistemul EZ1 DSP Virus"](#page-91-0) pentru a urmări ID-ul probei și orientarea.
	- Asigurați-vă că eprubetele pentru probe sunt încărcate fără capac.
	- Asigurați-vă că eprubetele pentru probe conțin volumul corect de material de probă. Verificarea încărcării nu detectează dacă s-a încărcat volumul de probă corect.
	- ⋒ Evitați formarea spumei sau a bulelor de aer la partea superioară a probei sau la marginea eprubetelor pentru probe deoarece se pot genera erori la verificarea încărcării.

# $\bigcap$

 $(i)$ 

- Inițiați protocolul imediat după amplasarea probelor pe masa de lucru deoarece un timp de depozitare prelungit în instrument poate duce la evaporare sau poate afecta stabilitatea din interior.
- 23. După încărcarea tuturor eprubetelor și a vârfurilor, amplasați fiecare stativ pentru vârfuri (stativul din stânga și din dreapta) pe masa de lucru și închideți capacul.
	- Asigurați-vă că stativele sunt amplasate în poziția corectă și că numerele pozițiilor sunt gravate pe stativ. Numerotarea redă numerele de la 1 la 24 de la stânga la dreapta. Amplasați întotdeauna ambele stative pentru vârfuri pe masa de lucru, indiferent de pozițiile probelor utilizate.
- 24. Apăsați **Next** (Următorul) pentru a continua.
- 25. Verificați informațiile de pe ecran din cadrul prezentării de configurare a execuției pentru asigurarea corectitudinii protocolului, probei, volumului de eluție și numărului de probe.
- 26. Dacă toate informațiile sunt corecte, atingeți **Start (Pornire)** pentru inițierea protocolului.

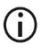

Pentru a efectua modificări, atingeți **Return** (Revenire) pentru a reveni la configurarea execuției.

- 27. În această fază se realizează verificarea încărcării. Protocolul va porni automat la finalizarea cu succes a verificării încărcării.
	- $\bigcirc$

Așteptați până când verificarea încărcării s-a finalizat cu succes și apoi puteți pleca de lângă instrument. În cazul în care verificarea încărcării nu se realizează cu succes (de exemplu, ca urmare a erorilor apărute la configurarea mesei de lucru), nu se va iniția execuția și este necesară intervenția operatorului. Dacă instrumentul rămâne nesupravegheat pe o perioadă îndelungată, stabilitatea probelor și reactivilor ar putea fi afectată.

Treceți la etapa [30](#page-49-0) după verificarea cu succes a încărcării.

28. Dacă verificarea încărcării esuează, se afișează ecranul "Load check failed" (Verificare încărcare eșuată). Pozițiile incorecte ale instrumentarului de laborator sunt marcate cu roșu. Atingeți coloanele respective pentru detalii privind eroarea de verificare a încărcării.

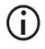

Verificați vizual încărcarea pozițiilor evidențiate de pe masa de lucru. Nu executați din nou o verificare eșuată a încărcării fără a efectua mai întâi o inspecție vizuală.

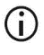

Pentru instrucțiuni detaliate privind limitările și eșuarea verificării încărcării, consultați *Manualul de utilizare al instrumentului EZ2 Connect MDx*.

- 29. După confirmarea încărcării corecte a mesei de lucru, atingeți **Next** (Următorul) pe ecranul "Load the tip rack" (Încărcați stativul pentru vârfuri). Se afișează ecranul "Run setup selection overview" (Rulați prezentarea de selectare a configurării), unde este disponibil butonul "**Skip load check"** (Omiterea verificării încărcării). Atingeți "**Skip load check"** (Omiterea verificării încărcării) sau **Start** (Pornire) pentru a continua cu execuția protocolului.
	- Când selectați opțiunea "**Skip load check"** (Omiterea verificării încărcării), operatorul este responsabil de verificarea vizuală pentru a confirma poziționarea corectă a TUTUROR consumabilelor din TOATE pozițiile de pe masa de lucru.

**Important**: Verificarea încărcării omisă va fi înregistrată în raportul de execuție și toate probele vor fi marcate ca nevalide.

- ⋒ **Important**: Dacă verificarea încărcării esuează și a doua oară, scoateti probele și CARRIER (IC) de pe masa de lucru, închideți eprubetele și depozitați-le în condiții corespunzătoare. Recalibrați camera și contactați Centrul de Asistență Tehnică QIAGEN pentru asistență suplimentară.
- <span id="page-49-0"></span>30. După finalizarea cu succes a verificării încărcării, se afișează progresul execuției și timpul de execuție scurs pe ecranul "Protocol run in progress" (Execuție protocol în derulare).
- 31. La finalizarea cu succes a protocolului, se afișează ecranul "Protocol run completed" (Execuție protocol finalizată).

32. Deschideți capacul, scoateți cu atenție stativele pentru vârfuri și așezați-le pe banc. Mai întâi, scoateți ADN-ul/ARN-ul purificat de pe rândul D. Nu atingeți alte eprubete când scoateți eprubetele de eluție (ET). Închideți eprubetele de eluție cu capacele furnizate împreună cu kitul.

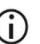

Scoateți și depozitați eluatele imediat după încheierea ciclului.

33. Aruncați deșeurile rezultate din prepararea probelor de pe rândul A[\\*](#page-50-0). Aruncați stativele pentru vârfuri și vârfurile, precum și eprubetele cu CARRIER (IC).

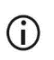

Respectați normele locale de siguranță privind eliminarea deșeurilor.

34. Scoateți stativele pentru cartușe și aruncați RCV și eprubeta din godeul 11.

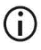

Scoateti și aruncați eprubeta din godeul 11 al fiecărui cartuș înainte să scoateti RCV. În caz contrar, RCV nu poate fi scos din stativul pentru cartuse.

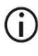

Respectați normele locale de siguranță privind eliminarea deșeurilor (consultați și ["Avertismente și](#page-11-0) precauții", pagina [12](#page-11-0)).

35. Urmați instrucțiunile "After run maintenance" (Întreținere ulterioară execuției) și apoi atingeți caseta de selectare.

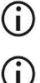

Unitatea de perforare este tăioasă! Se recomandă utilizarea mănușilor duble.

Pentru proceduri suplimentare de întreținere, consultați *Manualul de utilizare al instrumentului EZ2 Connect MDx*.

- 36. Apăsați butonul **Finish** (Finalizare) pentru a genera raportul de execuție și pentru a reveni la ecranul Home (ecranul de pornire). Ora de finalizare a execuției și statusul de întreținere nu sunt transferate în raportul de execuție înaintea apăsării butonului **Finish** (Finalizare).
- 37. După efectuarea ultimei execuții din ziua respectivă, realizați procedura de întreținere zilnică, urmată de decontaminarea cu UV.
- 38. Efectuați procedura de întreținere săptămânală, dacă este necesar, după efectuarea procedurii de întreținere zilnică.
- <span id="page-50-0"></span>\* Deșeurile de probe conțin săruri de guanidină și, prin urmare, sunt incompatibile cu soluțiile de albire. Consultați pagina [12](#page-12-0) pentru [Informații de siguranță.](#page-12-0)

# <span id="page-51-1"></span><span id="page-51-0"></span>Protocol: Purificarea acizilor nucleici virali și a ADN-ului bacterian utilizând instrumentele EZ1

### Informații importante înainte de a începe

- **Dacă utilizați EZ1 DSP Virus Kit pentru prima dată, citiți "Depozitarea și manipularea** [reactivilor"](#page-15-0), "Depozitarea și [manipularea specimenelor"](#page-17-0), și "Lucrul cu instrumentele [EZ1](#page-29-0)" începând de la pagina [16](#page-15-0).
- Cartușele cu reactivi (RCV) conțin săruri de guanidină și, prin urmare, sunt incompatibile cu reactivii de dezinfectare, care conțin soluții de albire. Luați măsurile de siguranță corespunzătoare și purtați mănuși în timpul manipulării. Consultați pagina [12](#page-11-0) pentru [Avertismente ș](#page-11-0)i precauții.
- Efectuați toate etapele protocolului la temperatura camerei (15-25°C). În timpul procedurii de configurare, lucrați cu rapiditate.
- După primirea kitului, verificați componentele acestuia pentru semne de deteriorare. În cazul în care cartușele cu reactivi (RCV) sau alte componente ale kitului sunt deteriorate, contactați Serviciile Tehnice QIAGEN sau distribuitorul local. În cazul scurgerilor de lichide, consultați ["Avertismente ș](#page-11-0)i precauții" (pagina [12](#page-11-0)). Nu utilizați cartuse cu reactivi (RCV) deteriorate sau alte componente deteriorate ale kitului deoarece utilizarea acestora poate duce la o performanță slabă a kitului, vătămarea utilizatorului sau deteriorarea instrumentului. Nu îndepărtați folia de pe RCV.
- $\bullet$  În unele etape ale procedurii, poate fi aleasă una din 2 variante. Alegeti  $\blacktriangle$  dacă utilizați EZ1 Advanced sau EZ1 Advanced XL; alegeți dacă utilizați BioRobot EZ1 DSP.

### Operațiuni care trebuie executate înainte de începere

- Preparați serul, plasma, lichidul cefalorahidian sau tampoanele nazofaringiene în UTM, conform descrierii din "Depozitarea și [manipularea specimenelor"](#page-17-0), pagina [18](#page-17-0). Dacă în probele decongelate sunt vizibile crioprecipitate, centrifugați la 6800 x *g* timp de 3 minute, transferați lichidele supernatante în eprubete noi, fără a tulbura peleții, și inițiați imediat procedura de purificare.
- Preparați probele de materii fecale în conformitate cu descrierea de la ["Depozitarea ș](#page-17-0)i [manipularea specimenelor"](#page-17-0), pagina [18](#page-17-0), și ["Protocol: Tratarea prealabilă a materiilor](#page-39-0)  [fecale"](#page-39-0), pagina [40](#page-39-0).
- Pentru izolarea ADN-ului din bacteriile Gram-pozitive, preparați probele conform descrierii de la ["Protocol: Tratare prealabilă pentru izolarea ADN](#page-41-1)-ului genomic al [bacteriilor Gram](#page-41-1)-pozitive" (pagina [42](#page-41-1))
- Înainte de prima utilizare a instrumentului, preparați o soluție standard de ARN de transport (CARRIER) (cu substanță de control internă [IC] opțională). Dizolvați ARN-ul de transport liofilizat (CARRIER) în 310 µl soluție tampon de eluție (AVE) (furnizată împreună cu kitul), apoi amestecați-l cu substanța de control internă (Internal Control, IC) (opțional), în conformitate cu descrierea din "Prepararea ARN -[ului de transport \(CARRIER\)"](#page-36-0) și ["Utilizarea unei substanțe de control interne \(Internal Control, IC\)"](#page-37-0), paginile [37](#page-36-0)[-38](#page-37-0).

### Procedură

<span id="page-52-0"></span>1. Pentru fiecare probă, preparați 60 µl de soluție, care conține 3,6 µl ARN de transport dizolvat (CARRIER) (cu substanță de control internă [IC] opțională) într-o eprubetă de 1,5 ml (ET) (furnizată). Amestecați delicat, prin pipetarea de 10 ori a soluției. Nu agitați în agitatorul vortex.

Eprubeta (ET) de 1,5 ml este încărcată pe rândul 3, conform specificațiilor din instrucțiunile de pe ecran.

- $\bigcap$
- Asigurați-vă că soluția de ARN de transport (CARRIER) se află în partea de jos a eprubetei de 1,5 ml (ET), astfel încât să poată fi transferată cantitatea corespunzătoare prin intermediul instrumentului EZ1.

<span id="page-53-0"></span>2. Aduceți probele la temperatura camerei (15-25°C) și transferați 100, 200 sau 400 µl de probă în eprubete pentru probe (ST) de 2 ml (fără guler; furnizate împreună cu kitul), înaintea încărcării pe masa de lucru. Dacă utilizați probe congelate, decongelați și aduceți la temperatura camerei, apoi amestecați bine prin agitare puternică.

Se recomandă un volum al probei de 200 µl pentru extragerea acizilor nucleici virali/bacterieni din materiile fecale. Pentru tratarea prealabilă a probelor, consultați protocolul de tratare prealabilă corespunzător.

 $\bigcirc$ 

Utilizați numai eprubetele de 2 ml (ST) (fără guler) furnizate împreună cu kitul.

- Nu recongelați probele decongelate și nu depozitați probele mai mult de 6 ore la o temperatură de 2-8 °C, deoarece aceste acțiuni duc la randamente semnificativ reduse ale acizilor nucleici virali sau ale ADN-ului bacterian.
- $\bigcirc$ Evitați transferul de material de probă în eprubetele pentru probe dacă acesta s-a îngroșat. Acest lucru poate genera anularea procedurii și o eventuală defectare a instrumentului.
- ⋒ Nu utilizați volume ale probei mai mari de 100, 200 sau 400 µl. După liză și legarea acizilor nucleici virali sau a ADN-ului bacterian de particulele magnetice, o parte din lizat este transferată în eprubeta pentru probe (ST). Nu refolosiți eventualul material de probă rămas în eprubeta pentru probe (ST).
- <span id="page-53-2"></span>3. Introduceti ▲ complet EZ1 Advanced DSP Virus Card în slotul pentru EZ1 Advanced Card al instrumentului EZ1 Advanced sau introduceți complet EZ1 Advanced XL DSP Virus Card în slotul pentru EZ1 Advanced XL Card al instrumentului EZ1 Advanced XL sau introduceți • complet EZ1 DSP Virus Card în slotul pentru EZ1 Card al instrumentului BioRobot EZ1 DSP.
- <span id="page-53-3"></span>4. Porniți instrumentul EZ1.

Comutatorul de alimentare este localizat în partea din stânga spate a instrumentului.

<span id="page-53-1"></span>5. Apăsați "START" ("PORNIRE") pentru a începe configurarea mesei de lucru a protocolului EZ1 DSP Virus.

6. Urmați instrucțiunile de pe ecran pentru configurarea mesei de lucru, selectarea variabilă a protocolului și  $\blacktriangle$  urmărirea datelor.

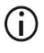

Inițiați protocolul imediat după amplasarea probelor pe masa de lucru deoarece un timp de depozitare prelungit în instrument poate duce la evaporare.

- 7. Deschideți ușa instrumentului.
- 8. Răsturnați de 4 ori cartușele cu reactivi (RCV) pentru a amesteca particulele magnetice.
- <span id="page-54-0"></span>9. Încărcați cartușele cu reactivi în stativul pentru cartușe și apăsați cartușul până se fixează cu un clic în locul dedicat.
	- $\bigcirc$ Dacă există mai puțin de 6 (BioRobot EZ1 DSP, EZ1 Advanced) sau 14 (EZ1 Advanced XL) cartușe cu reactivi (RCV), acestea pot fi încărcate pe stativ fără a respecta o anumită ordine. Cu toate acestea, la încărcarea celorlalte obiecte din instrumentarul de laborator, asigurați-vă că acestea respectă aceeași ordine.
	- $\bigcirc$ : Pentru urmărirea datelor, începeți întotdeauna încărcarea probelor din poziția A a instrumentului EZ1 Advanced, și din poziția 1 pe instrumentul EZ1 Advanced XL. Amplasați consecutiv probele rămase în următoarele poziții libere de pe masa de lucru.
	- $\bigcirc$ : La utilizarea opțiunii de urmărire a datelor, asigurați-vă că ID-ul probei respectă aceeași ordine ca și probele de pe masa de lucru, pentru a evita încurcarea probelor.
- 10. Așezați o eprubetă (ST) goală de 2 ml (fără guler; furnizată împreună cu kitul) în godeul 11 al fiecărui RCV.

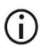

Asigurați-vă că eprubeta pentru probă (ST) goală este încărcată fără capac. Eprubeta goală este necesară în etapa de lizare a protocolului.

11. Urmați mesajele de pe ecran pentru configurarea suplimentară a mesei de lucru.

Este necesară pregătirea eprubetelor de eluție, a vârfurilor și a stativului pentru vârfuri, a eprubetelor cu CARRIER (IC), precum și a eprubetelor pentru probe.

- $\bigcirc$ Când pregătiți vârfurile și stativul pentru vârfuri, atingeți numai partea superioară a vârfurilor, cu mănuși. നി Asigurați-vă că eprubetele pentru eluție (eprubete ET, de 1,5 ml) sunt încărcate fără capac. Asigurați-vă că eprubetele pentru probe sunt încărcate în pozițiile corecte, G conform selecției de la etapa [9](#page-54-0). **Opțional**: Utilizați șablonul din .. [Anexa C: Fișa probei, pentru utilizare cu sistemul EZ1 DSP Virus"](#page-91-0) pentru a urmări ID-ul probei și orientarea.  $\bigcirc$ Asigurați-vă că eprubetele pentru probe sunt încărcate fără capac.  $\bigcirc$ Asigurați-vă că eprubetele pentru probe conțin volumul corect de material de probă.  $\bigcirc$ Evitați formarea spumei sau a bulelor de aer la partea superioară a probei sau la marginea eprubetelor pentru probe. G Inițiați protocolul imediat după amplasarea probelor pe masa de lucru
	- deoarece un timp de depozitare prelungit în instrument poate duce la evaporare.
- 12. Încărcați stativul pentru cartușe și stativul pentru vârfuri pregătite în instrument.

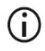

Nu schimbati stativele pentru cartuse și stativele pentru vârfuri între instrumente diferite.

- 13. Închideți ușa instrumentului.
- 14. Apăsați "START" ("PORNIRE") pentru inițierea protocolului.

15. La finalizarea protocolului, afisajul indică "Protocol finished" ("Protocol finalizat").

▲ Apăsați "ENT" ("ENTER") pentru generarea fisierului raport.

 Instrumentele EZ1 Advanced și EZ1 Advanced XL pot stoca până la 10 fișiere raport. Fișierele raport pot fi imprimate direct pe o imprimantă conectată, sau transferate pe un computer.

- 16. Deschideți ușa instrumentului, scoateți cu atenție stativul pentru vârfuri și așezați-l pe banc.
- 17. Scoateți eprubetele pentru eluție (ET) care conțin acizi nucleici virali purificați și/sau ADN bacterian purificat de pe rândul 1. Nu atingeți alte eprubete când scoateți eprubetele de eluție. Închideți eprubetele de eluție cu capacele furnizate împreună cu kitul.

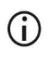

Scoateti și depozitati eluatele de pe masa de lucru imediat după încheierea ciclului.

- 18. Aruncați deșeurile rezultate din prepararea probelor.[\\*](#page-56-0) Aruncați stativele pentru vârfuri și vârfurile, precum și eprubetele cu CARRIER (IC).
- 19. Scoateți stativul pentru cartușe și aruncați RCV, inclusiv eprubeta din godeul 11.

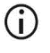

Respectați normele locale de siguranță privind eliminarea deșeurilor (consultați și ["Avertismente și](#page-11-0) precauții", pagina [12](#page-11-0)).

- 20. Recomandare: Urmați instrucțiunile de pe ecran pentru a efectua decontaminarea cu UV a suprafețelor mesei de lucru.
- 21. Efectuați procedura de întreținere obișnuită, de exemplu, ciclul UV, conform descrierii din manualul de utilizare, furnizat împreună cu instrumentul EZ1.

Întreținerea obișnuită trebuie efectuată la finalul fiecărei execuții a protocolului. Aceasta constă în curățarea unității de perforare și a suprafețelor mesei de lucru.

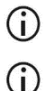

Unitatea de perforare este tăioasă! Se recomandă utilizarea mănușilor duble.

Pentru proceduri suplimentare de întreținere, consultați *Manualul de utilizare al instrumentului EZ1 Advanced XL*.

<span id="page-56-0"></span><sup>\*</sup> Deșeurile de probe conțin săruri de guanidină și, prin urmare, sunt incompatibile cu soluțiile de albire. Consultați pagina [12](#page-11-0) pentru [Avertismente și precauții.](#page-11-0)

22. Pentru execuția unui alt protocol, apăsați "START" ("PORNIRE"), parcurgeți etapele [1](#page-52-0) și [2](#page-53-0) ale protocolului, apoi urmați protocolul de la etapa [5.](#page-53-1) În caz contrar, apăsați "STOP" ("OPRIRE") de două ori pentru a reveni la primul ecran a afișajului, închideți ușa instrumentului și opriți instrumentul EZ1.

Etapele [3](#page-53-2) și [4](#page-53-3) nu sunt necesare la execuţia unui alt protocol. Omiteţi aceste etape.

# Controlul calității

În conformitate cu sistemul de management al calității certificat ISO al QIAGEN, fiecare lot de EZ1 DSP Virus Kit este testat pentru specificațiile prestabilite, pentru a asigura calitatea consecventă a produsului.

# Limitări

Validarea performanței sistemului pentru orice proceduri utilizate în laborator care nu fac obiectul studiilor de evaluare a performanței efectuate de QIAGEN constituie răspunderea utilizatorului.

Performanța sistemului a fost stabilită prin studii de evaluare a performanței utilizând plasmă, ser, lichid cefalorahidian, materii fecale și tampoane nazofaringiene în UTM, pentru izolarea acizilor nucleici virali și a ADN-ului bacterian și aplicații din aval tipice. Deoarece performanța globală depinde în mare măsură de aplicația din aval, utilizatorul are responsabilitatea de a valida performanța întregului flux de lucru de diagnosticare, inclusiv pregătirea probei și aplicația specifică din aval.

Pentru a reduce la minimum riscul de impact negativ asupra rezultatelor de diagnostic, trebuie utilizate substanțe de control adecvate pentru aplicațiile din aval. Pentru validarea ulterioară, consultați recomandările Conferinței Internaționale pentru Armonizarea Reglementărilor Tehnice (ICH) din *ICH Q2(R1) Validation of Analytical Procedures: Text And Methodology* (Validarea procedurilor analitice: text și metodologie).

Orice rezultate de diagnostic care sunt generate trebuie interpretate în coroborare cu alte rezultate clinice sau de laborator.

# Caracteristici de performanţă

Caracteristicile de performanță aplicabile pot fi consultate la fila cu resurse de pe pagina produsului accesând **[www.qiagen.com](http://www.qiagen.com/)**.

# <span id="page-61-0"></span>Ghid de depanare

Acest ghid de depanare poate fi util în rezolvarea oricăror probleme care pot apărea. Pentru informații suplimentare, a se vedea și pagina "Întrebări frecvente" din cadrul Centrului nostru pentru Asistență Tehnică: **[www.qiagen.com/FAQ/FAQList.aspx](http://www.qiagen.com/FAQ/FAQList.aspx)**. Cercetătorii din cadrul Serviciilor tehnice QIAGEN vă stau întotdeauna la dispoziție pentru a răspunde la orice întrebări pe care le aveți despre informațiile și/sau protocoalele din acest manual sau probă, precum și despre tehnologiile de prelevare și testare (pentru datele de contact, vizitați **[www.qiagen.com](http://www.qiagen.com/)**).

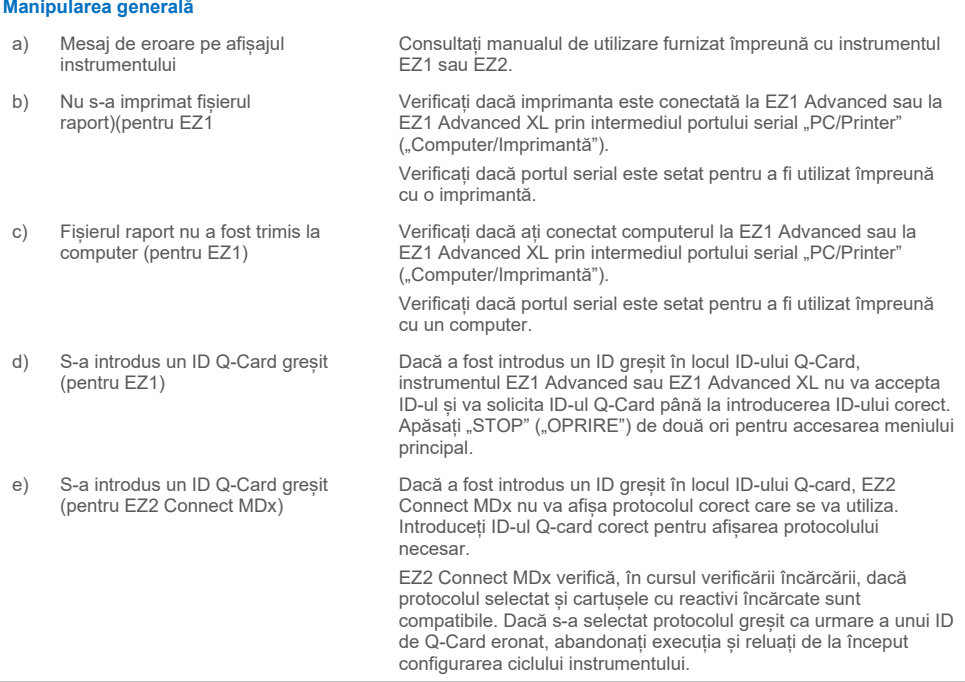

#### **Comentarii și sugestii**

#### **Comentarii și sugestii**

#### <span id="page-62-0"></span>**Randament scăzut al acizilor nucleici bacterieni sau al ADN-ului bacterian**

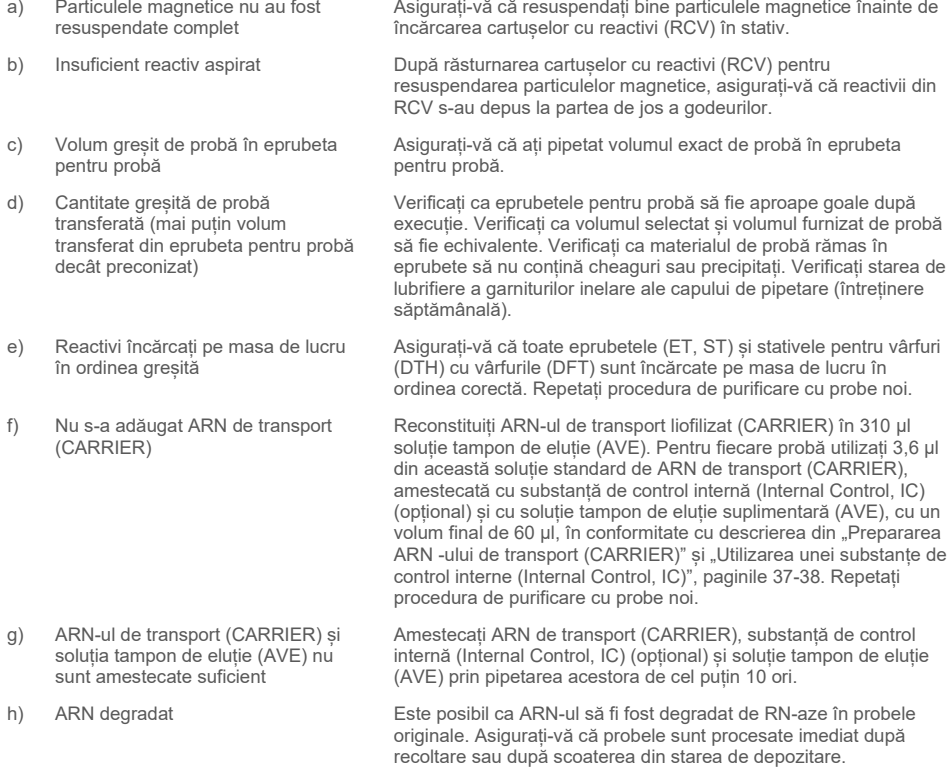

#### **ARN-ul sau ADN-ul nu se comportă bine în aplicațiile din aval**

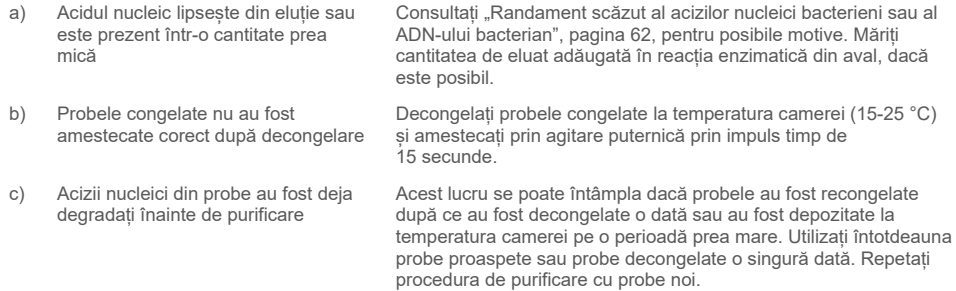

#### **Comentarii și sugestii**

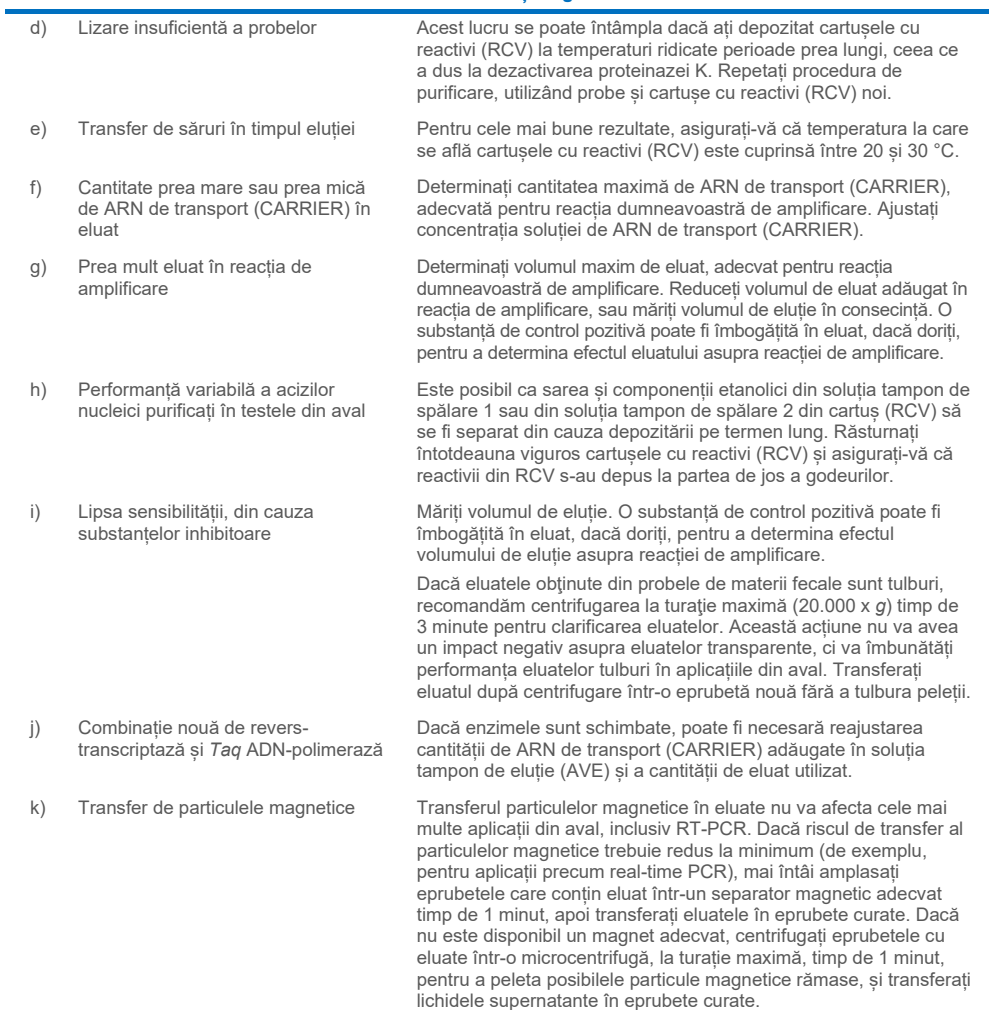

# **Simboluri**

În instrucțiunile de utilizare sau pe ambalaj și pe etichete pot apărea următoarele simboluri:

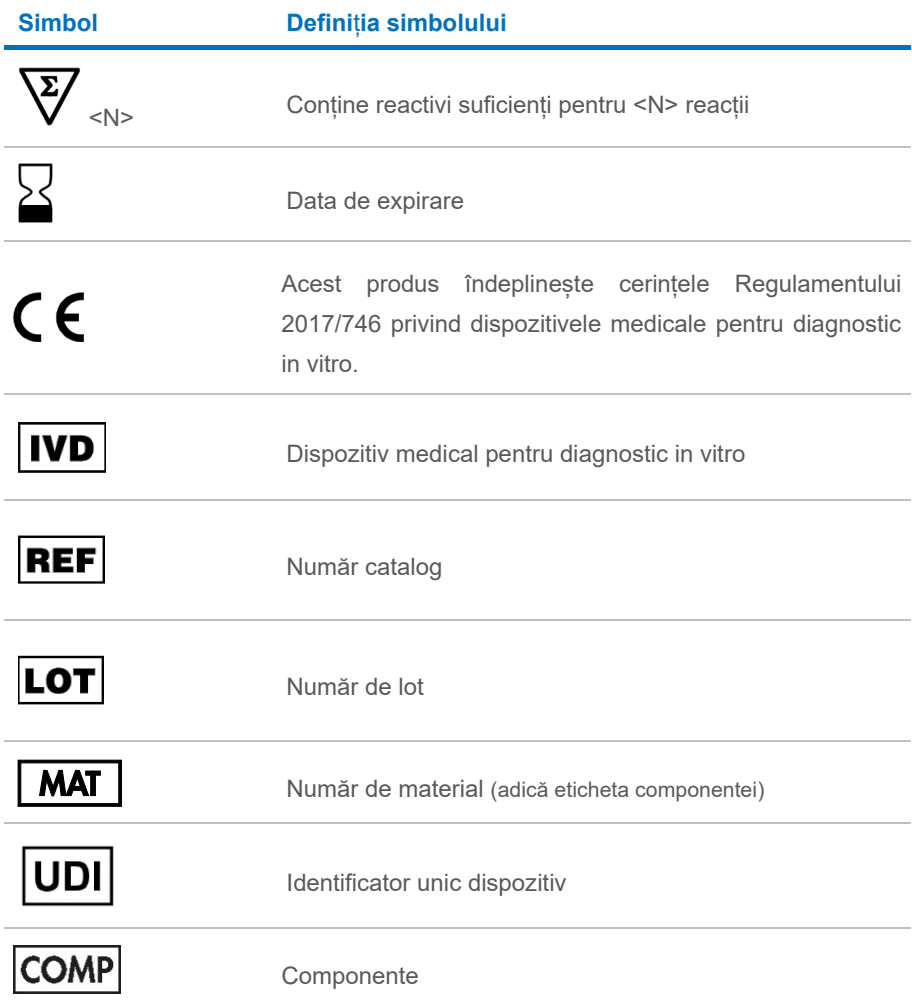

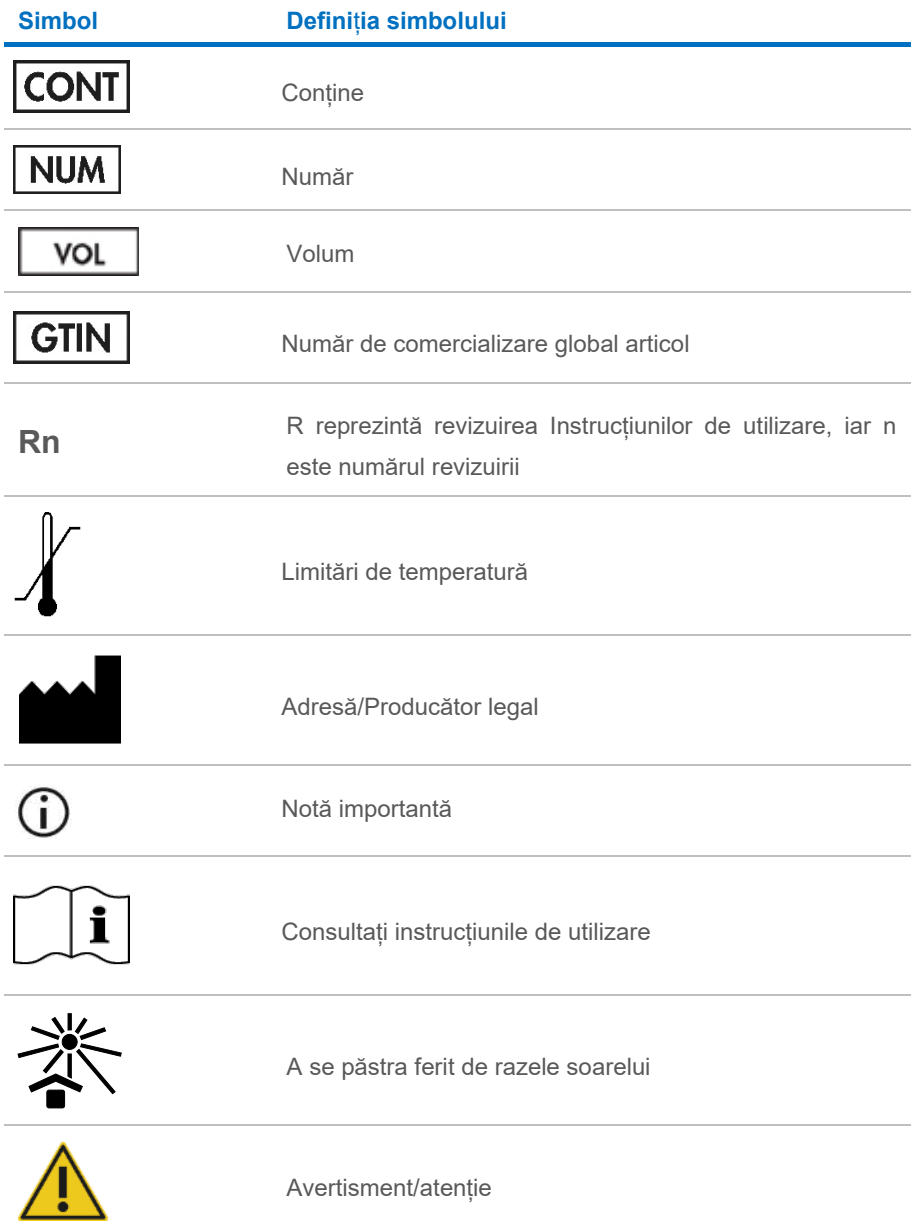

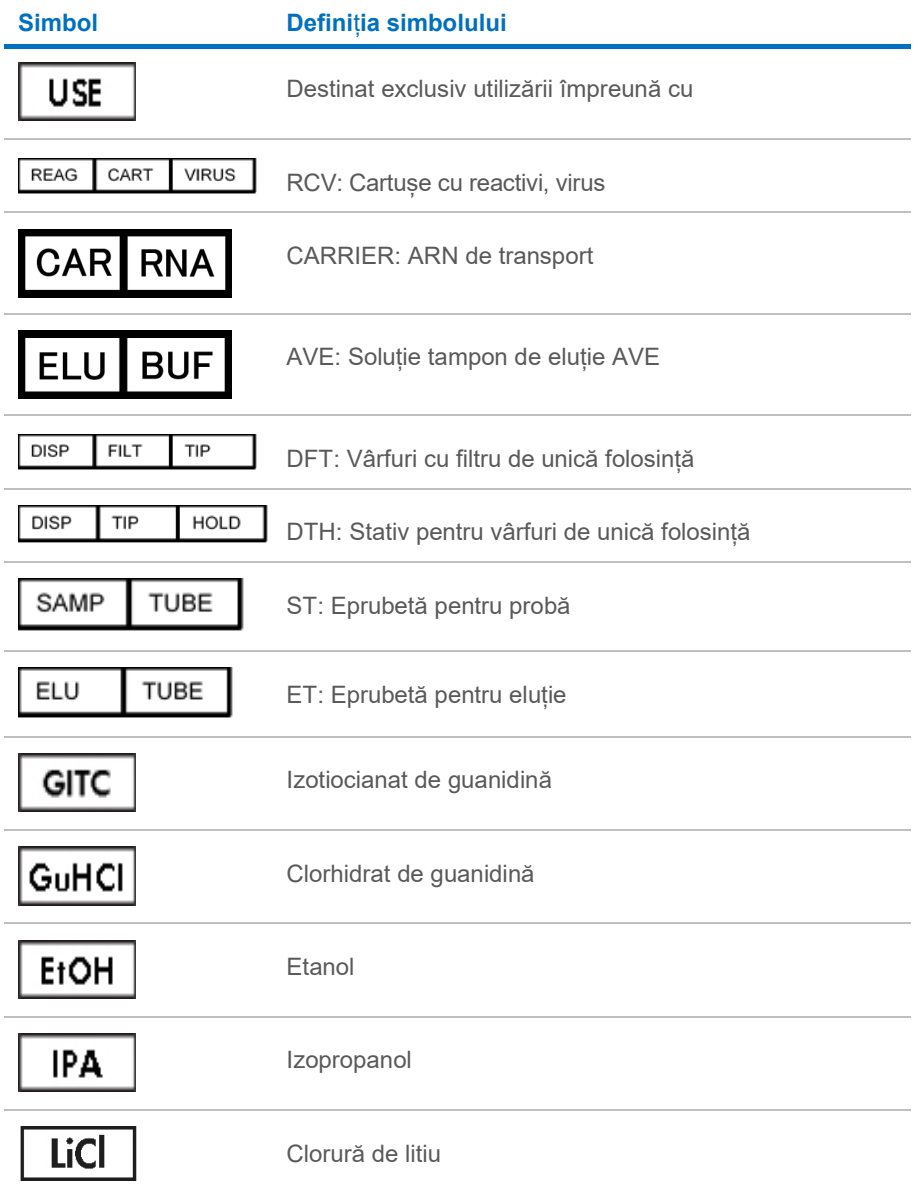

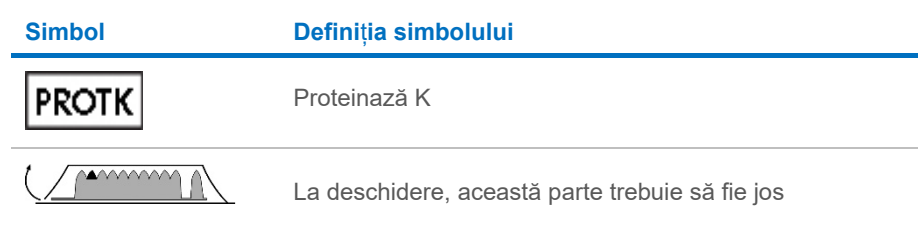

# Date de contact

Pentru asistență tehnică și informații suplimentare, consultați Centrul nostru pentru Asistență Tehnică la adresa **[www.qiagen.com/Support](http://www.qiagen.com/Support)**, apelați numărul de telefon 00800-22-44-6000 sau contactați Departamentele de Servicii Tehnice ale QIAGEN sau distribuitorii locali (a se vedea coperta a patra sau vizitați **[www.qiagen.com](http://www.qiagen.com/)**).

# Anexa A: Mesaje afișate pe instrumentele EZ1/EZ2

Mesajele afișate de protocolul software pe instrumentele EZ1 în timpul configurării mesei de lucru, în timpul execuției protocolului și după execuția protocolului sunt enumerate în Tabelele [2](#page-69-0)[-4](#page-84-0). Numerele mesajelor enumerate în tabele corespund numerelor mesajelor afișate de software.

Pentru mesajele de eroare generice de pe afișajul instrumentului EZ1, consultați manualul de utilizare furnizat împreună cu instrumentul EZ1.

Pentru mesajele de eroare generice afișate pe instrumentul EZ2 Connect MDx, consultați manualul de utilizare respectiv. Contactați Serviciul Tehnice QIAGEN pentru asistență privind depanarea.

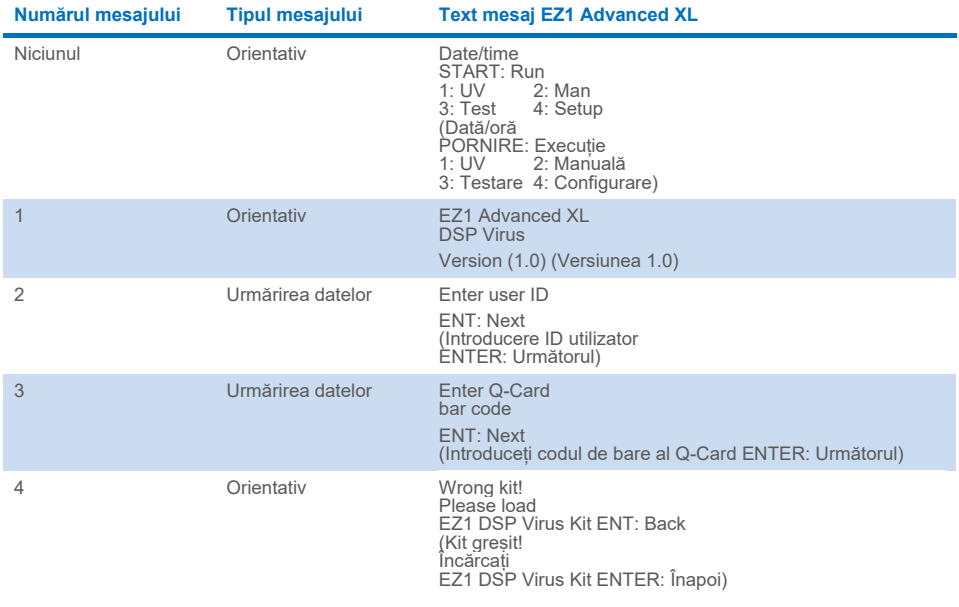

#### <span id="page-69-0"></span>**Tabelul 2. Mesaje în procedura DSP Virus EZ1 Advanced XL**

Tabel continuat pe pagina următoare.

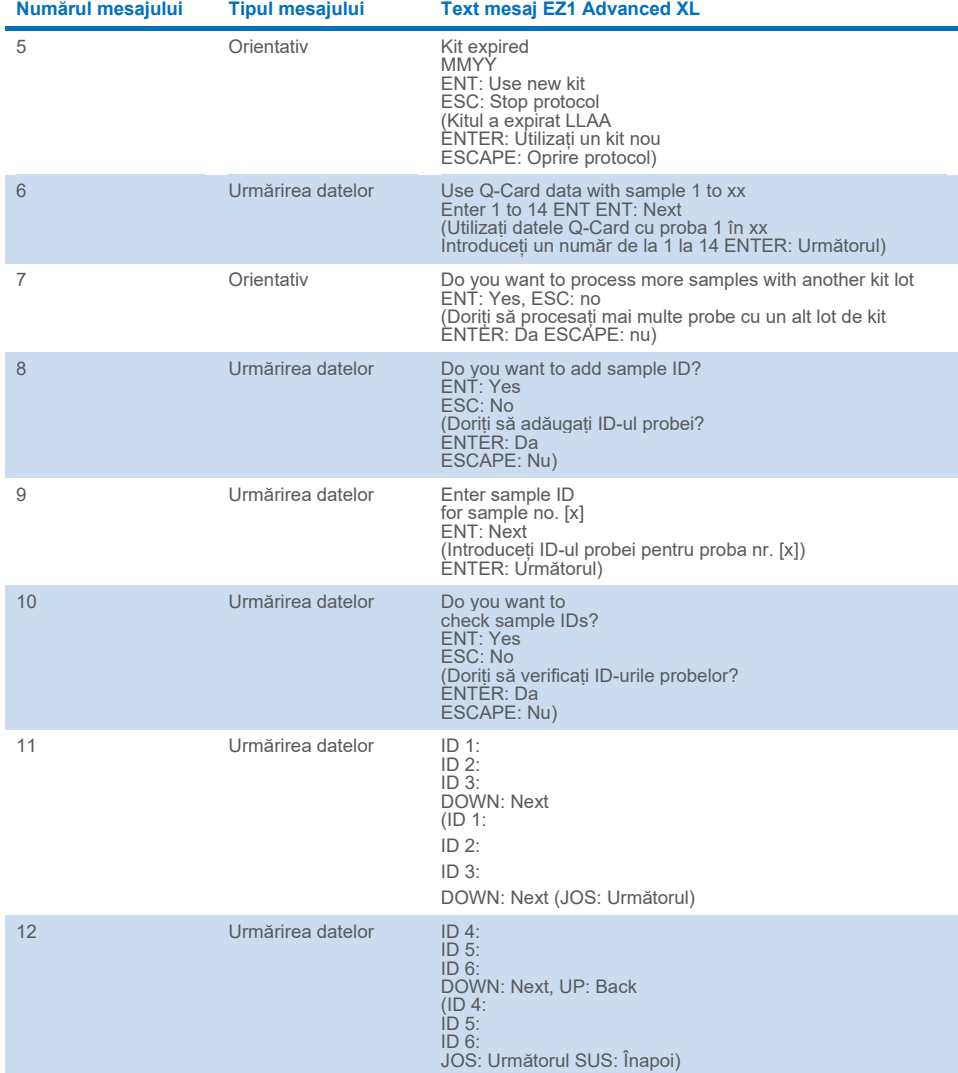

#### **[Tabelul 2.](#page-69-0) Mesaje în procedura DSP Virus EZ1 Advanced XL (continuare)**

Tabel continuat pe pagina următoare.

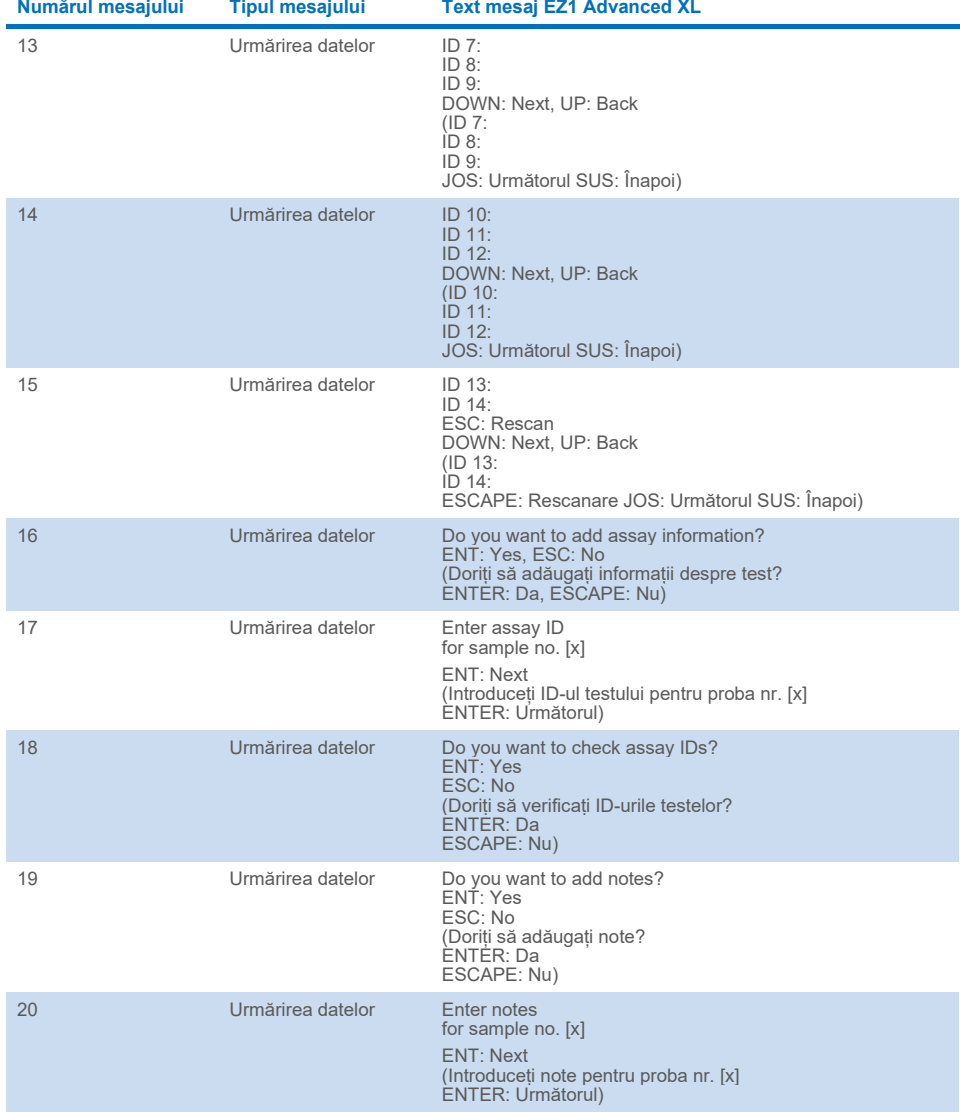

#### **[Tabelul 2.](#page-69-0) Mesaje în procedura DSP Virus EZ1 Advanced XL (continuare)**

Tabel continuat pe pagina următoare.
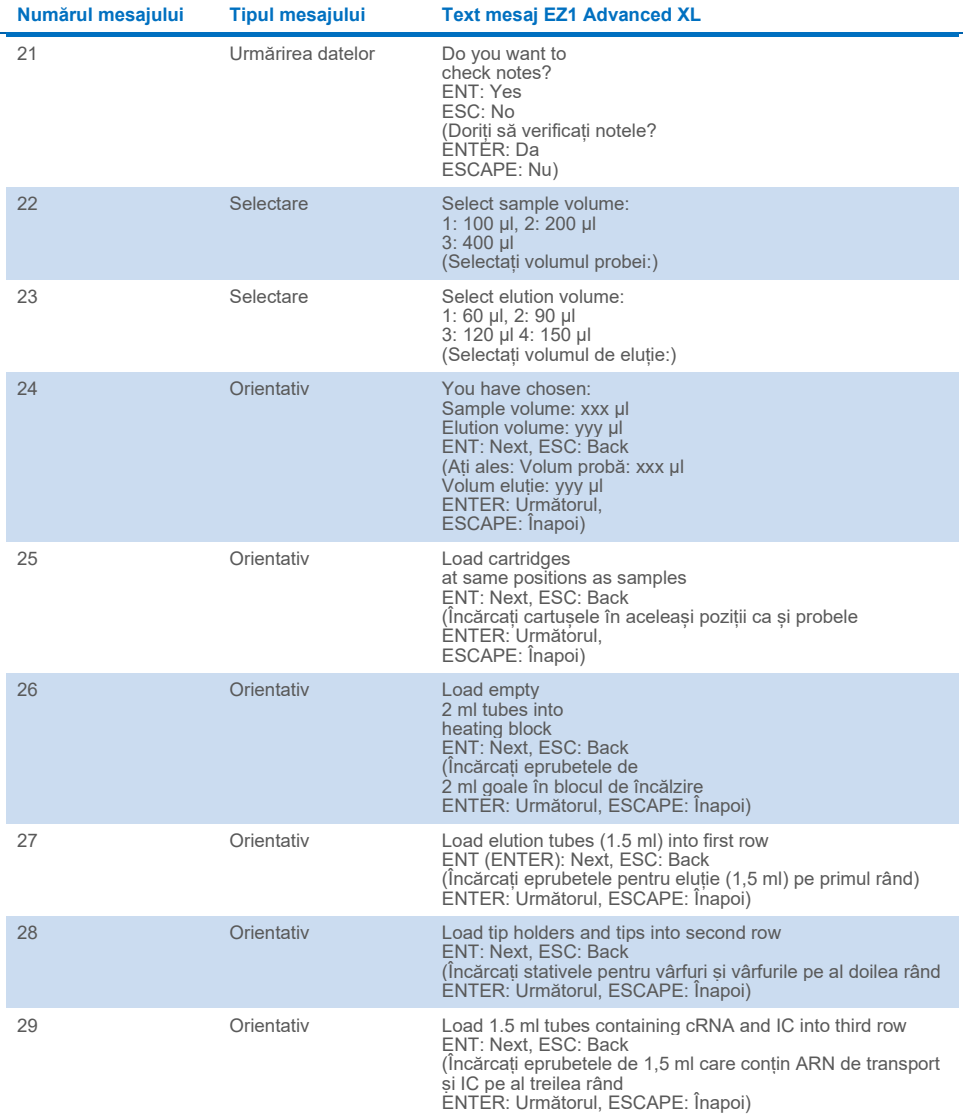

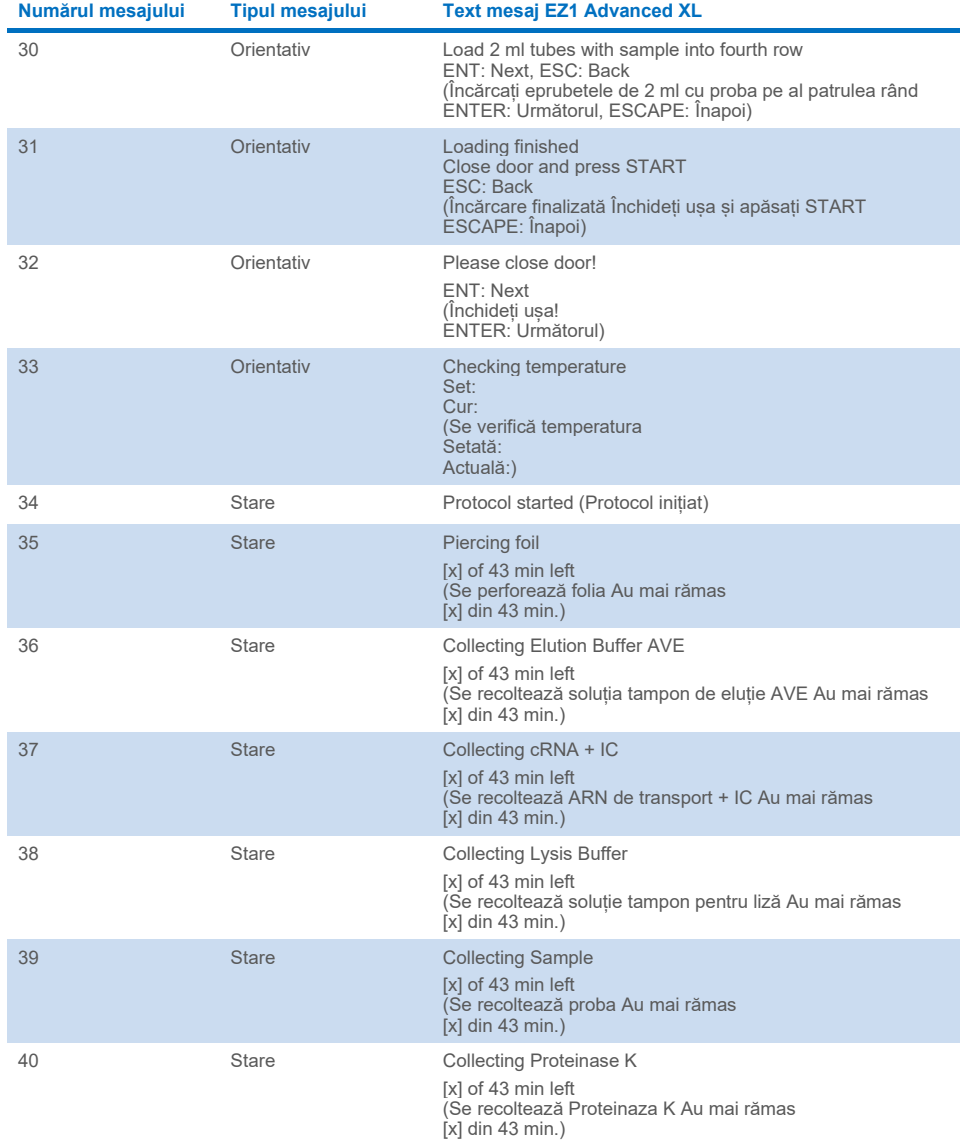

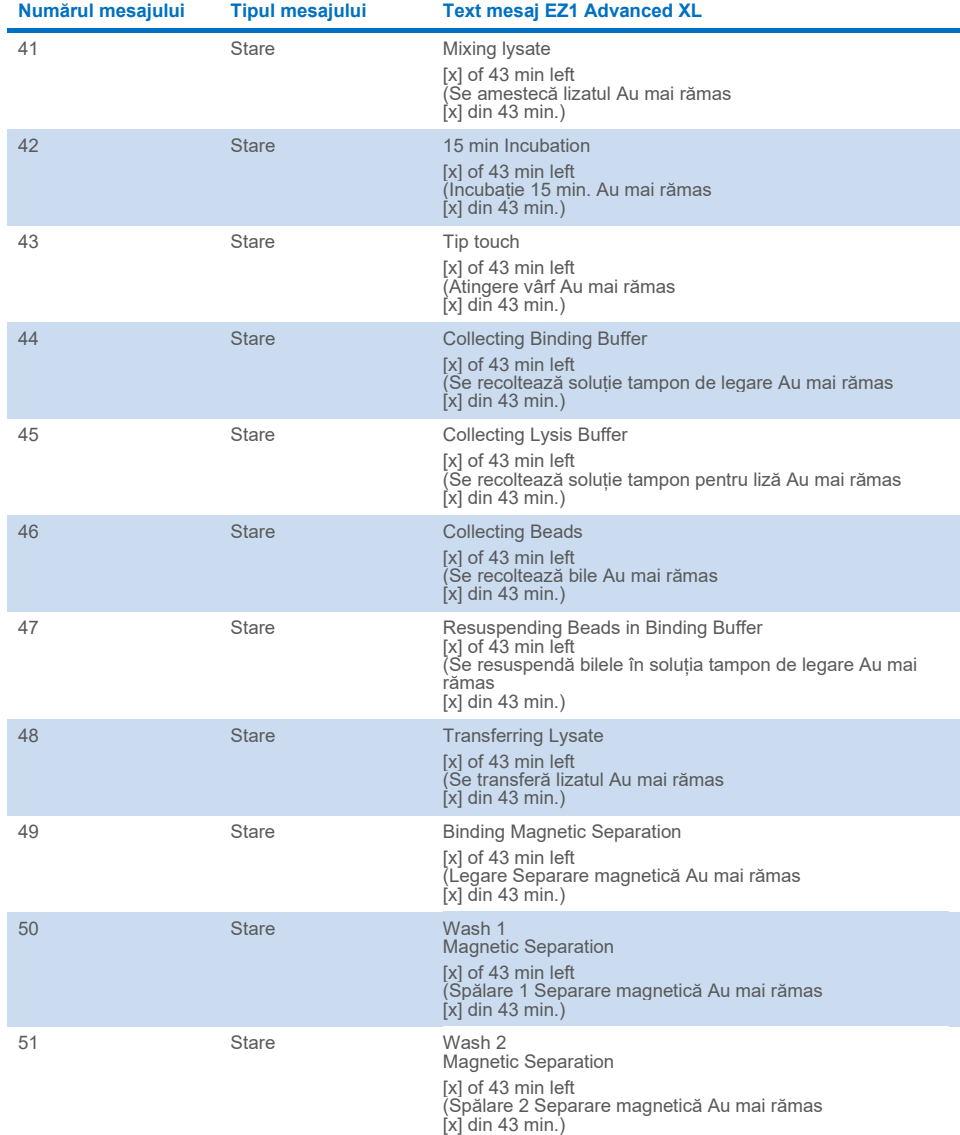

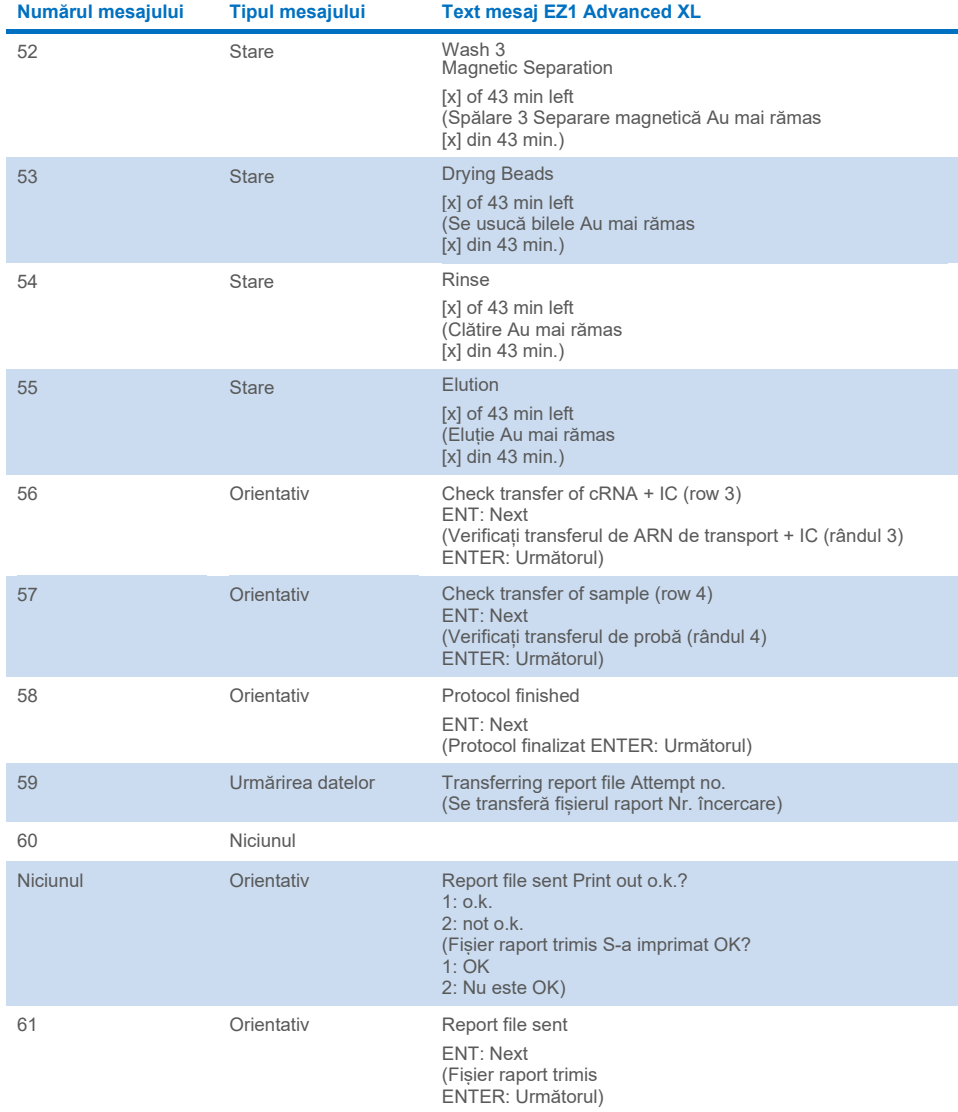

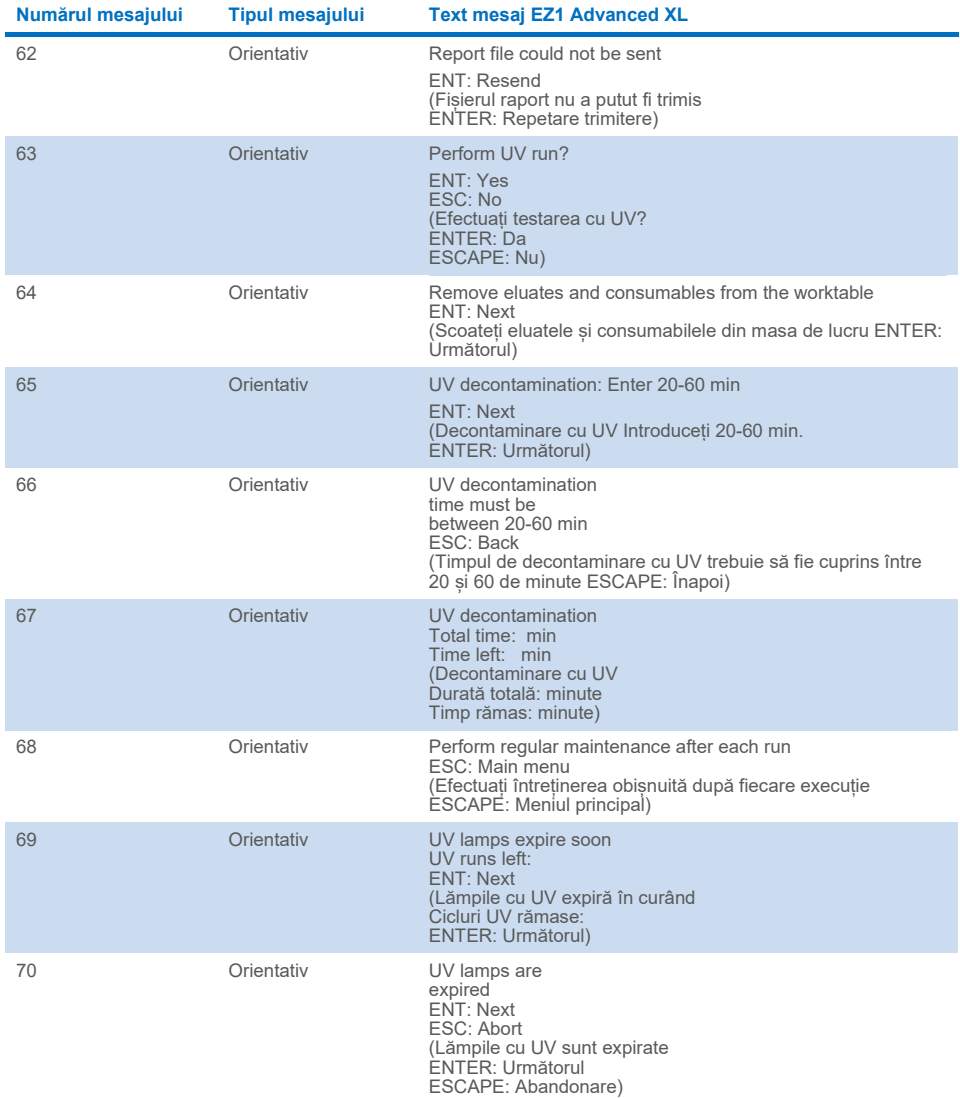

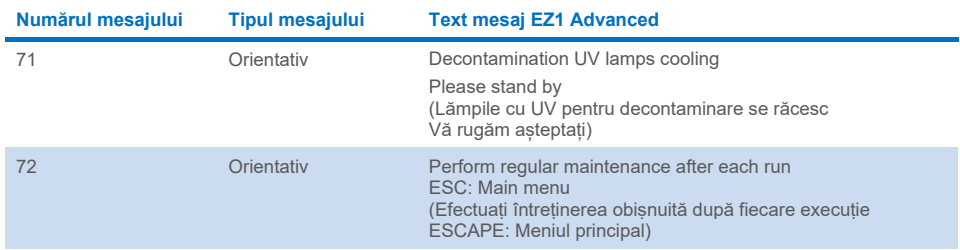

#### <span id="page-77-0"></span>**Tabelul 3. Mesaje în procedura DSP Virus EZ1 Advanced**

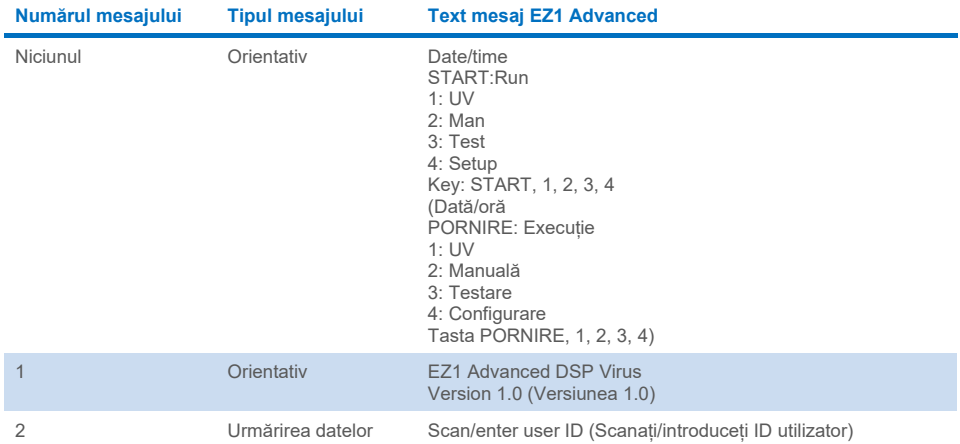

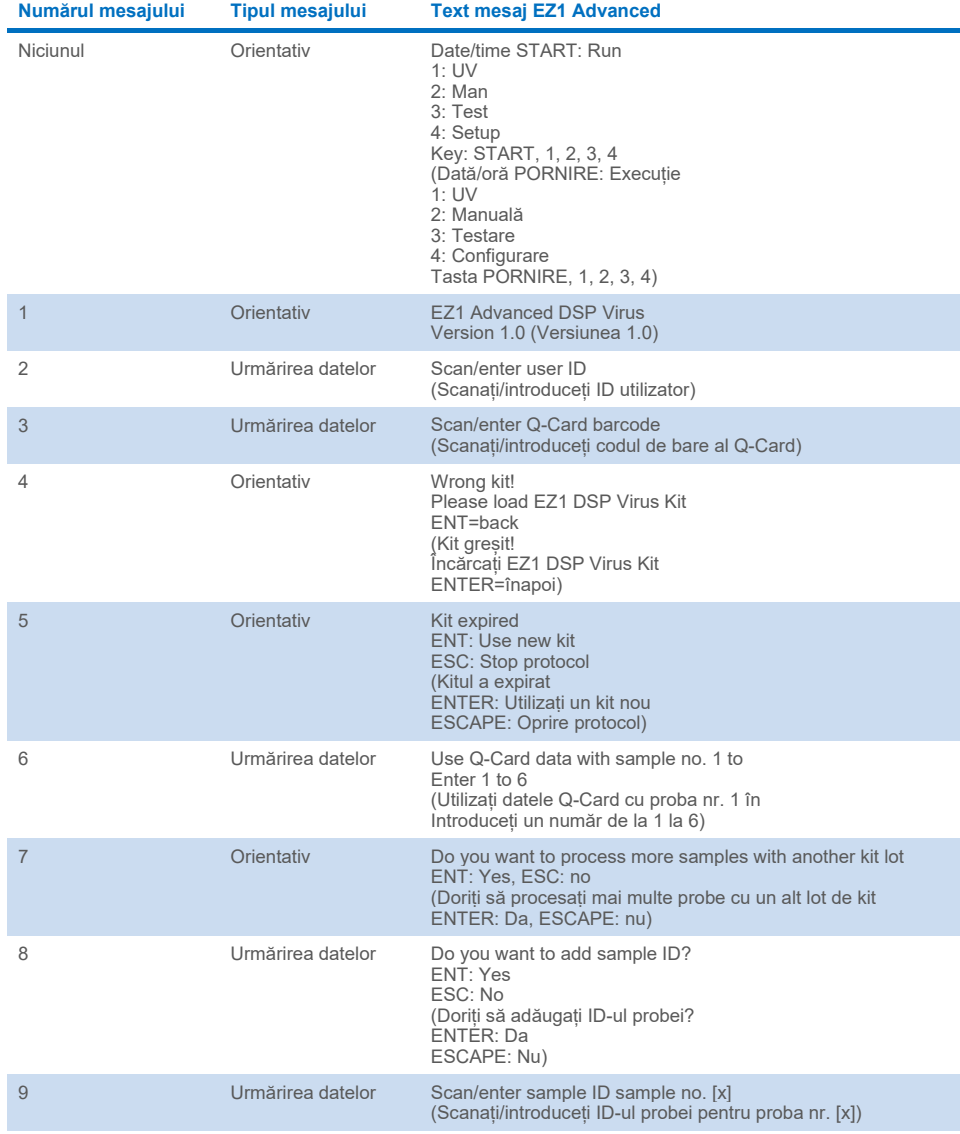

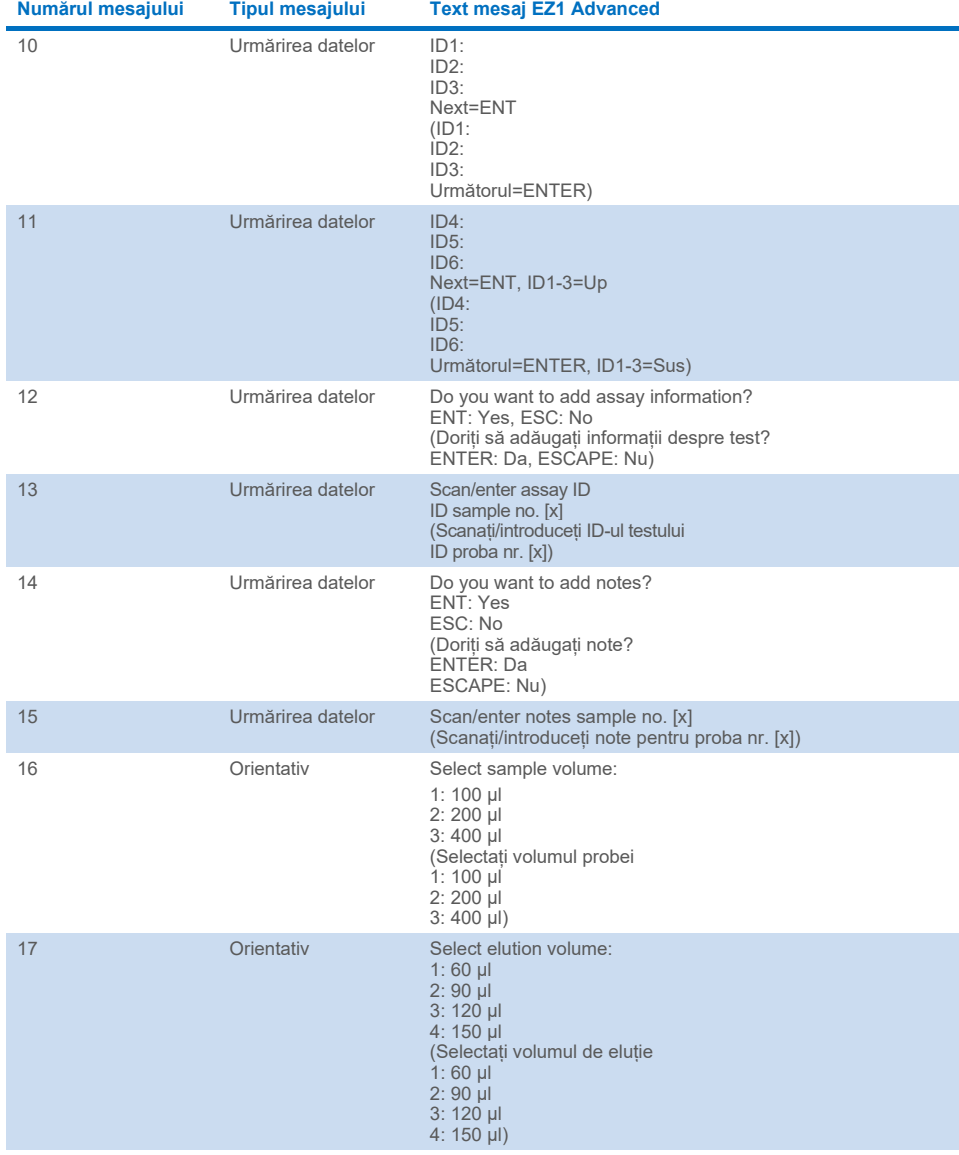

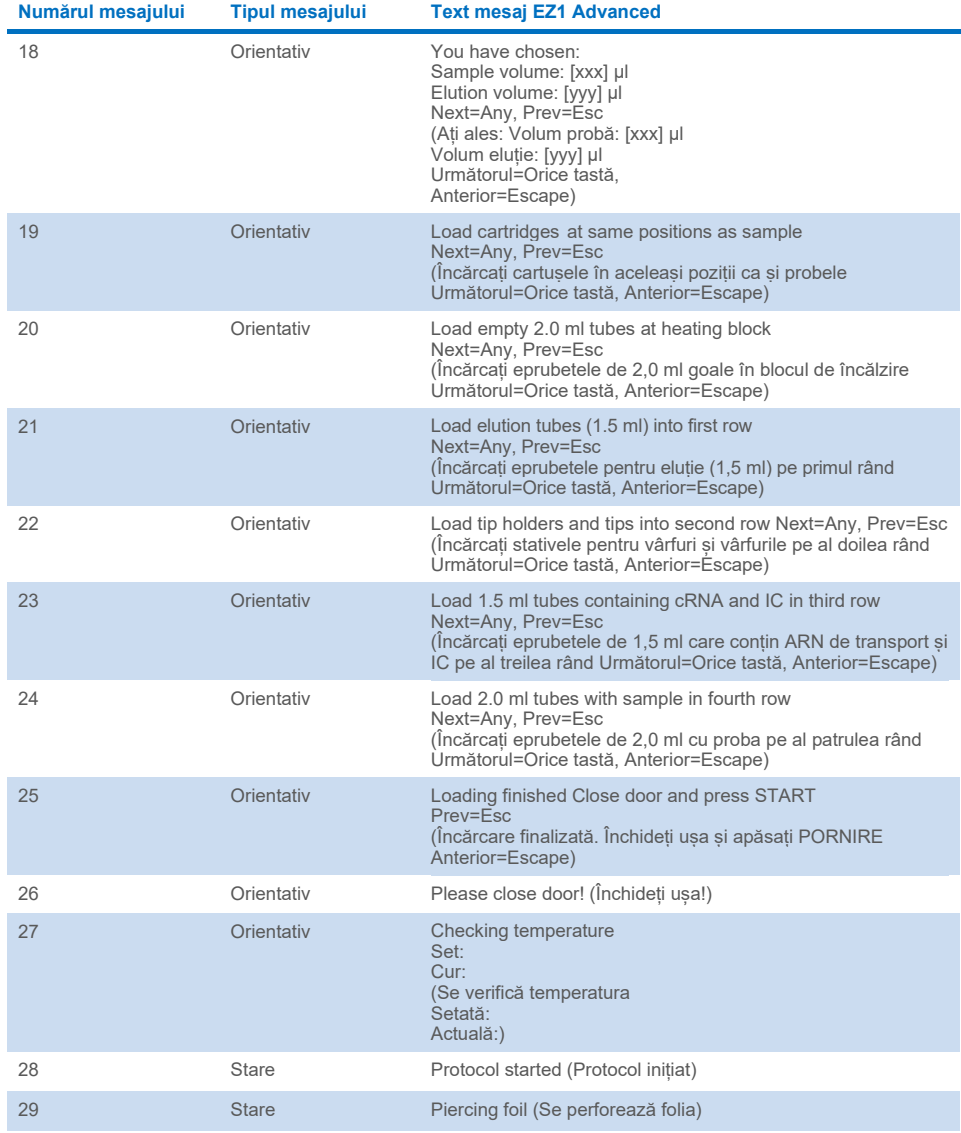

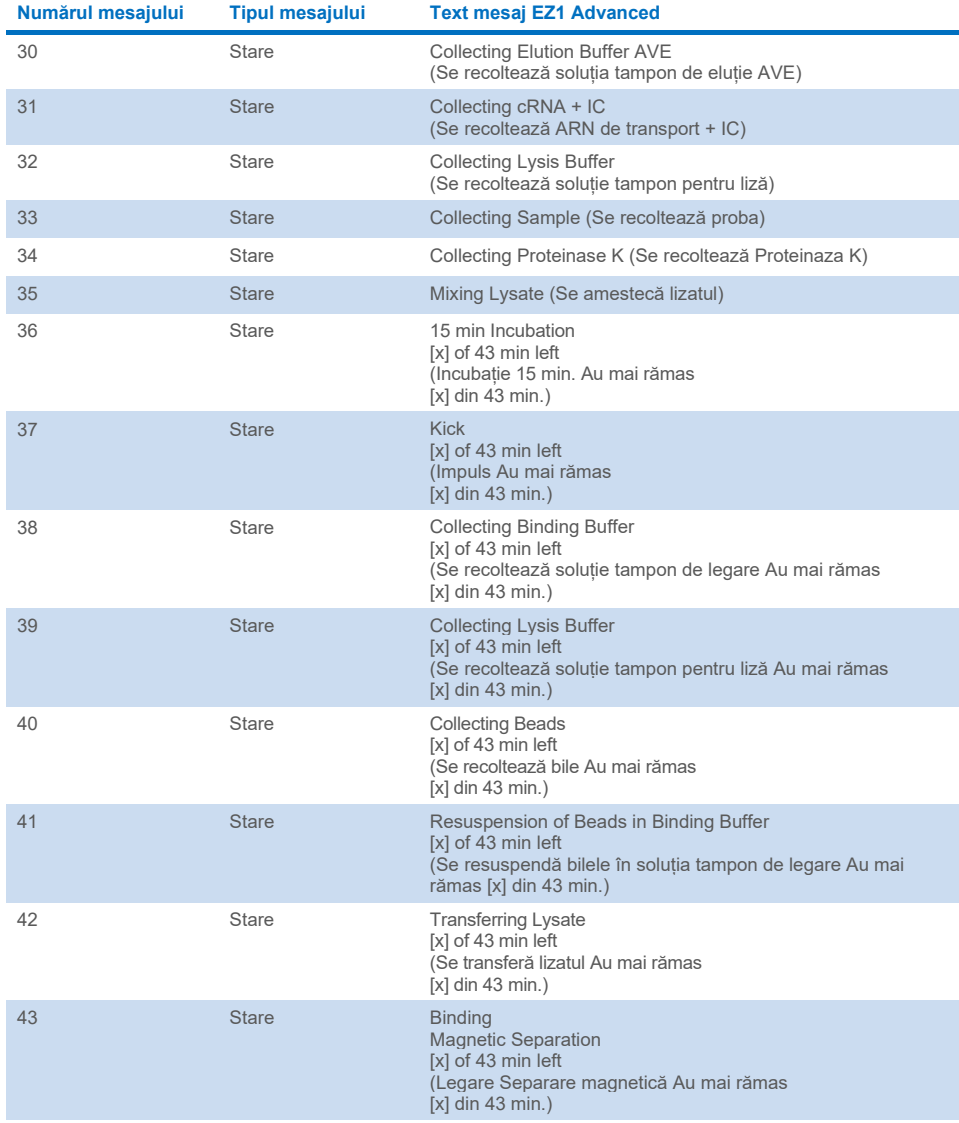

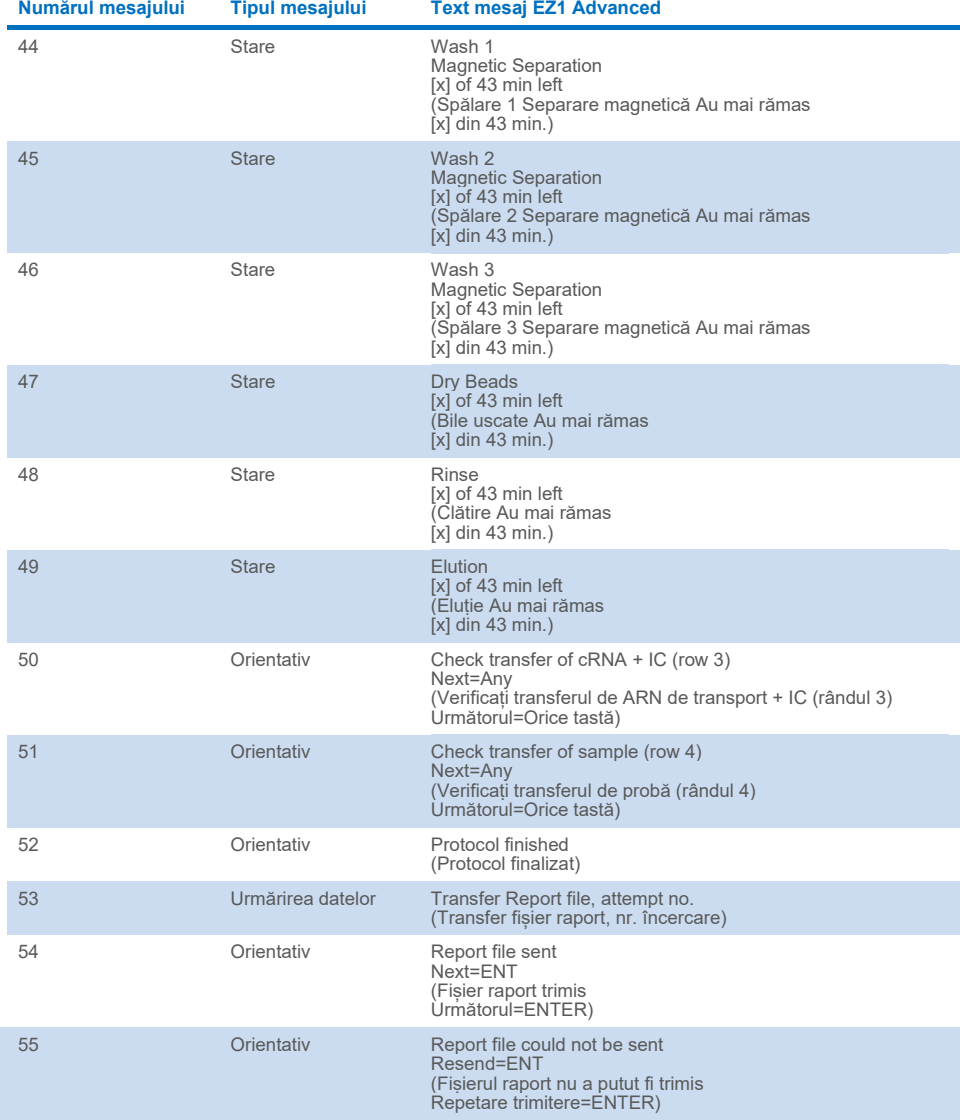

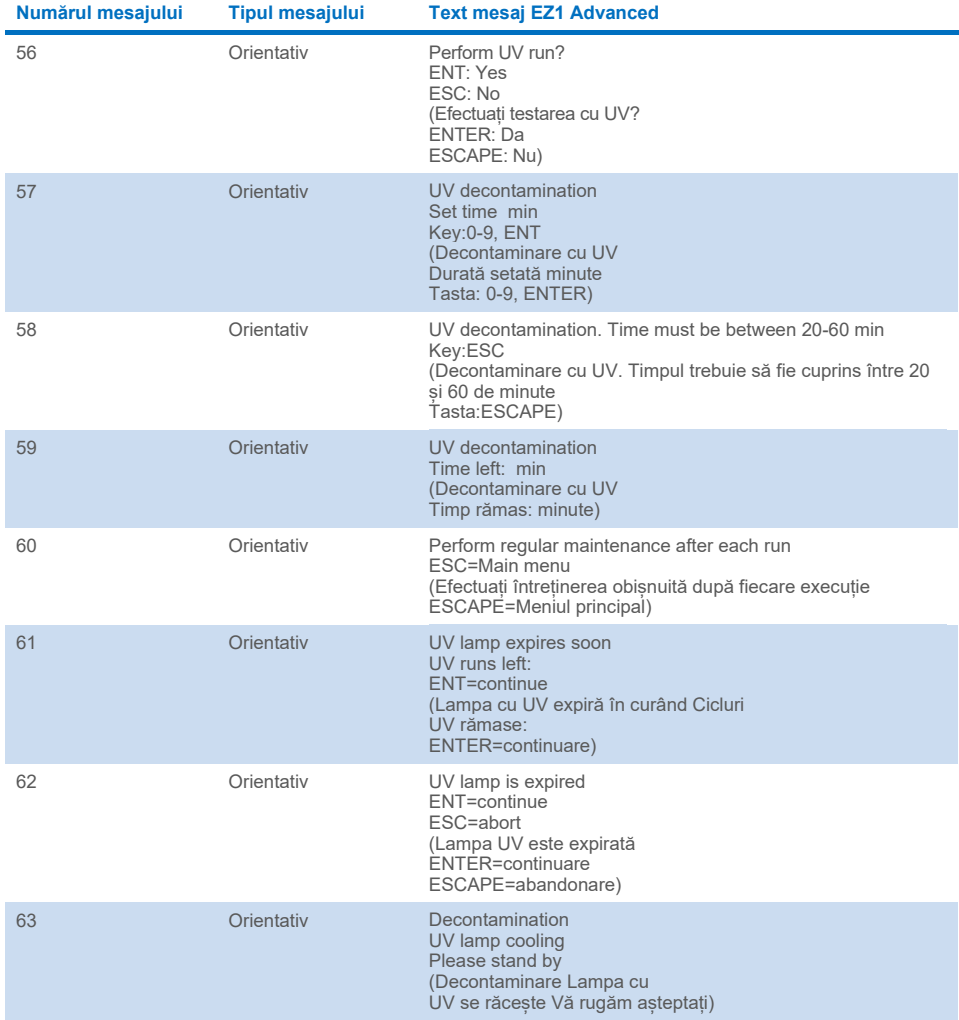

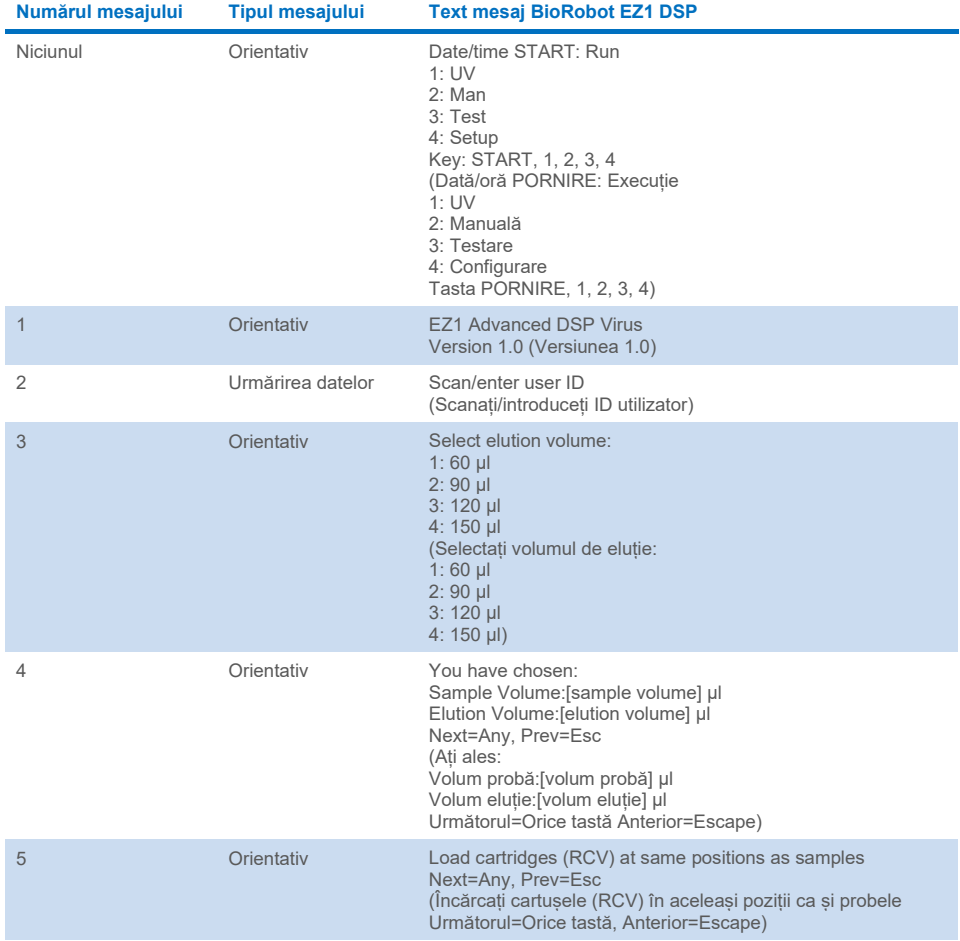

#### <span id="page-84-0"></span>**Tabelul 4. Mesaje în procedura BioRobot EZ1 DSP Virus**

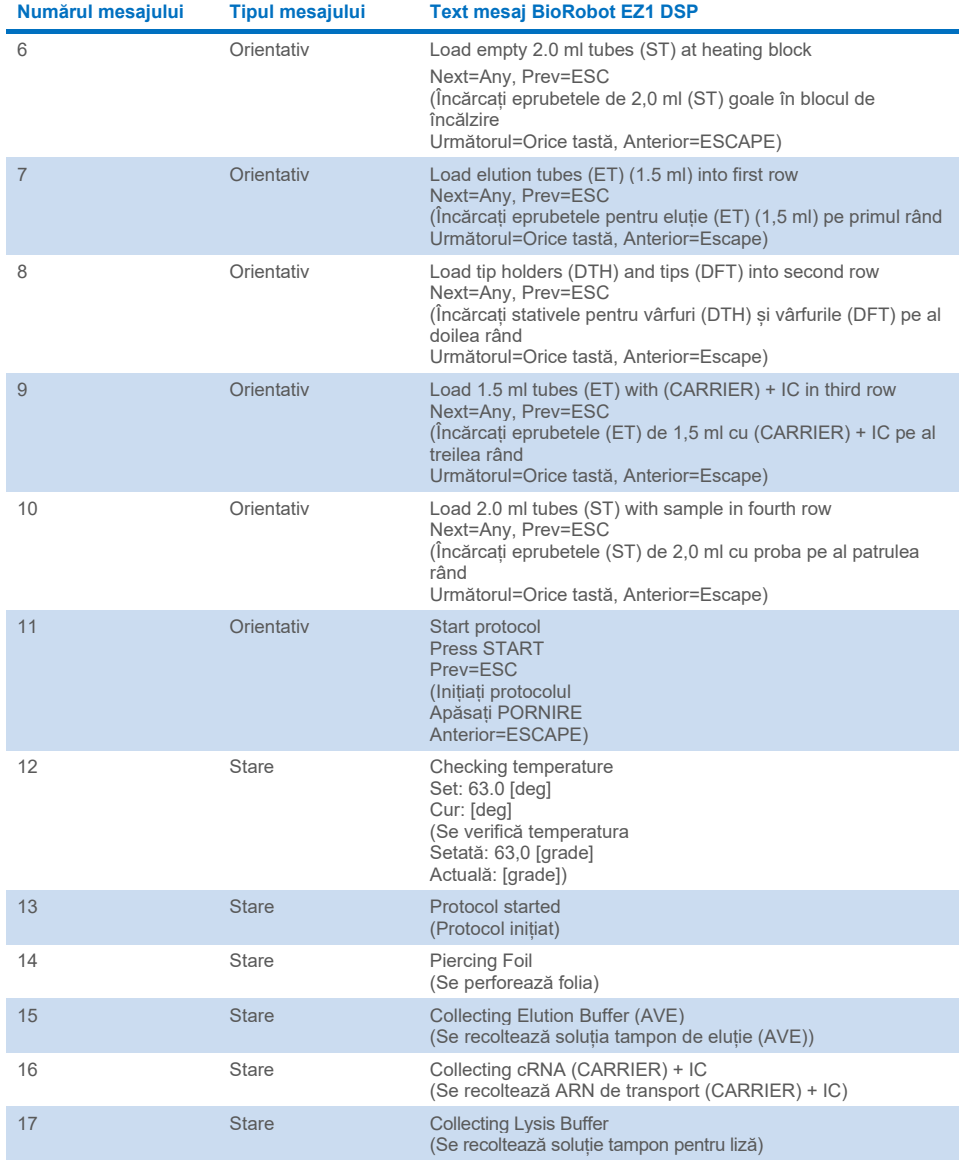

#### **[Tabelul 4.](#page-84-0) Mesaje în procedura BioRobot EZ1 DSP Virus (continuare)**

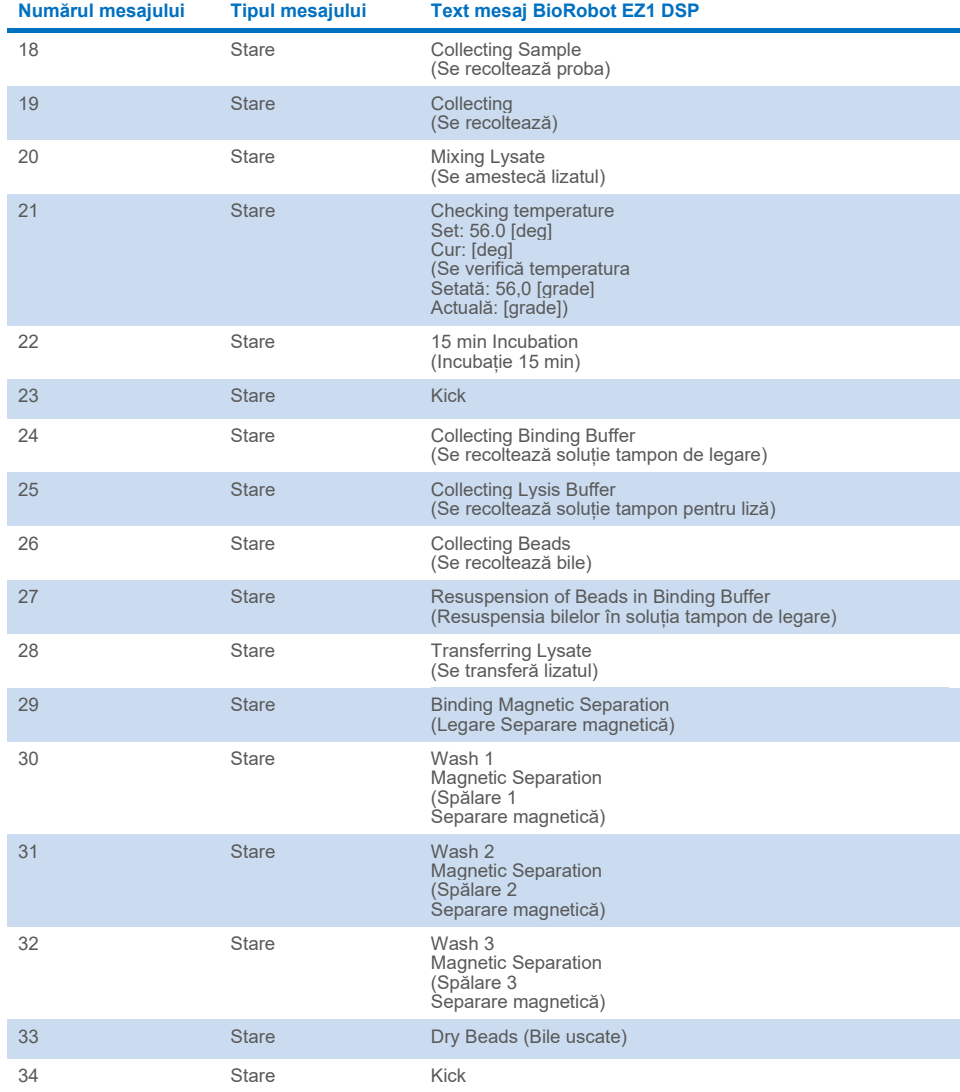

#### **[Tabelul 4.](#page-84-0) Mesaje în procedura BioRobot EZ1 DSP Virus (continuare)**

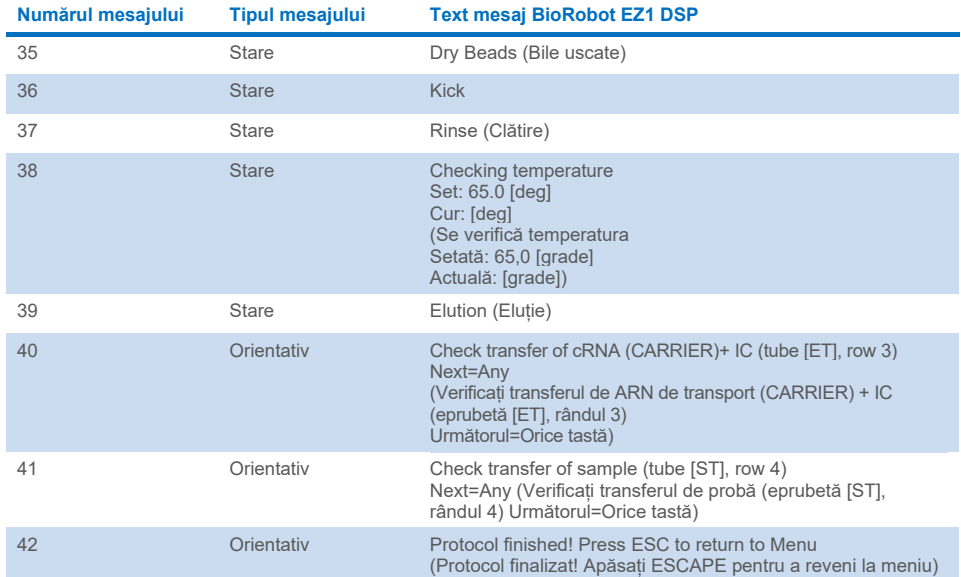

#### **[Tabelul 4.](#page-84-0) Mesaje în procedura BioRobot EZ1 DSP Virus (continuare)**

# Anexa B: Calculul cantității de substanță de control internă (Internal Control, IC)

Pentru monitorizarea eficienței preparării probelor și a testului din aval, este posibil să fie necesară adăugarea unei substanțe de control interne (Internal Control, IC) în procesul de preparare a probelor. Pentru a calcula cantitatea de substanță de control internă (Internal Control, IC) necesară pentru protocolul EZ1 DSP Virus, trebuie luate în considerare volumul de soluție tampon care conține IC adăugat per probă, precum și volumul de eluție pentru un anumit test.

### Determinarea volumului de substanță de control internă (Internal Control, IC) folosit în reacțiile din aval

Pentru determinarea volumului de substanță de control internă (Internal Control, IC) prezent într-un anumit test din aval, utilizați formula:

 $IC_{LBM} =$   $IC_{LBM} \times EL_{RXN}$  $(LB_{TOT} + IC_{IB})$  x  $EL_{SAM}$ 

unde:

ICRXN = Volumul de substanță de control internă (Internal Control, IC) pe reacție din aval

 $IC<sub>LB</sub> = V$ olumul de substanță de control internă (Internal Control, IC) adăugat în soluția tampon pentru liză (LB)

LBSAM = Volumul de soluție tampon pentru liză (LB) per probă

 $EL<sub>RXN</sub>$  = Volumul de eluat pe reacție din aval

LBTOT = Volumul total de soluție tampon pentru liză (LB) plus ARN de transport (CARRIER) utilizate în protocol

ELSAM = Volumul de eluat per probă

Ca exemplu, utilizând un sistem de test stabilit anterior, Utilizatorul 1 adaugă 39 µl de soluție de substanță de control internă (ICLB) în 8,4 ml de soluție tampon pentru liză (LB) și 140 µl de ARN de transport (CARRIER). Utilizând procedura de referință manuală pentru sistemul de test, 625 µl de soluție tampon pentru liză (LB) sunt adăugați per probă (LBSAM) și se utilizează un volum de eluție de 75 µl (ELSAM). Utilizatorul 1 folosește 50 µl de eluat pe reacție din aval (ELRXN). Volumul soluției de substanță de control internă din fiecare reacție din aval (ICRXN) este:

$$
IC_{RXN} = 39 \text{ }\mu\text{ }\times 625 \text{ }\mu\text{ }\times 50 \text{ }\mu\text{ } = 1,89 \text{ }\mu\text{ }
$$

Reacțiile din aval finale pentru sistemul de test dat conțin 1,89 µl de soluție de substanță de control internă pe reacție.

### Determinarea cantității de soluție de substanță de control internă care trebuie adăugată înainte de a începe

În cazul în care cunoașteți cantitatea de substanță de control internă (Internal Control, IC) pe care doriți să o aveți în testul din aval (IC<sub>RXN</sub>), atunci trebuie să determinați cantitatea de substanță de control internă (Internal Control, IC) care trebuie diluată cu soluție tampon pentru eluție (AVE) și ARN de transport (CARRIER) (ICAVE) înainte de a începe purificarea. Pentru calculul acestei valori, utilizați formula:

$$
IC_{\text{AVE}} = \frac{IC_{\text{RXN}} \times IC_{\text{TOT}} \times EL_{\text{SAM}}}{IC_{\text{SAM} \times EL_{\text{RXN}}}}
$$

unde:

 $IC_{AVE}$  = Volumul de substanță de control internă (Internal Control, IC) diluat în soluție tampon pentru eluție–ARN de transport (AVE–CARRIER)

ICRXN = Volumul de substanță de control internă (Internal Control, IC) pe reacție din aval

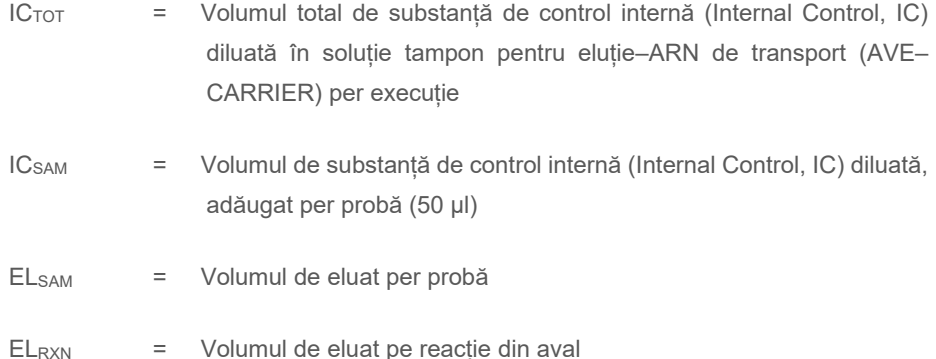

Ca exemplu, Utilizatorul 2 lucrează cu un test optimizat pentru utilizare cu 1,0 µl de soluție de substanță de control internă pe reacție (IC<sub>RXN</sub>) și 20 µl de eluat pe reacție (EL<sub>RXN</sub>). Utilizatorul 2 urmează protocolul EZ1 DSP Virus și a fost ales un volum de eluție de 60 µl (ELSAM). Pentru fiecare probă procesată, un volum de 60 µl de substanță de control internă (Internal Control, IC) diluată trebuie pipetat manual în eprubeta de 1,5 ml (ET) în poziția 3 a mesei de lucru EZ1 sau rândul B al mesei de lucru EZ2, dar, în timpul procesului de preparare a probelor al protocolului EZ1 DSP Virus, instrumentul EZ1/EZ2 va transfera doar 50 µl de substanță de control internă diluată (ICSAM) din godeul 3 în reacția de legare. Pentru 6 probe procesate într-o singură testare, volumul total de substanță de control internă diluată  $(IC<sub>TOT</sub>)$  care trebuie obținut este:

 $IC_{TOT}$  = Numărul de probe pe testare x 60 µl

 $= 6 \times 60$  µl = 360 µl

Volumul de soluție de substanță de control internă (IC<sub>AVE</sub>), necesar Utilizatorului 2 pentru 6 probe, este:

$$
IC_{AVE} = \frac{1 \text{ }\mu\text{I} \times 360 \text{ }\mu\text{I} \times 60 \text{ }\mu\text{I}}{(50 \text{ }\mu\text{I} \times 20 \text{ }\mu\text{I})} = 21.6 \text{ }\mu\text{I}
$$

Pentru fiecare probă trebuie adăugați 3,6 µl de soluție standard de ARN de transport (CARRIER) cu 1 µg/µl în diluția IC. Trebuie calculat volumul total pentru 6 probe:

Volumul total de soluție standard de ARN de transport = 6 x 3,6 µl de soluție standard de ARN de transport = 21,6 µl

Pentru un volum total final de 360 µl de substanță de control internă (Internal Control, IC) diluată, utilizatorul trebuie să adauge soluție tampon pentru eluție (AVE):

Volumul soluției tampon pentru eluție (AVE) = IC<sub>TOT</sub> - IC<sub>AVE</sub> - Volumul ARN-ului de transport (CARRIER)

 $=$  360 µl – 21,6 µl – 21,6 µl = 316,8 µl

Utilizatorul 2 trebuie să adauge 21,6 µl de soluție de substanță de control în 316,8 µl de soluție tampon pentru eluție (AVE) și 21,6 µl de soluție standard de ARN de transport (CARRIER), pentru a obține 360 µl de substanță de control internă (Internal Control, IC) diluată. Din această substanță de control internă (Internal Control, IC) diluată, 60 µl trebuie transferați manual în eprubete de 1,5 ml (ET) în poziția 3 a mesei de lucru EZ1 sau rândul B al mesei de lucru EZ2, înainte de inițierea protocolului EZ1 DSP Virus.

# Anexa C: Fișa probei, pentru utilizare cu sistemul EZ1 DSP Virus

Acest model de fișă a probei poate fi util pentru a ține evidența în timpul utilizării procedurii EZ1 DSP Virus. Această fișă poate fi fotocopiată sau imprimată și etichetată cu descrieri ale probelor și cu detalii ale execuției.

#### **Sistemul EZ1 DSP Virus**

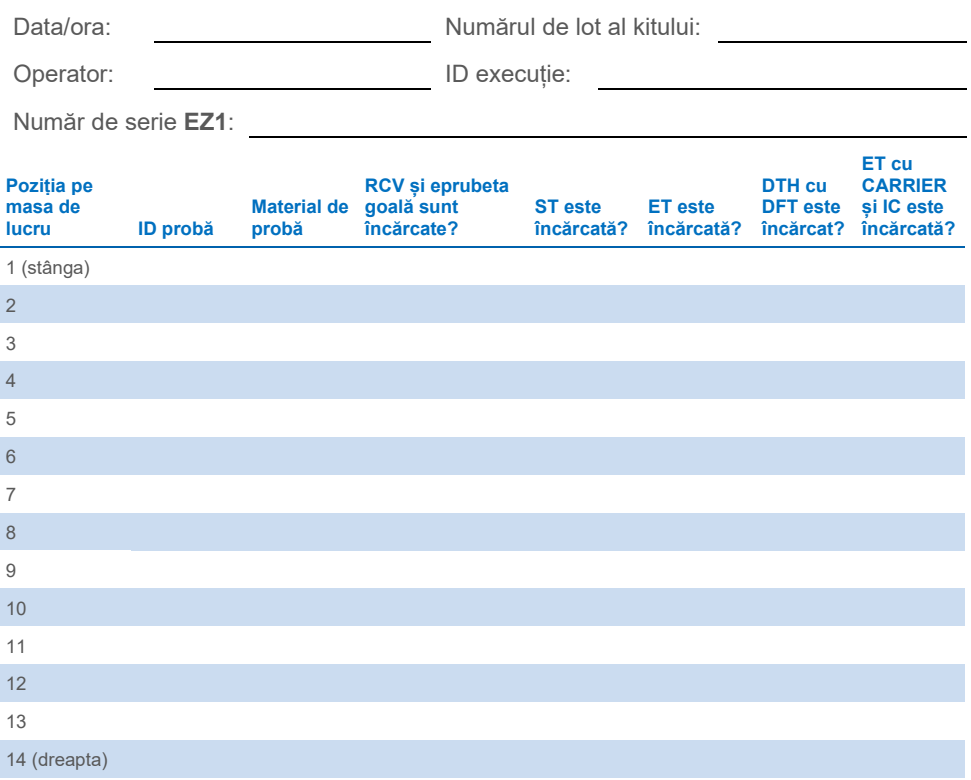

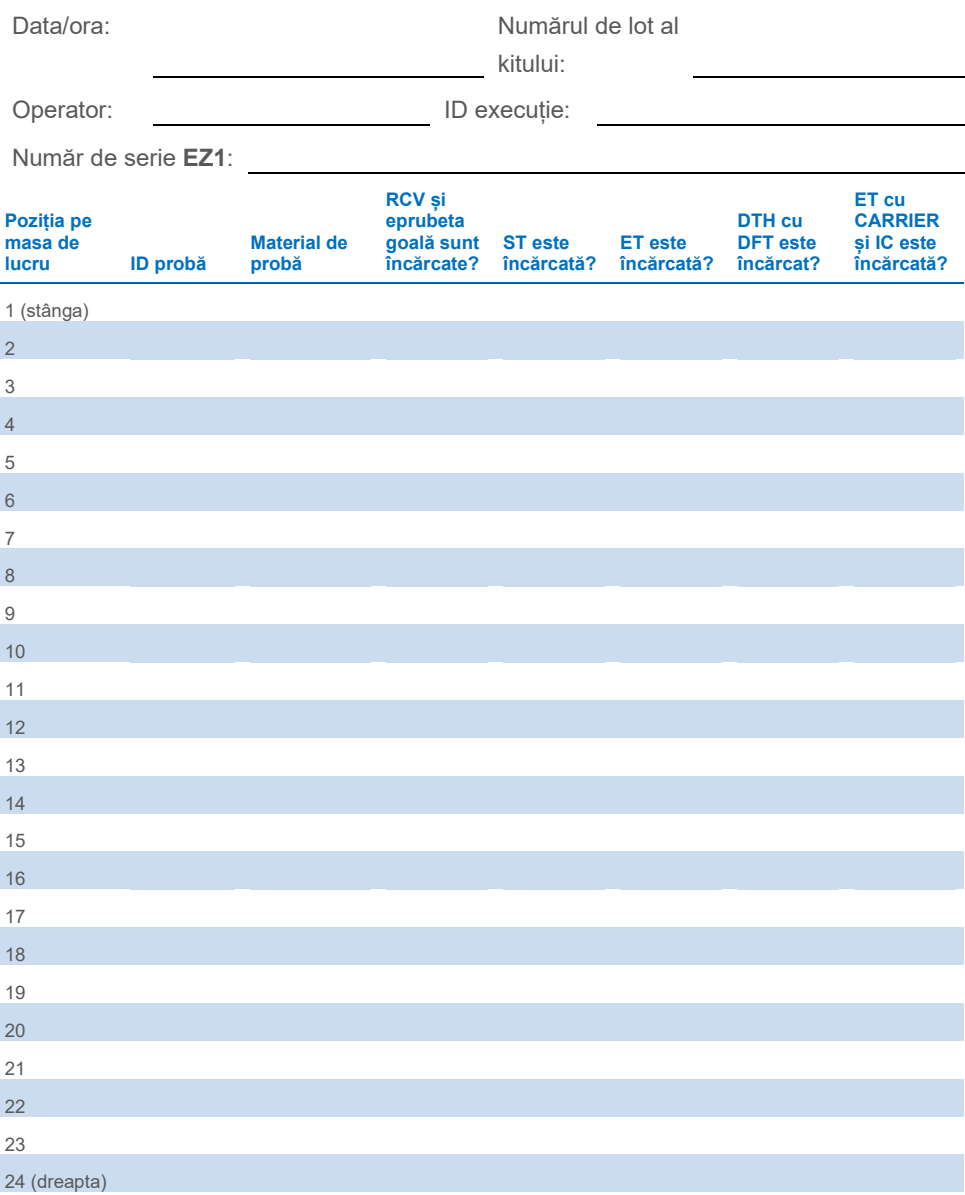

### Informații pentru comandă

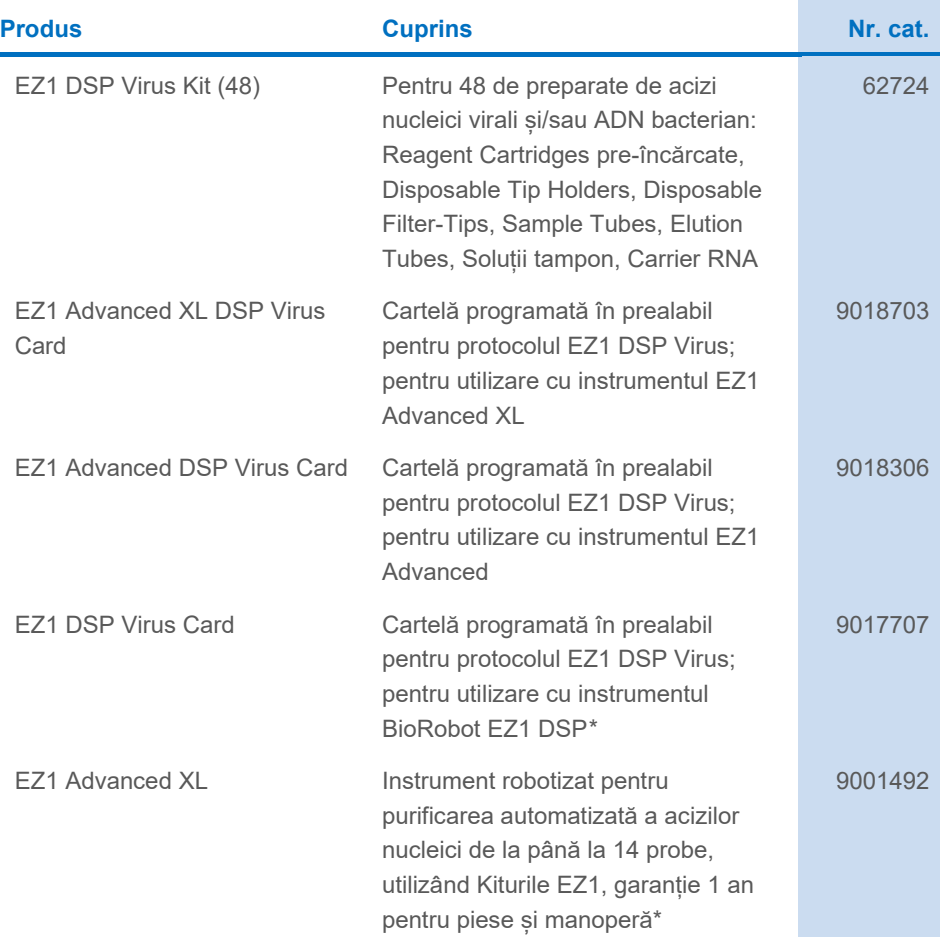

<span id="page-94-0"></span>\* Garanție PLUS 2 (nr. cat. 9237720) recomandată: garanție 3 ani, 1 vizită pentru întreținere preventivă pe an, răspuns prioritar în 48 de ore, toate cheltuielile pentru manoperă, deplasare și piese pentru reparații.

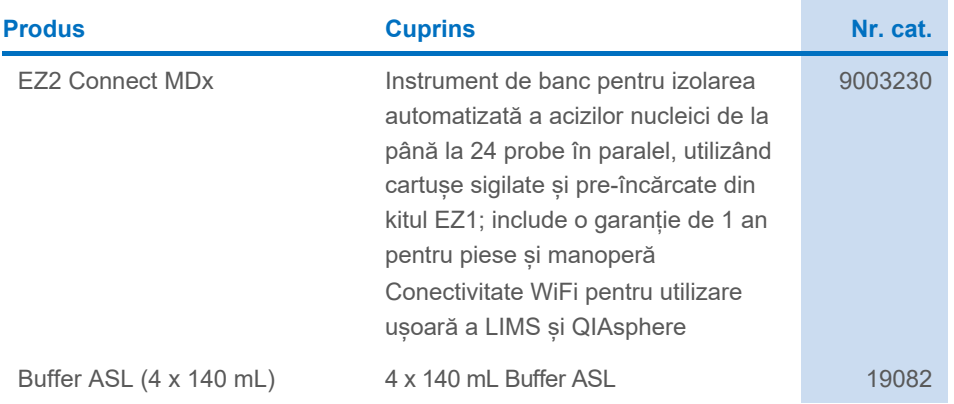

Pentru informații actualizate privind licențele și clauzele de declinare a răspunderii specifice produselor, consultați instrucțiunile de utilizare ale kitului QIAGEN respectiv. Instrucțiunile de utilizare pentru kiturile QIAGEN sunt disponibile pe **[www.qiagen.com](http://www.qiagen.com/)** sau pot fi solicitate de la Serviciile tehnice QIAGEN sau de la distribuitorul dumneavoastră local.

## Istoricul modificărilor documentului

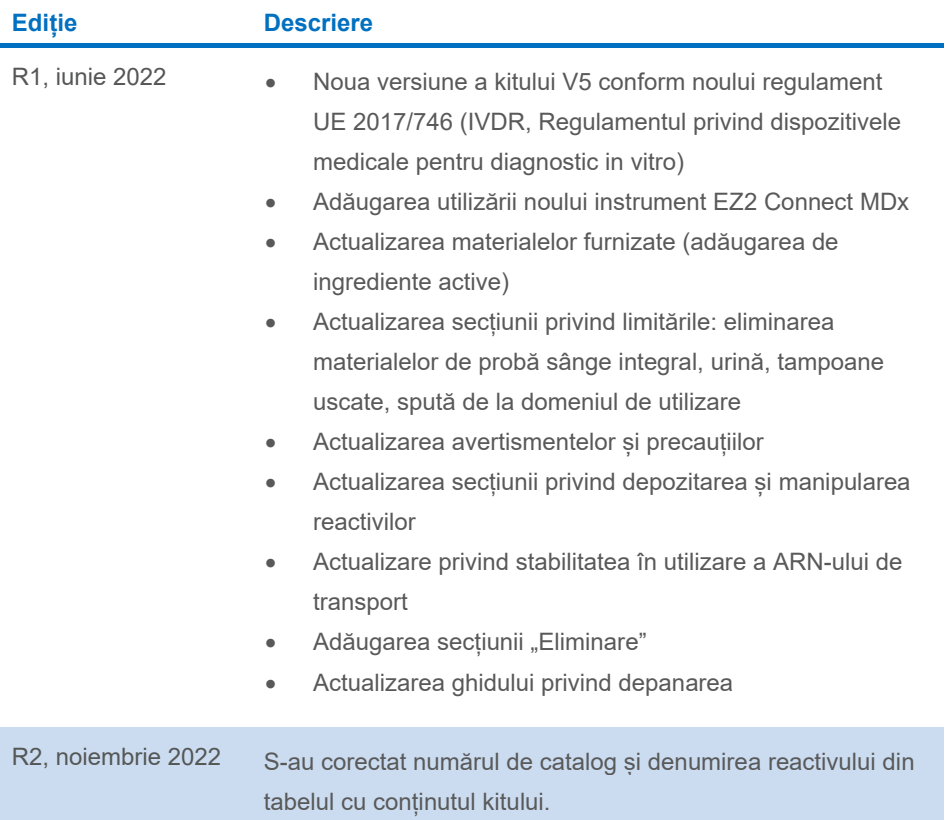

#### **Acord de licență limitată pentru produsele EZ1 DSP Virus Kit**

Utilizarea acestui produs înseamnă acceptarea următorilor termeni de către orice cumpărător sau utilizator al produsului:

- 1. Produsul poate fi utilizat doar în conformitate cu protocoalele furnizate împreună cu produsul şi prezentul manual şi doar împreună cu componentele incluse în panou. QIAGEN nu acordă nicio licenţă pentru niciuna dintre proprietăţile sale intelectuale în vederea utilizării sau încorporării componentelor incluse în acest panou cu orice componentă care nu este inclusă în acest panou, dacă nu este precizat astfel în protocoalele furnizate împreună cu produsul, în prezentul manual şi în protocoalele suplimentare disponibile la adresa **[www.qiagen.com](http://www.qiagen.com/)**. Unele dintre aceste protocoale suplimentare au fost furnizate de utilizatorii QIAGEN pentru utilizatorii QIAGEN. Aceste protocoale nu au fost testate riguros sau optimizate de QIAGEN. QIAGEN nu le garantează și nici nu asigură faptul că acestea nu încalcă drepturile terților.
- 2. În afară de licenţele acordate în mod explicit, QIAGEN nu garantează sub nicio formă că acest panou şi/sau utilizarea (utilizările) acestuia nu încalcă drepturile terţilor.
- 3. Acest panou și componentele sale sunt licențiate pentru o singură utilizare și nu pot fi reutilizate, recondiționate sau revândute.
- 4. QIAGEN declină în mod specific orice licențe, explicite sau implicite, altele decât cele declarate în mod explicit.
- 5. Cumpărătorul și utilizatorul panoului acceptă să nu ia măsuri și să nu permită niciunei persoane să ia măsuri care ar putea conduce la sau facilita oricare dintre<br>acțiunile interzise prezentate mai sus. QIAGEN poate pu costurile anchetelor și cheltuielile de judecată, inclusiv onorariile avocaților, în orice acțiune pentru aplicarea acestui Acord de licență limitată sau a oricăruia dintre drepturile sale de proprietate intelectuală legate de panou şi/sau componentele acestuia. Pentru termenii actualizați ai licenței, consultați **[www.qiagen.com](http://www.qiagen.com/)**.

Mărci comerciale: QIAGEN®, Sample to Insight®, EZ1®, EZ2®, BioRobot® (QIAGEN Group). Denumirile înregistrate, mărcile comerciale etc. utilizate în documentul de față, chiar dacă nu sunt marcate în mod specific, sunt protejate prin lege.

Noi-2022 HB-3026-002 1129846RO © 2022 QIAGEN, toate drepturile rezervate.

Pentru comenzi **[www.qiagen.com/shop](http://www.qiagen.com/shop)** | Suport tehnic **[support.qiagen.com](http://support.qiagen.com/)** | Site web **[www.qiagen.com](http://www.qiagen.com/)**